**BRASILEIRA DE MICROCOMPUTADORES IEIRA RE** 

ESTRUTURADA AO PASCAL

**SOFTWARE** PESSOAL

CONHECA OS NOVOS LANCAMENTOS DA PRO KIT PARA PC E MSX

CONSTRUA A INTERFACE QUE FAZ O SPECTRUM SE COMUNICAR COM O MUNDO EXTERIOR

> AMANSE O LEÃO DO IMPOSTO DE RENDA COM O PC

> > $clu$  u d i a

E MAIS: DIGITAUZADOR DE MÚSICAS E MONTADOR DE TELAS DHGR PARA O APPLE

 $\sum_{\text{POWE}}$ 

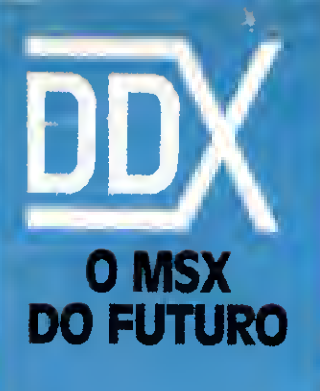

# A Diferença está no produto

**KIT PARA DRIVE DDX** Composto de gabinete metálico, fonte de alimentação, Interface DDX, cabo para dois "drives" manual e sistema operacional (DOS).

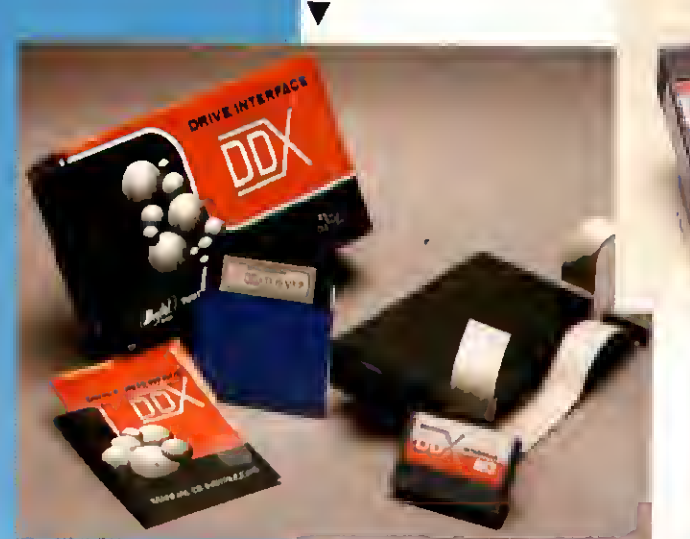

**DDX MODEM PARA MICROS MSX** 

Transmite e recebe em 1200/75, 300/300, 1200/1200, BELL e CCITT. Discagem automática pelo teciado do micromputador. Monitoração de linha, rediscagem automática no caso de ocupado, atendimento automático, Contém software embutido para terminal genérico, video texto (MSX 1 e MSX 2). Homologado pela TEI ESP

#### **CONHEÇA OS MAIS RÉCENTES LANÇAMENTOS**

#### KIT DDX PLUS 1.1

Este Kit faz com que o usuário escolha entre o modo "PLUS" e "1.1", fazendo seu micro ficar compatível com todos os jogos e utilitários do mercado. No modo Plus, o micro possul mais 64K de Ram, totalizando 128K

#### **KIT DDX MSX 2.0**

O Kit MSX 2 faz com que o micro, entre outras vantagers, tenha<br>entre outras vantagers, tenha<br>maior resolução malor velocidade<br>de.manipulação de gráficos, um<br>relógio real com bateria para quando o micro estiver desilgado,<br>80 colunas programáveis, 128K de Ram de vídeo, 256 cores simultàneas, etc.

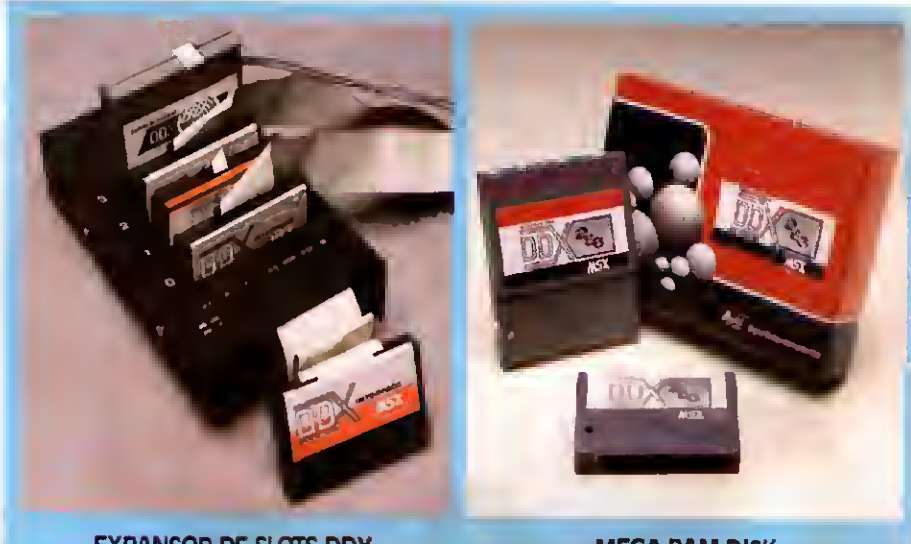

#### **EXPANSOR DE SLOTS DDX** Este aparelho expande cada 'SLOT' do micro

MSX em 4 "SLOTS" independentes, possibilitando ao usuário utilizar até 8 "SLOTS" simuitaneamente, ao Invés de 2 priginalmente.

**MEGA RAM DISK** 

Esta placa é uma expansão de memória com o sistema operacional DDX DOS residente e é apresentada em 3 modelos diferentes: DDX<br>256, 512 e 768 Kbytes, Portanto, ela funciona como se fosse uma drive normal para o computador. Para quem gosta somente de Jogos, é reco-<br>mendável a Mega Game DDX 256 Kbytes sem o DDX DOS residente.

*Digilul. / Digital Design Eletrônica Ltda.* 

Tels.: (011)570-1113 · 570-7471 · 575-2853 - São Paulo-SP

#### REVENDEDORES DDX

SÃO PAULO-SP(011): Audicomp Tel.: 267-3581 . Benny Micros Tel.:<br>570-1555 . Brindata Tel.: 864-1888 .<br>Bruno Blois Tel.: 223-7011 . Casa do MSX Tel: 533-2351 ·

MSX 181, 333-2331<br>- D.A.C. Informática Tel.:<br>- 871-0277 • Data Brind's Informática 74: 2879909 • Datarecord Tel.:<br>4579932 • Datatec Tel.: 571-7083 •<br>6ttron Tel.: 290-7266 • Elpson Tel.:<br>377688 • Farahs Informática Tel.:  $37-8689 \leftarrow 1847881767078024813$ <br>  $36-707 \leftarrow 18471761, 220-3833 \leftarrow 63-7676$ <br>  $34.8391 \leftarrow 1847341$ <br>  $34.8391 \leftarrow 185786$ <br>  $374.8791 \leftarrow 18578176767636793$ <br>  $372-0730 \leftarrow \text{MSK } \text{Soft } \text{S} \text{amp} \text{app } \text{Table 579-8656}$ <br>  $\leftarrow \text{Nass } \text{$ lo Alto Informática Tel.: 288-7583 .<br>Paulisoft Tel.: 37-1814 . Place Tech Tel: 575-3087 . Play Tech Tel:<br>220-1733 . Real Universoft Tel:<br>225-5240 . Tall Comunicação Tel:<br>276-7465 . Toy Games Tel: 277-4878 no: 465 \* loy Games let.: 2/ c-abre)<br>ARAÇATUBA-SP: Compute: Tel.:<br>Disagra 3.3647<br>BELÉM-RI: Compute! Tel.:<br>(091)223-6319<br>BELO HORIZONTE-MG: Lema Tel.: (031)212-6855 · Argus Tel.: (031)227 5688 · Raja Informática Tel. BRASÍLIA-DE: BO311344-4877<br>BRASÍLIA-DF: BCS Brasília Tel.:<br>COS11274-7571 = CRP Informática Tel.: (061)248-1165 · Ditz Informática Tel .: (061)243-4040<br>CABO FRIO-RJ: Hofmar Tel: COMPINA GRANDE-PB: Magno Compu-<br>tadores Tel.: (083)321-6472<br>CAMPINAS-SP: Computer Hobby Tel.: (0192)51-6649 • Sede Informática<br>Tel.: (0192)32-5188 • Marco Antonio Tel - (0192143-2579 en: [01927452013]<br>CURITIBA-PR: MSX SOFT Sul Informáti-<br>Ca Tel.: (041)233-0046<br>FEIRA DE SANTANA-BA: Computer Feira Tel: (075)221-8094<br>FLORIANÓPOLIS-SC: Prácce Tel:<br>(0482)22-0819 + Megabyte Informáte na Tel - 17482123-5010 FORTALEZA-CE: Sun Foto Tel. (085)244-2308 - Top Data Information Tel: (085/239-2798<br>GOMMAGO: Porto Soft Tel:<br>(062)223-0111 JUIZ DE FORA-MG: Power Informática IL PURAMU, PURA INDITIONAL<br>1010/12/2016<br>: JUNDIAÍ-SP: ITI Informática Tel.: (011)436-3322 LONDRINA-PR: Quinta Geração Informática Tel.: (0432)24-8094<br>mática Tel.: (0432)24-8094<br>MACEIÓ-AL: Datasoft Tel.: .ma.exp.-at.: patasort<br>|082)223-4984<br>| PELOTAS-RS: S. J. Informática Tel.:<br>|0532)25-9906 = Eliza Buchtertz In- $(0532/25.9906 + 512a 80x + 12a)$  formátoca Tel.:<br>
formátoca Tel.:  $(0532/22e598e + 12e59e)$ <br> **PORTO ALEGRE-RS**: Fonte Computado-<br>
Tes Tel.:  $(0512/25-2286 + 12e7ee + 7e1e)$ <br>  $(0512/26-4395$ <br>
PRESIDENTE PRUBENTE-SP-DURATES Tel: (0182)22-6853<br>RECIFE-PE: Quiminal Tel.: RECIFE-PE: Quiminal Tel.<br>(081)222-1224<br>(081)326-3337<br>RIBEIRAO PRETO-SP: ALS Tel.:<br>(016)636-5379<br>RIO DE JANEIRO-RI: MSX SOFT Infor mática Tel.: (021)284-6791<br>mática Tel.: (021)284-6791<br>SALVIDOR-BA: Micro & Fentéricos Tel.: CONCERT MARIARS: Micro Sul Tel.<br>(071)359-5599<br>SANTA MARIARS: Micro Sul Tel.: SANTO ANDRÉ-SP: Shop Audio e Video<br>Tel: (011)444-6055<br>SANTOS-SP: Datamarket Tel: 10132137-3900 · Drawline Tel: (0132)373300 02 Drawing Tel:<br>S. J. DOS CAMPOS-SP: Igres Informátic<br>S. J. DOS CAMPOS-SP: Igres Informátic<br>S. J. DO RIO PRETO-SP: Zero Uni Informátic<br>mátea Tel: (0172)32-2633<br>SÃO LUIZ-MA: Suprimeros Tel.: **OUALIDADE:** (098)222-4561 TAUBATÉ SP. J. R. Som Tel :ADBRE-SPT 2, R. SUIT RE.<br>0122J33-1855)<br>TUBARÃO-SC: Display Corn. e Repres.<br>El.: (0486)22-1022 VITÓRIA-ES: MSX Scorpions Tel.<br>(027)239-2337 • Idéias Informática

Digital<br>Design O MSX **DO FUTURO** 

A DIGITAL DESIGN é uma empresa de capital genuinamente nacional, voltada à industrialização e comercialização de periféricos para a linha MSX.

Atuando no mercado há mais de três anos, o que prova a seriedade com que a empresa encara o mercado de MSX, a DIGITAL DESIGN desenvolveu, e vem desenvolvendo, vários periféricos para o micro-computador pessoal mais vendido do Brasil.

Entre os periféricos desenvolvidos estão: o KIT DE DRI-VE DDX, o CARTÃO 80 COLUNAS DDX, a MEGA RAM DISK 256 e o KIT DDX 2.0, uma placa que transforma o MSX 1.0 e 1.1 em MSX 2.0 com 512 cores, relógio, 128 Kbytes de VRAM e 80 colunas embutido.

#### LANÇAMENTOS

O EXPANSOR DE SLOTS DDX, as MEGA RAM DISK 512 e 768 Kbytes e os MODENS DDX estão disponíveis nas nossas revendas.

#### **DDX: ORIGINAL:**

Tel.: (027)287-9939<br>VOLTA REDONDARJ: Onca Sader Tel -

 $(D243)42.1833$ 

TECNOLOGIA DE PONTA DEDICADA A SEU MSX: IRRESISTÍ-VEL ATÉ PARA SER COPIADO... EXPERIMENTE! AFINAL, TRATA-SE DE UM PRODUTO COM ESTA MARCA DE

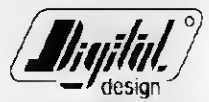

Digital Design Eletrônica Ltda.

### ILG  $500 - 2000$

JOGOS E APLICATIVOS PARA AMIGA 500 - 2000

SOLICITE CATÁLOGO DE SOFT GRÁTIS

#### WINCHESTER - DRIVES WINCHESTER - DRIVES<br>MOUSES - MONITORES<br>CONSULTE NOSSOS PREÇOS SOLICITE CATÁLOGO DE SOFT GRÁTIS

ALL COMUNICAÇÃO

O Presente<br>Sem Fronteiras

#### **EXPERT - HOT-BIT** DRIVES - IMPRESSORAS MONITORES E MUITO MAIS

ASSISTÊNCIA TÉCNICA SOLICITE CATALOGO DE SOFT GRATIS

#### **QUALQUER QUE SEJA SUA NECESSIDADE** ESTAMOS PRONTOS PARA ATENDÊ-LO.

 $\bigcirc$  $\bullet$ 

> TALL COMUNICAÇÃO LTDA. Av. Jabaquara, 99 - Conj. 54 CEP 04045 - São Paulo-SP Cx. Postal 43042 - CEP 04198 - SP/SP Tel.: (011)276-7465

#### DIRETOR E EDITOR: nato Degiova

EDITORA EXECUTIVA: Olenka Machado

EDITOR TÉCNICO: Cláudio Costa

REDAÇÃO: Myriam Lussac (coordenação), Cláudio Costa, Olenka Machado e Sylvio Messias Morais

DIAGRAMAÇÃO: Leonardo Santos

ILUSTRAÇÃO: Walter Paiva

COLABORADORES: Elias de Oliveira, Ariel Callegaiio Gomes, Roberto Andrade Fernades, Eduardo Saito, Carlos<br>Rodrigues Sarti, Aguinaldo de<br>Oliveira Santos, Miguel Ángelo<br>Clemente e Vicente José Moredo.

ADMINISTRAÇÃO: Vanier de Oliveira e Silva e Tânia Mayra Gonçalves

DIRETOR COMERCIAL: Ademar Belon Zochio

**PUBLICIDADE** São Paulo: José Carlos Roberto e Lucia Silene

Rio de Janeiro: Alípio Lopes Pereira Filho

Nordeste Márcio Augusto N. Viana Tel: (071)321-0737

CIRCULAÇÃO: Dilma Menezes da Silva

COMPOSIÇÃO: Alfalógica

FOTOLITOS: Conde Leão e BENI

IMPRESSÃO: Gráfica Editora Lord S.A.

DISTRIBUIÇÃO: Fernando Chinaglia Distr Ltda

ASSINATURAS: No pais CrS 3.360,00

Os artigos assinados são de res¬ ponsabilidade única e exclusiva des autores. Todos os direitos de reprodução do conteúdo da revista estão reservadose qualquer repro¬ dução, com finalidade comercial ou não, só poderá ser feita me-<br>diante autorização prévia. Transcrições parciais de trechos para comentário ou referônoas podem ser feitas, desde que sejam mencio-<br>nados os dados bibliográficos de<br>MICRO SISTEMAS. A revista não<br>aceita material publicitário que possa ser confundido com matéria redacional.

MICRO SISTEMAS é uma pu¬ blicação mensal da ATI -Análise Te leprocessamento e Informática Editora S.A.

Endereços: Rua Washington Lui2, 9 gr 403 Rio de Janeiro - RJ Cep: 20230 Tel: (021)232-0653

Av. São Gabriel 555/cj 609 São<br>Paulo SP - Cep: 01435<br>Tel: {011}883-7619

**JORNALISTA** RESPONSÁVEL Luiz F.O. Franceschini-R.P. 15877

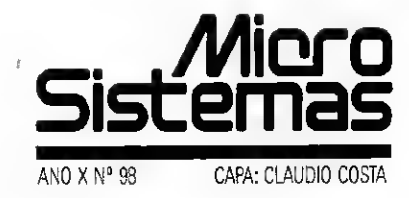

#### Ao leitor

Este é um ano muito especial para a revista MICRO SISTEMAS. Confira com a gente: estamos completanto dez anos no mercado e nos aproximando da edição número 100. Num pafs onde a economia é instável e o mercado de informática igualmente sujeito a chuvas e trovoadas, resistir até aqui já justifica algumas comemorações.

É por causa desses dois motivos que decidimos comemorar o aniversário da MS na edição 100 e que, por coincidência, circulará em dezembro próximo. Certamente este será um final de ano especial para os leitores.

Nesta edição publicamos uma matéria sobre PASCAL, do colaborador Luiz Antônio Vargas Pinto. Leitura obrigatória para quem pretende navegar pela programação nesta linguagem. Outro tema de destaque é o artigo sobre o I.R.R.F., do André SantAna e do Marcos Alves.

Para o pessoal do SPECTRUM, o nosso presente é uma interface, criada por Luiz Cressoni Filho, que vai deixar o usuário com água na boca. E só conferir.

Uma recomendação muito especial: a última página desta edição, assinada por Sylvia Bueno de Arruda, trata da questão direitos do consumidor. É um alento para quem já está cansado de conviver com piratas e outros bichos dessa mesma espécie

Renato Degiovani

### Neste Número

#### **ESPECIAL:**

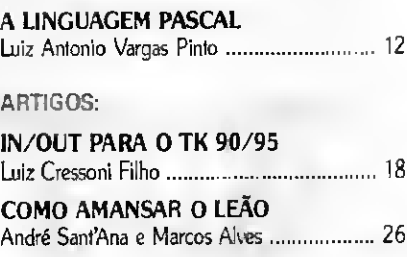

#### CAPA:

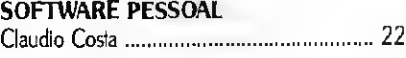

#### SÉRIE:

 $\mathbf{I}$ 

ASSEMBLER NO PC: INSTRUÇÕES AUTOMÁTICAS Renato Degiovani.32

ROTINAS 8086/88:

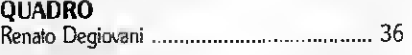

#### PROGRAMAS:

AGENDA NO MICRO Sergio Henrique Guerra de Sousa ............... 56

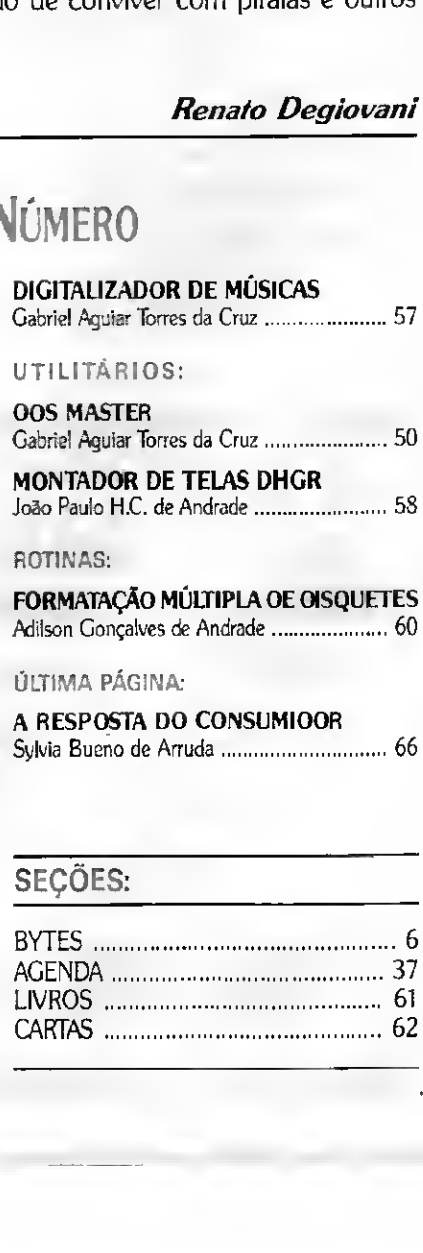

Adilson Gonçalves de Andrade.......................... 60

#### ÚLTIMA PÁGINA:

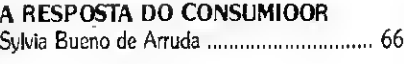

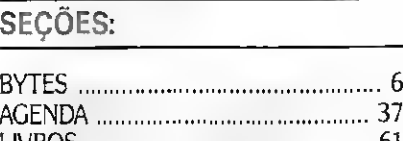

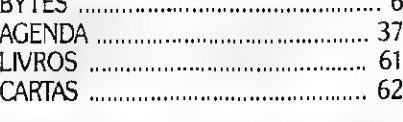

### BYTES

#### Philips nacionaliza componente para vídeo

<sup>A</sup> Philips Components está iniciando em Manaus a produção do componente CF 887, utilizado necessariamente em todos os aparelhos de videocassete: O CF 887 é uma linha de atraso de crominância que corrige as distorções na imagem (crosstalk) durante o processo de gravação, e até o momento estava disponível apenas no mercado internacional.

Este novo componente será produzido com tecnologia e equipamentos dos mais avançados, os mesmos utilizados pela Phi lips Components na Europa, e terá asseguradas performance e qualidade compatíveis com os padrões internacionais. A capacidade instalada da produção em Manaus deverá superar a marca de 500 mil peças anuais, volume suficiente para atender a toda a produção nacional de videocassetes.

Além de preencher uma lacuna no mercado brasileiro de componentes eletrônicos, a Philips Components oferece à indústria na cional a possibilidade de economizar divisas até então consumidas com a importação deste item.

Natural Ledger para o setor financeiro

Com o intuito de prover o setor bancário de um sistema integrado, abrangente e com¬

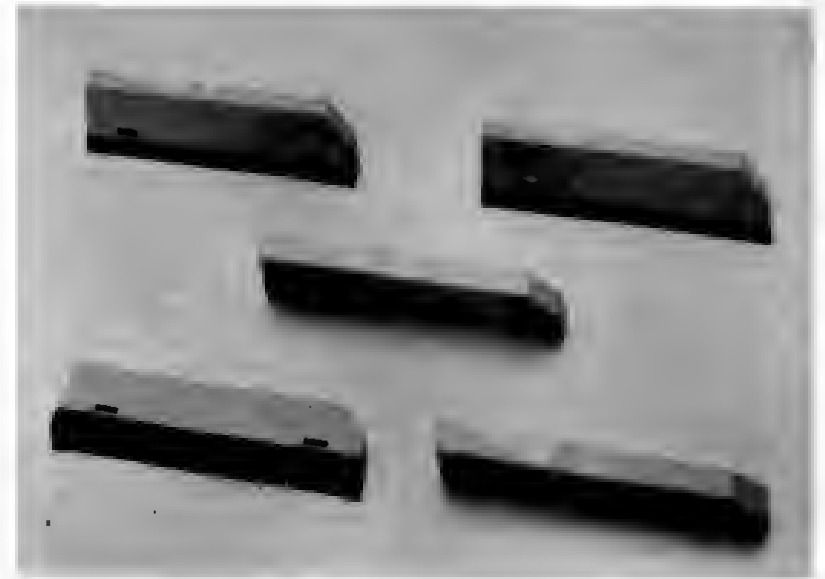

COMPONENTE CE 887

pleto, que satisfaça as necessidades de todas as atividades contábil-finaceiras dos ban cos, a Consist colocou no mercado funções complementares de seu software Natural Ledger para instituições financeiras.

Os novos módulos foram desenvolvidos pelo Centro de Desenvolvimento de Softwares Aplicativos da Consist, onde o Banco Mercantil de Crédito (BMC) colaborou com seu know how de instituição financeira.

Foram desenvolvidas funções comple mentares que atendem plenamente o setor bancário nas seguintes atividades: automatização das contabilizações de operações inter-agências, atendimento às exigências do Banco Central e controle automático de con tabilização de interfaces, entre outras.

Com essas novas funções do Natural Ledger, o setor bancário conta agora com um moderno software contábil-financeiro desen volvido especialmente para instituições financeiras, que atende desce as atividades operacionais de cada agência, até informações gerenciais de toda a rede.

O aplicativo, totalmente voltado para o usuário final, foi desenvolvido com a mais eficiente arquitetura de banco de dados e co dificado em linguagem de quarta geração. A grande vantagem do sistema está na flexibilidade de suas funções e na "filosofia" de transformar a contabilidade de caráter fiscal em objeto de administração, como fornecedor de informações gerenciais, o que propor ciona enormes benefícios ao setor bancário.

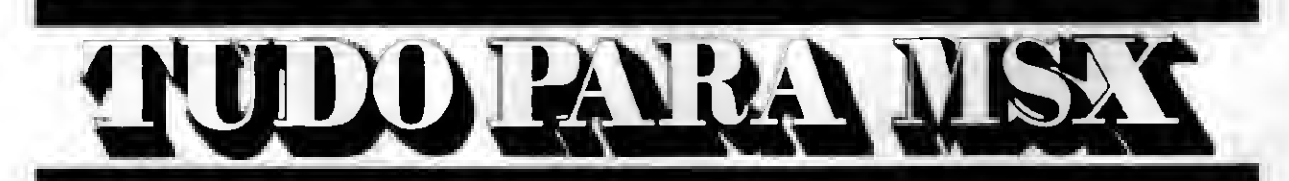

• DRIVES DE 51/4 E 3 1/2 • MODEM DE COMUNICAÇÃO • IMPRESSORAS • EXPANSOR DE SLOTS • MONITORES • TRANSFORMAÇÃO PARA 2.0

Distribuidor dos produtos: DDX - TELCOM - GTS - ELGIN - TACTO Distribuidor dos softs: PRACTICA (DBASE II e SUPERCALC)

LANÇAMENTO EXCLUSIVO: Copiador GTS (Copia e formata D/D em 36 segundos)

Solicite nosso catálogo de programas. Atendemos todos os estados em 24 horas via SEDEX. Para fazer seu pedido envie cheque nominal com carta detalhada para MSX-SOFT

tel: (021)284-6791

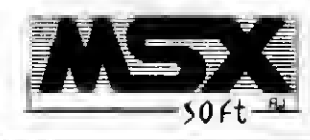

Matriz: RJ • Av. 28 de Setembro, 226 Loja 110 VILA SHOPPING - RJ • CEP <sup>20551</sup> - Tel: 284-6791 e264-1549 Filial: Curitiba - Av. 7 de Setembro, 3.146 Loja 20 SHOPPING SETE - CURITIBA • PR CEP 80010 • Tel: 232-0399 Filial: SP • Caixa Postal 20,217 - CEP 04034 - Tel: 579-8050

#### Discos removíveis da Plus

Muito utilizados no exterior, com milhões de unidades vendidas, os discos rígidos removíveis da empresa norte-americana Plus Developmentjá podemser encontrados com facilidade no mercado nacional. A Sacco Computer, de São Paulo, foi credenciada pela Adespro - representante destes periféricos no Brasil - distribuidora exclusiva do winchester removível Plus Passport e da placa controladora com Winchester Hardcard Plus.

Com espessura de apenas 1,25 polegada e tecnologia voice coil, o Plus Passport é conhecido porsua portabilidade, performan ce e resistência. O periférico funciona como uma fita de videocassete e pode ser montado em qualquer microcomputador que tenha espaço para disco flexível de 51/4" tipo slim. Para encaixá-lo, basta apertar um botão e travar as cabeças de gravação. Com o switch de adaptação de boot, o usuário pode utilizar e carregar osistema operacional pelo Passport mesmo que outro winchester esteja instalado no equipamento.

O Passport tem um interruptor que impede a modificação dos dados além da função Hiperwrite, para acelerar a gravação e leitura de informações. O bufferread-ahead tam bém acelera a taxa de transferência de da dos, tratando parte deles em um buffer de memória RAM de placa aceleradora. A média de acesso aos dados é de 28 milissegundos.

0 Passport tem um tempo médio entre falhas (MTBF-Mean Time Between Failure) de 60 mil horas. Seu mecanismo de airlock estaciona, recolhe e trava automaticamente as cabeças de gravação e leitura numa zona livre de dados do disco rígido, acionado pelo fluxo de ar, em caso de impacto, interrupção ou queda de energia. Nestes casos, o periférico pode ser retirado da máquina que estiver parada e colocado em outra sem com isso alterar a área de memória.

Além de absorver impactos, este meca nismo carrega e descarrega o cartucho através de um sistema de encaixe semelhante aos da fitas de vídeo, com capacidade para 10 mil instalações. Por ele o usuário fica sabendo que o drive está pronto para ser transportado antes de o cartucho ser ejetado.

O Plus Passportécompatível com IBM PC XT, AT, 286, 386, PS/2 e sistemas operacionais MS/DOS e OS/2. Tem projeto de nacionalização na Secretaria Especial de Informática (SEI) e será comercializado nos modelos de 20 Mb e 40 Mb. Em breve, estarão à disposição os discos com capacidade de 80 Mb.

A placa controladora com disco rígido, Hardcard Plus, possibilita a ampliação do ar¬

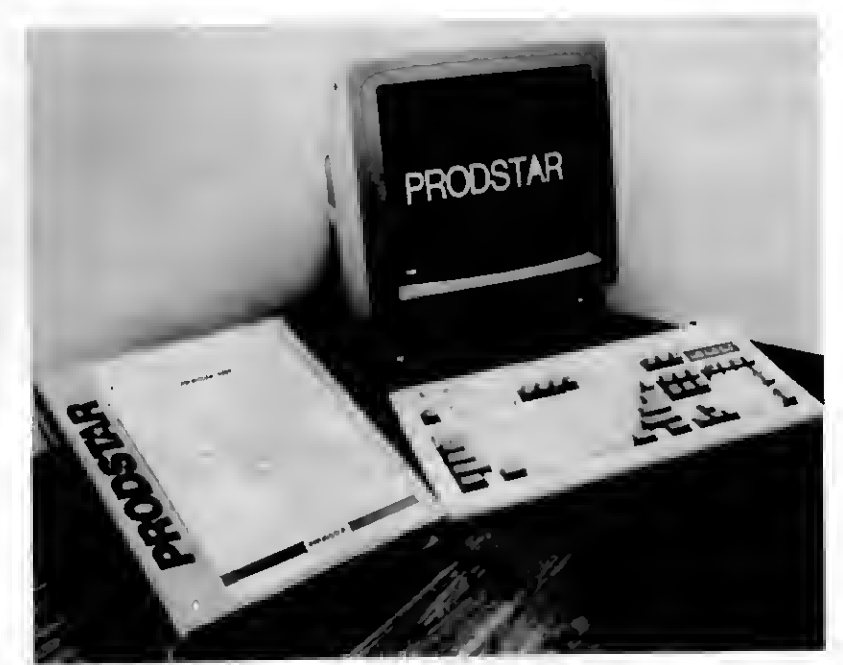

PRODSTAR MRP

mazenamento de informações até 80 Mb e possui tamanho menor: uma polegada. Sua instalação não sacrifica qualquer floppy drive do micro, bastando introduzi-la num slot vago de um IBM PC XT, AT, 286ou 386. Além disso, não necessita de modificação na capacidade de fonte de alimentação, pois consome apenas 8 Watts.

0 sistema de segurança da-Hardcard in corpora os mesmos conceitos do Plus Passport. com seu exclusivo airlock. O codificador ótico, monitorado por microprocessador da placa, e a tecnologia wedge servo, propor cionam maior precisão no posicionamento das cabeças de gravação e leitura, corrigindo, até mesmo, mudanças causadas por temperatura e permitindo qua a Hardcard Plus seja utilizada em vários tipos de ambientes.

A tecnologia voice coil faz com que a velocidade de acesso aos dados na placa de 20 Mb seja de 35 milissegundos; na de 40 Mb, de 28 ms; na de 80 Mb, apenas 19 ms. Devido a sua tecnologia de ponta, a Hardcard Plus obteve otítulo de produto Premium nos Estados Unidos. A Sacco Computer vai co mercializar placas de 20 Mb, 40 Mb e 80 Mb.

#### Um software multilínguas

A empresa francesa Prodstar acaba de lançar uma nova versão de seu produto líder: Prodstar MRP. Este software de gerencia mento da produção distingue-se por duas características principais. Por um lado, é totalmente transportável; com código multiambientes. é praticamente o único grande apli cativo profissional a rodar na quase totalidade dos sistemas informáticos - mainframes, mini ou microcomputadores: AS 400 e IBM S/36 e S/38; HP 3000; VAX da Digital Equipment: todos gssstemas operando sob Unix V Standard (NCR. HP. Unisys, SUN, DOS (AT, PS, Rede Novell). Por outro lado, Prodstar MRP é um software multilínguas, já disponível em vários idiomas: francês (língua de origem), inglês. alemão, italiano, espanhol, português. turco, grego e russo.

Prodstar MRP revela-se um software de GPAC (Gerenciamento da Produção Auxilia do por Computador) de alto desempenho. Regula cs processos de produção na empre sa. levando em consideração os fluxos desde a chegada das matérias-primas, gerenciando o processo até a entrada dos produtos acabados. Permite, a nível de toda a em presa. definir o ponto de equilíbrio mais de sejável entre as exigências contraditórias dos diversos setores, como compras, vendas, controle do processo de produção. Trata-se de uma ferramenta de simulação simples e eficaz, que conduz a uma melhora significativa da produtividade: controla os dados estatísticos e os estoques, faz o planejamento e cuida da distribuição logística dos materiais até o lançamento do produto e o acompanhamento da produção.

Finalmente, Prodstar MRP integra-se per feitamente com os outros produtos Prodstar numa solução global, a saber: Tetra, software de contabilidade; Confac, gerenciamento comercial; Capthor, coleta dos horários e dos tempos de produção por terminais especializados; Prodstar-Planning, módulo de planejamento fino; Prodstar-Polymaint, gerenciamento da manutenção.

### BYTES

#### Lançamento mundial do Windows 3.0

A Microsoft Corporation anunciou a dis ponibilidade imediata, em todos os países nos quais atua, do ambiente gráfico Windows versão 3.0. Trata-se de uma versão bastante melhorada da interface gráfica para usuário da Microsoft para computadores pessoais baseados em MS-DOS(R) e PC-DOS(TM); a versão 3.0 transforma um PC baseado em modo caractere em uma poderosa máquina atuando em modo gráfico. O ambiente Microsoft Windows foi desenvolvido em um com putador pessoal com 1 megabyte de memória, o padrão para sistemas nos Estados Uni dos atualmente.

A versão 3.0 oferece um enorme aumento de performance para aplicações Windows, avanços na facilidade de uso e apelo visual, além de integração direta em ambientes de computação de corporações. A interface grá fica para usuário do Windowstornou-se mais atraente na versão 3.0, através do uso do sis tema de fontes espaçados proporcionalmen te, barras de rolagem e botões de comandos em 3 dimensões e ícones coloridos. A interface é similar à do Microsoft OS/2 Presentation Manager, fornecendo consistência em empresas que utilizam os dois ambientes.

A aplicação do shell do usuário fornecida com o Windows protege os usuários da complexidade dos comandosdo MS-DOS e fornece as ferramentas e recursos necessários para gerenciar aplicativos sem sair do Windows.

O Program Manager, um computador do shell, apresenta as aplicações do Windows e as funções do sistema como ícones coloridos que os usuários podem reorganizarem grupos para que fiquem mais intuitivos As aplicações tradicionais do MS-DOS podem ser executadas através de ícones no novo shell do Window.

O Gerenciador de Arquivos segundo componente do shell, permite que os usuários manipulem e localizem rapidamende seus arquivos, excluam e copiem arquivos de e pa ra qualquer unidade de disco, incluindo o servidor. Ele usa o formato de árvore de diretório, que mostra nomes e detalhes de arquivos.

Através das novas opções do Painel de Controle, terceiro componente do shell, é possível tirar vantagem da habilidade que a nova versão 3.0 oferece de explorar os recursos de cores do hardware e permitir aos usuários criarem seu próprio visual de trabalho. Os usuários podem selecionar imagens ou desenhos para seu fundo de tela ou en tão escolher suas próprias cores de tela.

Devido à melhora no sistema de gerenciamento de memória implementado na versão

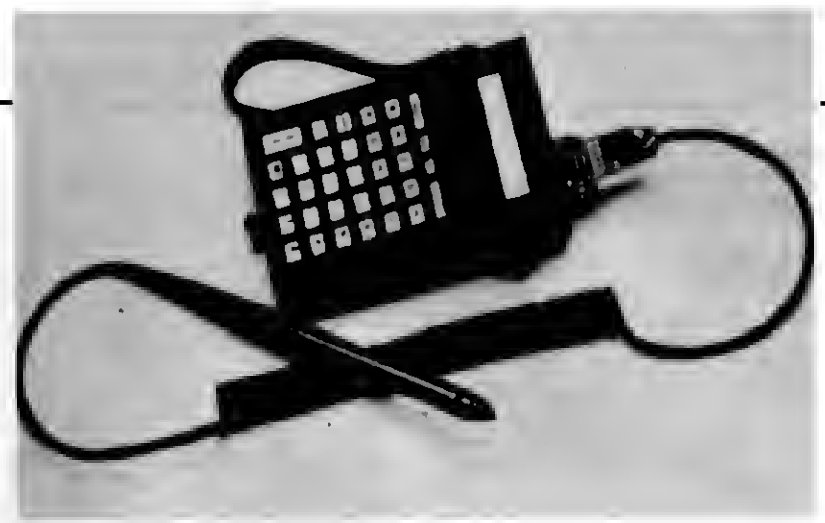

COLETOR DE DADOS CMC

#### Coletor de dados CMC

<sup>A</sup> Companhia Têxtil Santa Catarina, em presa do grupo Hering, fabricante de produtos de malharia, está introduzindo um novo sistema de emissão de pedidos de venda, com o uso de coletores eletrônicos de dados da CMC, equipados com canetas para leitura de código de barras. Com o novo equipamento, o tempo para expedição da mercadoria ao cliente deverá pasar de três dias pa ra poucas horas.

Os representantes de vendas da Hering visitarão seus clientes munidos de um fichário de produtos e preços em código de barras. O pedido devenda começa a ser processado na presença do cliente, através da leitura do código e armazenamento da informação no coletor de dados. No mesmo instante, o pedido pode ser transmitido pelo coletor, via telefone, aos computadores centrais da Hering, através do uso de um acoplador acústico embutido ao coletor, que se encaixa diretamente e sem fios ao bocal do telefone.

Além da agilização das operações, a He ring imprimirá maior confiabilidade e reduzirá os custos dos processos de venda. O co letor eletrônico de dados da CMC, fabricado no Brasil, é um microcomputadorsupercompacto e portátil, utilizado para comunicação de dados em um grande número de aplicações específicas.

3.0, as aplicações de Windows são executadas de modo muito mais rápido e os usuá rios podem mantermúltiplas aplicações, que ocupem um bom espaço de memória, abertas e acessíveis. Tirando vantagem das ca pacidades do modo protegido dos microprocessadores 286 e 386, a versão 3.0 quebra a barreira de 640K de memória do DOS.

<sup>O</sup> ambiente Windows versão 3.0 é forne cido com CardFile e Windows Write, e tam bém com o Recorder, um gravador de macros que grava ações no teclado e movimen tos do mouse, executando-os novamente.

Adicionalmente, a Microsoft desenvolveu um "network awareness" através do Win dows, que facilita aos administradores do LAN e usuários finais instalar e configurar estações múltiplas de rede. Usuários nasredes mais populares também podem conectar unidades de discos e impressoras às redes e controlar a fila de impressão, usando sim ples caixas de diálogo.

No MicrosoftWindows versão 3.0 o socor ro sensitivo ao contexto pode ser acessado através do programa de instalação, das apli cações fornecidas pelo Windows e do shell do usuário. Ele define termos e oferece um guia de como usar cada recurso do produ to. Além disso a versão 3.0 adicionou men sagens simples de erros e vem com uma documentação completamente nova e projetada para o usuário.

As aplicações para Windows 2.1 devem ser verificadas e identificadas como compatíveis com Windows 3.0. A maioria dos criadores de software está fornecendo aplicações identificadas com um adesivo "Compatível com Windows 3.0°, fornecido pela própria Microsoft.

Microsoft Windows 3.0 é fornecido em um único pacote para máquinas Intel(R) 286, 386SXÍTM) e 3S6DX(TM) e 386DX(TM)86. Quando instalado, o sistema detecta o microprocessador e carrega os arquivos correspondentes, <sup>A</sup> configuração mínima é um computador pessoal baseado no microprocessador 80286 com 640K de RAM, uma unidade dedisco e um disco rígido. Com um adicional de 265K de memória (um sistema de 1MB) em uma máquina de 286 ou 386, a versão 3.0 usará o modo protegido destes processadores. Em uma máquina 386, a versão 3.0 requer um total de 1024K de memoria (umsistema de 2M8) para poder tirar vantagem do modo "386-enhanced", que explora totalmente os recursos do processador 386. A versão 3.0 requer MS-DOS versão 3.0 ou posterior. <sup>O</sup> Windows versão 30 suporta todos os scanners, monitores e redes mais conhecidos e mais de 160 impressoras. Está disponível imediatamente em francês, alemão e inglês

#### Gás-Gerador de Sistemas

<sup>A</sup> Meta Consultoria e Informática, de Bra sília, está apresentando seu principal produto, o Gás Gerador Automático de Sistemas, em nova versão com rotinas de cálculo de tempo e geração de documentação permitindo a atualização de váriasbases de dados a partir de qualquer uma.

<sup>A</sup> Meta é considerada como uma empre sa que vende largo espectrode serviços pois atua na área de consultoria prestando assessoria personalizada para cada tipo de cliente.

Também está capacitada a atuar na área de treinamento já que possui vários laboratórios dedicados a esse setor. A preocupação da empresa é colocar à disposição do mercado cursos de longa duração objetivan do a formação de mão-deobra qualificada para um mercado cada vez mais exigente.

#### **Microtec** apresenta o MF 486

<sup>A</sup> Microtec está apresentando seu mais novo equipamento: o MF 486. Trata-se de um poderoso microcomputador baseado no chips de 32 bits Intel 80486 e capaz de processar 11 milhões de informações por segundo (Mips). A máquina, ainda um protótipo, deverá estar à disposição do mercado brasileiro no último trimentre do ano.

O MF 486, destinado a aplicações pesadas de processamento distribuído e científico, funciona como se fosse um AT a 114 Mhz e, em média, chega ao dobro de velocidade de um 386. Além disso, o MF 486 traz como opcional o co-processador "weitek", específico para aplicações científicas e, inicial mente, está pronto para receber 32 terminais multiusuários. O novo equipamento Microtec traz ainda clock de 25 Mhz, 7 slots de expan são, um turbo slot para expansão de memória VGA. Suporta 2 winchesters de até 760 Mbytes, discos flexíveis de 3 1/2" e 5 1/4", além de outros periféricos como fita streamer,monitores de alta resolução, mouse, etc.

Desenvolvido pela empresa norteamericana Intel, o microprocessador 80486 é o principal componente do novo microcomputador Microtec. Ao contrário dos chips até agora lançados pela Intel, o MF 486 in tegra em uma mesma pastilha quatro com ponentes antes distintos: o microprocessador, o co-processador aritmético, a memória "cache" e o controlador da "cache"

O alto grau de integração, aliado a alguns conceitos de arquitetura RISC (Reduced Instruction Set Computing), já presentes no 80486, possibilita às máquinas performan ces altíssimas. Executa as funções do coprocessador aritmético 80387, usado nos micros 386, em tempo até 3 vezes menor. Conforme dados da própria Intel a memória "cache" de 8 Kbytes do 80486 tem a mes ma eficiência da memória "cache" de 32 Kbytes do 80386.

#### Flux 2D: Cad para a **Eletrônica**

Comercializado pela empresa francesa Cedrat, o Flux 2d foi desenvolvido e produ zido pelo laboratório de eletrotécnica da Instituto Nacional Politécnico de Grenoble (Fran ça), com a colaboração da Cedrat-Recherche. Trata-se de um software de CAD (Projeto e Desenhos Auxiliado por Computador), destinado à eletrotécnica, e que utiliza uma modelização física aprofundada a partir da resolução das equações de Maxwell pelo método dos elementos finitos.

Levando em conta o comportamento íntimo dos meteriais por intermédio de um banco de dados que reagrupa suas caracte rísticas magnéticas ou elétricas, ele permite determinar com precisão, para o projetista, as grandezas tecnicas significativas: campos, indução, fluxo, potencial, correntes, for ças conjugados, energia, indutância, perdas, potência, grandezas térmicas.

Ao realizar uma modelização precisa dos fenômenos elétricos magnéticos e térmicos,

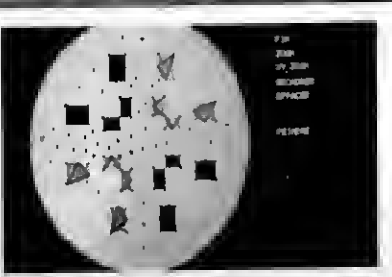

FUJX2D

assim como o seu acoplamento nos campos planos ou com simetria de revolução, ele também auxilia na solução de um grande nú mero de problemas de projeto e de pesquisa, no meio industrial.

Dessa forma, ele ajuda no projeto e per mite uma "simulação real", antes da realização do protótipo, em aparelhagens elétricas isoladores, contatores, eletroímãs, imãs per manentes, equipamentos magnéticos para magnetoscopia e gravação, equipamentos para tratamento térmico.

Oferecendo uma precisão de 1 a 10%, conforme a finura do recorte, o software Flux 2d distingue-se por um gerenciamento dos arquivos transparente para o usuário e é composto de uma dezena de módulos. Possuindo suas próprias bibliotecas gráficas, ele necessita, para sua implantação, de um minicomputador e do sistema operacional associado.

Dada a experiência adquirida, a Cedrat ampliou seu campo de difusão aos softwa res de análise tridimensional dos fenômenos eletromagnéticos com o PHI 3D, desenvolvido pelo laboratório de eletrotécnica de Lyon e do Fiux 3D. desenvolvido pelo laboratório de eletrotécnica de Grenoble, ambos com a participação da Cedrat-Recherche.

O PHI 3D. baseado no método das inte grais de fronteira, é particularmente indicado para a resolução dos problemas de eletrostática e de magnetodinâmica.

O Flux 3D. baseado no método dos ele mentos finitos, é particularmente indicado para a resolução dos problemas de condução elétrica e de magnetostática com materiais de características lineares ou não lineares.

Como no caso do Flux 2D, esses softwares são conviviais eficazes graças a potentesferramentas de visualização e comandos interativos autodocumentados.

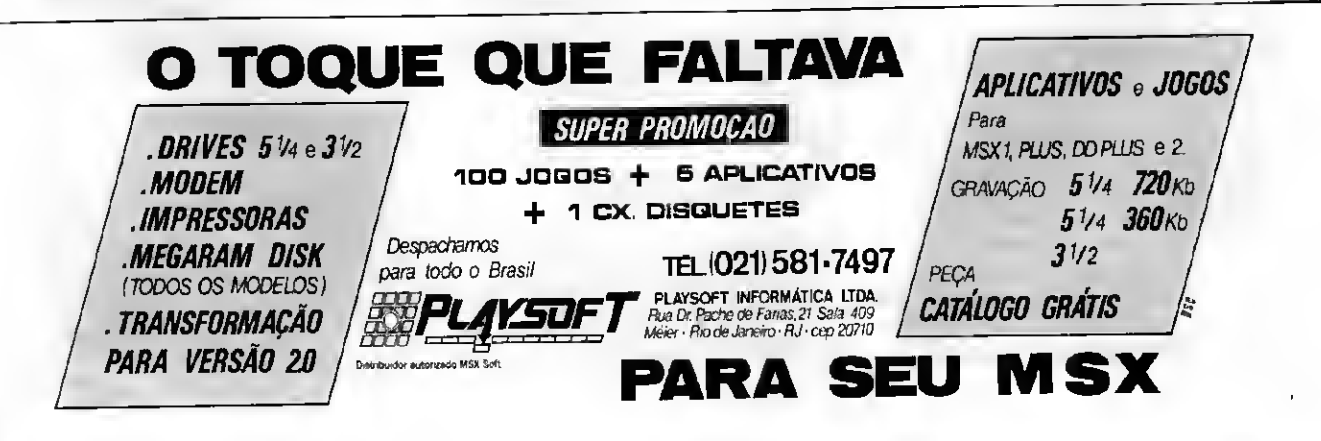

### **BYTES**

#### Produtos eletroeletrônicos mais competitivos

A Embracom Eletrônica e Tecnologia S.A. firma-se no campo dos bens de consumo, com a importação de uma série de produtos eletrônicos até então inéditos no mercado brasileiro. O acordo para importação foi fechado numa feira do setor em Chicago (EUA), para a representação e distribuição de diversos produtos norte-americanos.

Na lista dos produtos está um telefone acionado pela voz, fabricado pela Ascom (EUA). Basta dizer o nome da pessoa com a qual se deseja falar e o telefone se encarrega da discagem. Além disso sua memória é capaz de armazenar 50 números telefônicos. Inicialmente, a empresa pretende trazer pa ra o Brasil um lote de 10 mil aparelhos. Ain da na esteira das importações, está um videogame portátil da Atari, lançado há cinco meses nos Estados Unidos e que tem uma telinha de cristal funcionando como uma tela de TV.

Outra novidade que a Embracom trará pa ra o Brasil é um tradutor de bolso em seis línguas (português, inglês, francês, espanhol, italiano e alemão), produzido pela Hexaglot e que tem capacidade para armazenar 40 mil palavras e frases. Há ainda na lista das importações uma lâmpada de jardim, que funciona com energia solar armazenada durante o dia e faz a luz acender durante a noite. Dependendo da aceitação, a lâmpada, posteriormente, será fabricada em nosso país.

#### Novas ferramentas para Cobo!

A DTS Software, de São Paulo, obteve cadastramentojuntoà Secretaria Especial de In formática de 14 novos programas de com putador desenvolvidos pela Micro Focus, empresa inglesa líder mundial na produção de compiladores Cobol. A portaria, publicada dia 11 de junho deste ano, no Diário Oficial, inclui ferramentas como o Source Write, gerador de código-fonte Cobol; o Dialog System, um gerenciador de telas e janelas; e o Excelerator, interface que permite a conversão de estruturas criadas pelo Excelerator Skeleton Programs, criação de macros Assembler para BMS e MFS.

Os produtos Micro Focus transformam o Cobol em poderosa ferramenta de desenvolvimento e a DTS está empenhada em sua di fusão devido a evolução da tecnologia Case e o advento do Ad-Cycle da IBM, onde ele de sempenha papel primordial.

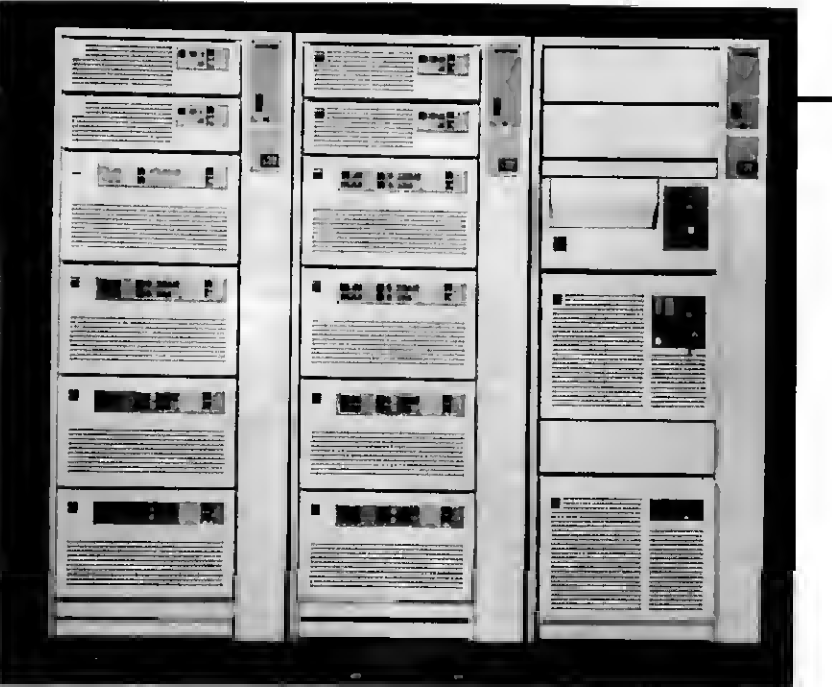

SISTEMAS S-400

#### Itautec lança S-400

0 sistema S-400 é a mais nova geração de computadores "mid range", com tecnologia IBM. resuitado da mais avançada arqui tetura de hardware e software. Comercializado e fabricado pela Itautec. o S-400 chega ao Brasil, iniciaimeníe, com dois modelos: B45 e B50 montados em rack, com memória principal até 48 MB e 13,6 Gbytes de ca pacidade de disco. O endereçamento de 48 bits permite acessar 281 trilhões de bytes de informações.

Introduz novos conceitos com a integra ção das funções básicas do S-400 implementadas em hardware e no Sistema Operacional (OS/400), resultado da alta tecnolo gia empregada. Possui memória de nível único - a memória principal e os discos são, para o sistema, um único conjunto de endereços; orientação por objetos - estrutura única de dados e banco de dados relacional integrado.

Projetado como entidade única e abran gente, o OS/400 integra num só produto os softwares de segurança, comunicações, banco de dados relacional, além de suporte interativo e educação on line, o que leva a um alto desempenho do sistema.

#### Conversa sem barreiras entre computadores

Trocar dados entre computadores de tamanhos e modelos diferentestem sido uma questão complicada para muitos usuários. As alternativas que dependem da rede telefônica esbarram na deficiência desse servi-

ço caro e precário. E a conectividade entre as máquinas cresce em importância, hoje, com a disseminação do uso de microcom putadores, quando a maioria das empresas prefere descentralizar seu processamento, fugindo à imagem tradicional de um único CPD, com um equipamento de grande por te para fazer tudo.

Surge agora a solução definitiva de conectividade, pois usando um microcomputador. é possível fazer com que esta máquina receba e transfira cs dados de qualquer outra. Basta trocar a fita cu c disco flexível.

<sup>A</sup> Estação de Conversão de Dados é uma resposta às necessidades dos usuários que não podem se limitar a este cu aquele meio magnético. Assim, dados armazenados em disquetes (usados em microcomputadores) podem ser convertidos para fitas magnéticas de rolo ou de cartucho (utilizadas em máquinas de porte maior) através de uma operação simples e de baixo custo.

Com o uso de um microcomputador de qualquer marca, modelo ou capacidade (XT, AT. 286 ou 386), é possível transferir dados de um disquete para cartuchos DC-600, usados em computadores de médio e pequeno porte (minis, supermicros e microcomputa dores), e de um cartucho para fitas de rolo de 2400 pés, utilizadas em equipamentos maiores, entre outros exemplos.

A conversão propriamente dita é feita através de um software que pode ser fornecido em duas opções: o padrão básico (fican do a cargo do usuário desenvolver as aplicações de que necessita) ou já incluídos os aplicativos.

Para a criação da Estação de Conversão uniram-se a Conpart Indústria Eletrônica, fa bricante de unidades de fitas magnéticas, e a Tecnológica Engenharia, especialista no desenvolvimento de sistemas especiais pa ra ligação entre unidades de fitas e computadores.

### $PPTU$   $C T T$  Informática e Editora Ltda

### Agora ficou mais fácil ter um programa PRO KIT original

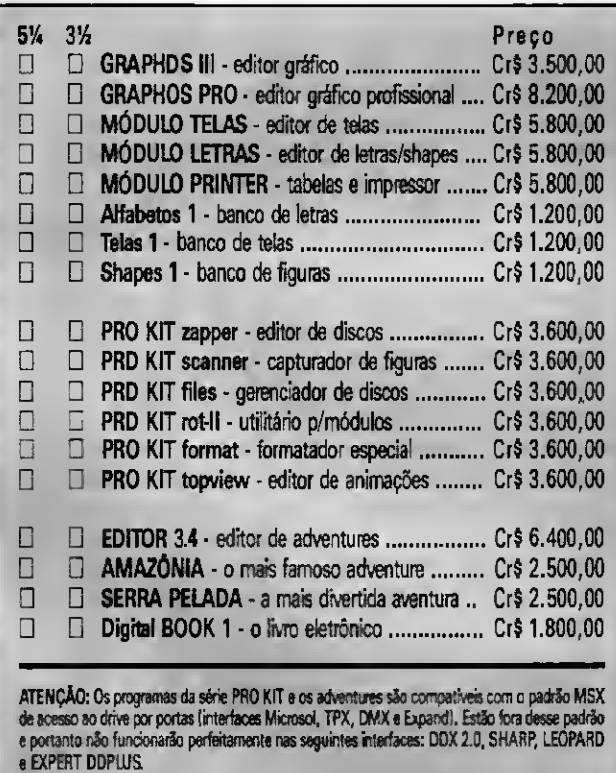

Você não precisa mais se arriscar para adquirir um programa original PRO KIT. Estamos lancando o serviço de atendimento direto pelo Correio.

É isso mesmo, agora você adquire qualquer produto PRO KIT diretamente da PRO KIT, sem falsos revendores (piratas).

Com isso você ganha um preço especial, certeza de atendimento, produtos autênticos e originais, garantia total contra defeitos de gravação e ainda fica sabendo em primeira mão das úl timas novidades e lançamentos.

Tudo isso sem sair de casa. Ficou ou não mais fácil?.

COMO FAZER SEU PEDIDO:

Marque os programas que deseja receber em sua casa e preencha o

cupom abaixo. Anexe um cheque nominal à PRO KIT Informática e Editora Ltda, no valor total do pedido, e envie para a Caixa Postal 108.046, Cep 24120, Niterói - RJ. Seu pedido será prontamente atendido.

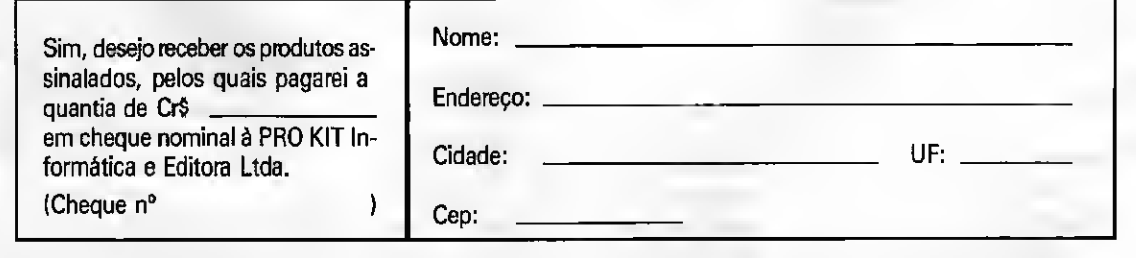

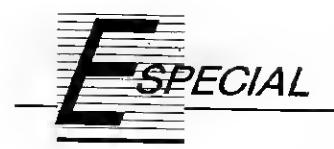

### A linguagem PASCAL

Luiz Antonio Vargas Pinto

Com o advento das linguagens estruturadas, o desenvolvimento de sistemas digitais alcançou uma nova fase, onde a documentação do software passou a figurar ao lado do hardware com a mesma prioridade, pois estas linguagens praticamente obrigam os programadores a definir todos os contextos e lógica usados. O aumento das facilidades operacionais abriu uma nova porta para criação de métodos de desenvolvimento modular, onde pode-se trabalhar em sistemas de equipe, assim como também ter mais facilidades de inclusão de novas implementações (apêndices em programas já prontos). Este trabalho descritivo sobre uma linguagem modular (PASCAL) não tem a finalidade de apresentar todos os tópicos referentes à programação, mas sim apresentar os traços mais importantes desta linguagem, proporcionando um estudo introdutório àqueles interessados em programar em Pascal.

Desenvolvida na Suíça em 1968 por Nicklaus Wirth; a linguagem Pascal é considerada uma linguagem estruturada. Em função disto ela segue uma formação de blocos definidos e finitos.

Diferentemente daslinguagens que a precederam, Pascal apresenta características peculiares tais como a definição de blocos com início e fim de marcados: o uso de Labeis para definir uma chamada a sub-rotinas ou funções: o caracter de fim de linha

As variáveis, assim como as constantes agora são definidas no início do programa, e devem seguir um rigoroso padrão de declaração, não sendo permitida a criação de um elemento em tempo de execução, além de que o próprio compilador não aceita o uso de um elemento deste tipo sem a sua an terior declaração.

A estrutura global de um programa Pascal deve ter o seguinte aspecto:

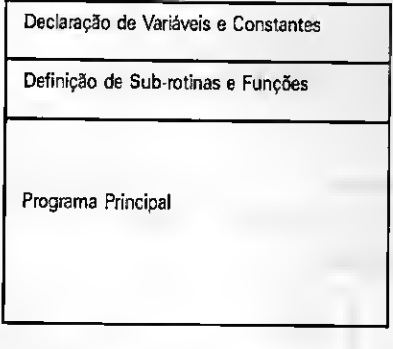

Uma das outras grandes vantagens de trabalhar com a linguagem Pascal é a sua flexibilidade no tratamento dos blocos individuais. Ou seja, como é permitida a definição de variáveis locais e variáveis globais, estas (locais) permitem que um bloco qualquer

possa ser desenvolvido individualmente sem o uso do programa principal. A este tipo de particularidade da mos o nome de programação modular que, além de todos os benefícios tradicionais, apresenta a capacidade de divisão de um programa extenso en tre vários programadores com uma in tegração dos módulos em um estágio posterior.

#### ESTRUTURAÇÃO DO PROGRAMA:

Definição ou Declaração de Variáveis e/ou Constantes:

As variáveis devem ser declaradas como de um determinado tipo e, neste caso, seria um dos tipos padronizados ou algum tipo composto pelo próprio usuário utilizando o conjunto de tipos primitivos.

#### A - Tipos Primitivos:

- <sup>1</sup> Byte È um tipo padrão que utiliza apenas um byte, sendo por tanto usado para variáveis que vão de 0 a 255.
- 2 Char Este padrão permite armazenar também um byte, mas geralmente é usado para armazenamento de caracteres.
- 3 Boolean Ainda mantém as infor mações guardadas em um byte, mas este tipo é geralmente usado para armazenar informaçõeslógicas, tipo 0 ou 1, verdadeiro ou falso, ligado ou desligado, etc.
- 4 Integer Este tipo, por sua vez, ocupa dois bytes consecutivos

na memória, podendo armazenar valores de 0 a 65535 ou valores de -32767 a 32768.

- 5 Real Este tipo permite armazenar valores pertencentes aos RE-AIS, portanto estão incluídos os valores decimais e/ou em notação científica. Ex: 3.14 ; 33 e-7 ; -45.467 e6 ; etc.
- 6 String Este tipo foi criado para armazenar caracteres, ou seja, armazena dados na forma de letras e símbolos, e deve ter o tamanho do string definido na própria declaração. Ex: string [12] - é um string com 12 caracteres.
- 7 Pointer Este, por sua vez, é um tipo usado para trabalhos com estruturas de arquivos mais complexas, onde muitas vezes é necessário operar com registros e fazendo pesquisas com estes.
- 8 Record Este é um tipo especial para trabalhos com estruturas de arquivos, e permite manipulação de dados em conjunto com as variáveis do tipo pointer.

B - Tipos Derivados:

Podemos construir uma infinidade de tipos particulares apenas procedendo à declaração destes utilizando ostipos primitivos em uma espécie de associação, da seguinte forma:

X:Array [1..23] of Real;

Que em Pascal representa uma sequência de 23 elementos Reais, ou ainda, tipos:

TYPE:

```
Matriz = Array [1..4,1..5];
```
VAR:

#### Nota: Matriz;

Onde podemos observar que o tipo Matriz é uma matriz de ordem 4 x 5 e que todo elemento, neste caso Nota, pode ser declarado como um elemento do tipo matriz e seria, obviamente, o tipo 4x5. Com isto, pelo menos deixo bem claro que podemos criar um tipo personalizado para alguma aplicação, mas devo lembrar que não é razoável considerar que deva ser uma obrigação

a sua execução, bem como é interessante salientar que um bom momento para que isto seja feito será aquele em que seja imprescindível uma documentação rígida do programa, pois em casos gerais, podemos trabalhar apenas com tipos primitivos sem problemas.

Cabe aqui deixar claro que existe uma forma padrão também para se fazer definições dessa natureza, e deve ser da seguinte forma:

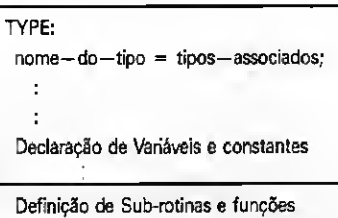

Programa Principal

Embora já tenhamos indiretamente explicado como deve ser feita a declaração de variáveis, vamos exemplificar um pouco mais a fim de não deixar nenhuma dúvida quanto ao procedimento.

Type:

Word =  $String8$  $Teste = Boolean$ :

Var:

Nome: Word; Estado: Teste; Idade: Integer;

Const:

Ano—Escolar = 1990;  $Nota-Mfnima = 5.5;$ 

E assim por diante...

C - Do Programa Principal:

Conforme já havíamos definido an teriormente, um programa codificado em linguagem Pascal possui um corpo principal sob o qual as rotinas são gerenciadas, e essa estrutura, a nível de programação deve ser feita na forma:

BEGIN

Programa Principal

END.

Mas acontece, que todos os blocos isolados, desde que contenham mais de uma operação, conforme veremos mais adiante, começam necessariamente por uma instrução BEGIN e ne cessariamente terminam em uma ins trução END.

No entanto, existe uma diferença entre os blocos gerais e o bloco do corpo principal, pois este é o único conjunto BEGIN/END que termina com ponto decimal ("."), pois os demais terminam em ponto e vírgula<br>(";").

#### D - Operadores Lógicos e Aritméticos:

Pascal, assim como todas as outras linguagens, também tem operadores lógicos e aritméticos bem como algumas funções predefinidas para ter me ios de trabalhar como linguagem técnica, que é o fim para o qual foi <sup>+</sup> .Soma algébrica; desenvolvido.

São elas:

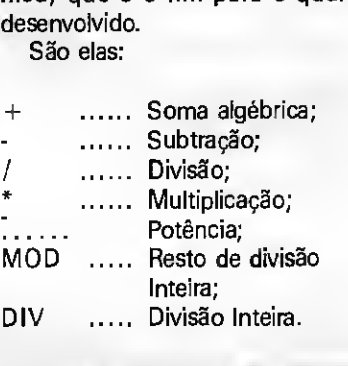

cas e logarítmicas.

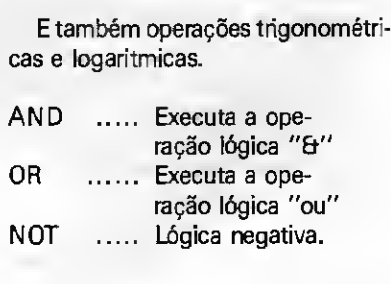

#### E - Atribuição:

A atribuição de valores a funções e variáveis é feita de maneira direta através do símbolo ': = '. Ou seja:

 $S: = 0$ ;

Onde estamos atribuindo o valor 0 para uma variável S. Ou ainda:

Omega:  $= 2 * \sin(20)$ ;

Onde estamos atribuindo à variável Omega o resultado de uma operação trigonométrica, por exemplo. Ou ainda:

MICRO SISTEMAS 13

Teste: = TRUE; (ou FALSE, no caso Se S = 'Paulo' então a saída será: Exemplo; desta variável ser do tipo Booleana)

#### F - Elementos Relacionais:

São formados pelos conjuntos de possibilidades de comparação entre elementos numéricos ou mesmo entre expressões, e são eles:

- $a$ )  $<$
- $b$ )  $>$
- $c$ )  $\lt$  =
- $d$ )  $>$  =
- e) < > usado para testar diferença  $f$ ) =
- G Comentários:

Da mesma forma que as demais linguagens, Pascal também pode ter comentários, em meio ao programa, sendo estes escritos entre os seguintes símbolos:

{\* programa de teste .......... \*}

onde {\* delimita o início do comentário e \*} o fim.

#### H - Instruções:

Estas seguem uma estrutura modu lar e cíclica, conforme se poderá observar nos esquemas que seguem, assim como nos exemplos de codificação.

Instruções são também denominadas COMANDOS.

Os COMANDOS são usados para obter o fim desejado em uma determinada linguagem de programação. Possuem uma sintaxe própria e podem ser classificadas em:

a) Comandos de 1/0 básico (leitura e escrita);

- b) Comandos de repetição;
- c) Funções matemáticas residentes;
- d) Comandos de decisão;
- e) Comandos de atribuição.

Damos a seguir, uma sintaxe individual para cada grupo.

a) Comandos básicos de 1/0:

1. WRITE/WRITELN: Sintaxe: WRITE » (-» Labels-» )-» :-»

Descrição - Apresenta dados no dispositivo de saída. Exemplo:

write ('Bom Dia', S);

14 MICRO SISTEMAS

Se S = 'Paulo' então a saída será:

Bom Dia Paulof1

e se usarmos writeln, a saída será:

Bom Dia Paulo

 $\overline{1}$ 

y

2. READ/READLN: Sintaxe:

READ-» (-» Labeis-» )-»

Descrição - Aceita dados de um dis positivo de entrada e passa-o para uma variável. Exemplo:

write ('Entre com o dado:'); Read (Dado);

Teremos a seguinte apresentação na tela:

Entre com o dado:2357|]

e se usarmos readin, a saída será:

Entre com o dado:2357  $\mathbf{I}$ 

b) Comandos de Repetição:

1. FOR:

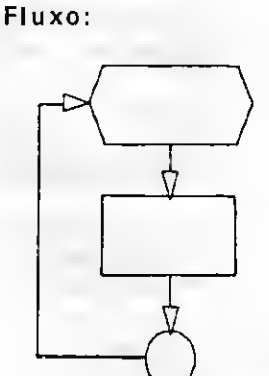

Sintaxe:

I-T01 FOR\*>Vanável-»=-\*>< inicio>-mDOWNTO j »<fim> »D0

Descrição - Repete os comandos especificados, um número definido e finito de vezes.

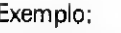

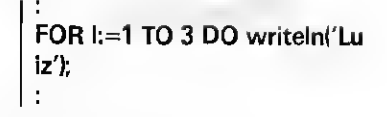

Que resulta:

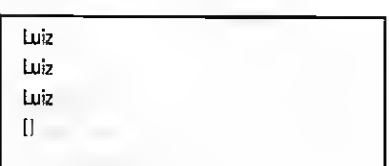

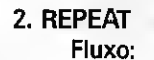

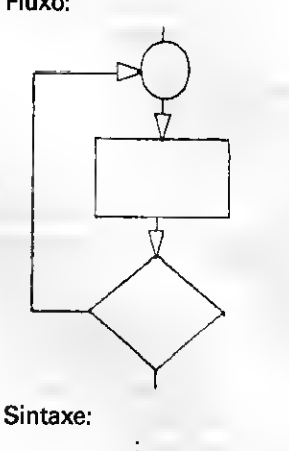

REPEAT - »comando - »UNTIL - » → < condições > →

Descrição - Repete os comandos especificados até que suas condições sejam verdadeiras. Exemplo:

> REPEAT Read(Number); UNTIL Number $<$   $>$  0:

3. WHILE: Fluxo:

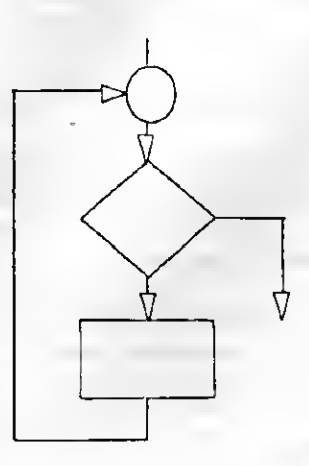

Sintaxe: WHILE »<condições> »DO »

Descrição - Executa alguns comandos controlados por uma ou mais condições, a restrição é que isto é feito no início da rotina e portanto, se a con dição não for satisfeita, o loop não será nem ao menos iniciado.

Exemplo: (não execução)

 $S:=0;$  $\ddot{\cdot}$ ÷ While S<0 Do Begin  $X: = X + 1;$ Writeln(X);  $S:=S+1$ : end;  $\ddot{\cdot}$ 

#### (com execução)

 $\cdot$ 

 $S = -2$ ;  $\mathbf{r}$ While S<0 Do Begin  $X: = X + 1;$ Writeln(X);  $S := S + 1$ : end;

4. CASE: Fluxo:

Descrição - Este comando lê o va lor da expressão, seleciona um único elemento desta lista e executa os comandos a ela associados. Exemplo:

j.

CASE opção OF 0 : Begin Writeln('Divisão'); DIVIDE; end; <sup>1</sup> : S:='Soma';  $2: T = T + 1;$ END; ŀ CASE opção OF 0 : Begin Writeln('Divisão'); Divide; end;  $1 : S = 'Soma';$  $2: T = T + 1;$ ELSE Writeln('opção inválida '); END;

c) Funções matemáticas residentes:

São formados pelo conjunto das funções matemáticas pertecentes ao compilador da linguagem, não sendo necessário a sua definição durante o processo de criação do programa, mas apenas a sua chamada.

A seguir temos uma lista destas funções:

I.SQR(x):Apresenta <sup>a</sup> raiz quadrada

de um número;

2.SIN(x) :Seno de um ângulo x;

3.COS(x) :Co-seno de um ângulo x;

4.TAN(x) : Tangente de um ângulo x;

5. LN(x) :Logaritmo Neperiano de um número;

6. LOG(x) :Logaritmo de um número (base 10).

<sup>É</sup> evidente que existem mais funções dentro da linguagem Pascal, mas não é interessante discuti-las aqui, uma vez que estas variam conforme o compilador da linguagem, e uma in formação mais precisa poderia e de veria ser obtida diretamente do manual do compilador.

d) Comandos de Decisão:

1. IF: Fluxos:

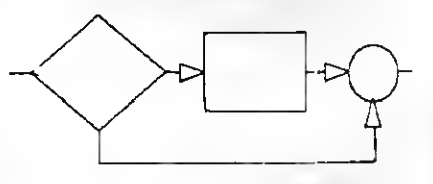

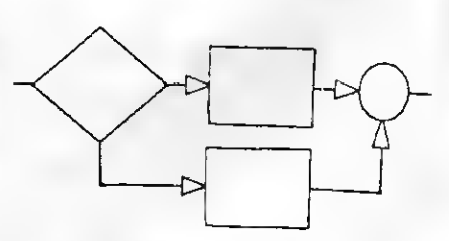

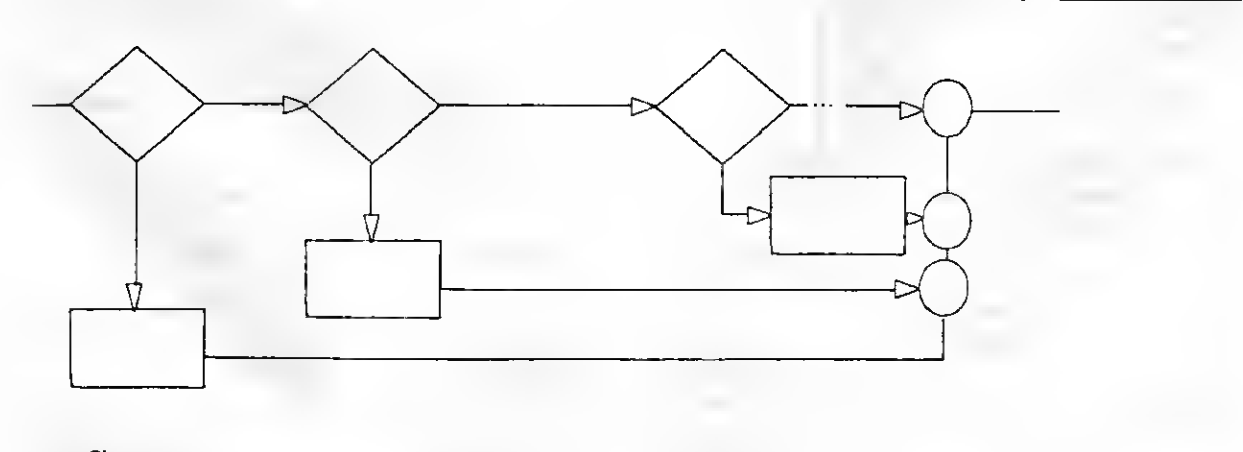

Sintaxe:

CASE-»< expressão>-»OF-»< Lista> -»< comandos>-»END -»

MICRO SISTEMAS 15

#### Sintaxe:

IF → > < Condições > → THEN →  $<$  comando $>$ +»

IF-\*>< Condições>-»THEN-» < comando > ->>ELSE ->> < comando >-»

Descrição - Estes comandos são usados para permitir ao programador dar opções de execução ao programa, em função das condições exigidas. Exemplo:

> IF ScOTHEN Read(S); **IF S<0 THEN** Begin Read(S); Tentativa:=Tentativa+1; end; IF S<0 THEN Read(S) ELSE Tentativa:=Tentativa+1; IF S<0 THEN Begin Read(S); Tentativa:=Tentativa+1; END ELSE Begin write('Repita de novo ...'); Read(S); Tentativa:=Tentativa+1; end;

e) Comando de Atribuição:

Um valor é atribuído a uma variável/constante, através do comando:

:= (dois pontos e igual)

e podemos fazer atribuições respeitando algumas restrições, conforme está apresentado nos exemplos seguintes:

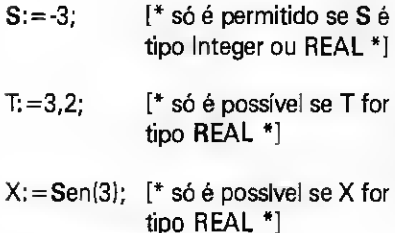

16 MICRO SISTEMAS

#### <sup>I</sup> - Sub-rotinas <sup>e</sup> Funções:

Estas são talvez as estruturas mais complexas e no entanto, as melhores e mais flexiveis estruturas de linguagem Pascal. Possuem um corpo como um programa, mas terminam com a instrução END; e possuem o seguinte formato:

#### Sub-rotinas:

PROCEDURE nome—da—procedure (parâmetros — da — procedure);

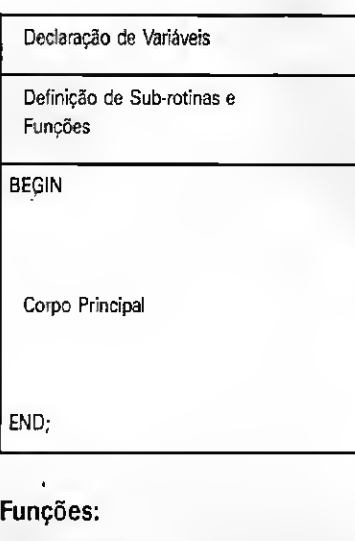

FUNCTION nome—da—função (parâmetros-da —função);

Declaração de Variáveis Definição de Sub-rotinas Funções BEGIN Corpo Principal END; Neste ponto cabe fazer algumas res-

salvas: <sup>1</sup> - 0 termo denominado recursividade, que neste ponto da apresentação

já faz algum sentido apresentar e definir, é usado para dizer que existem rotinas que podem chamar a si próprias como parte de sua execução. Ou seja:

Procedure TESTE; Begin TESTE; end;

2 - O termo parâmetro significa in formações adicionais passadas pelo so licitante para a sub-rotina/função, e que são usadas por estas de duas formas, conforme é melhor apresentado no exemplo do item 4.

3 - A grande diferença entre uma sub-rotina e uma função está na forma de chamada, ou seja:

- a) Para chamar uma sub-rotina, usamos a seguinte sintaxe: Nome—da—rotina; ou Nome-da-rotina (Parâme tros);
- b) Para chamar uma função, a sintaxe será: x: = Nome—da—função (Parâ

metros);

4 - Variáveis Locais e Globais:

Local - Definida dentro da própria sub-rotina /função, apenas acessível pela sub-rotina/função.

Global - Definida no início do pro grama, é reconhecida por todos os blocos do programa.

Exemplo:

$$
\begin{vmatrix}\n\vdots \\
\vdots \\
\text{Teste}-\text{idade } (X,A);\n\end{vmatrix}
$$
\n
$$
\begin{bmatrix}\n* & X = \text{ sexo } e \\
A = \text{ idade } * \n\end{bmatrix}
$$

Que pode ser reconhecida de duas formas:

```
Procedure Teste-idade(S.T);
Var:
    S:String[4];
    T:Integer;
Begin
  lf S= 'MASC' Then
  Begin
    If T < 70 Then N := N + 1;
               l* N é Global *]
  end else
  Begin
    If T > 30 Then H := H + 1;
               [* H é Global *]
  end;
end;
```
Neste caso X é passado por S e A para T respectivamente, que são locais e após o tratamento foram alteradas as variáveis N e H globais, mas X e A não.

```
OU:
```
end;

```
Procedure Teste—idade(Var
S:String[4], T:Integer);
Begin
 lf S= MASC' Then
 Begin
    lf T<70 Then N:=N+1;
             [* N é Global *]
  end else
  Begin
    If T>30 Then H:=H+1;
             [* H é Global »]
  end;
```
Agora, devido à forma de recepção do parâmetro, o sistema atri bui X para S e A para T, executa o procedimento alterando as variáveis globais N e H, mas devolve S em X e T em A respectivamente, alterando-as.

Ou ainda, em outras palavras, é interessante observar os efeitos das formas de recepção dos dados pelo destino.

Conforme ficou exposto, depen dendo da maneira como as variáveis forem declaradas estas serão modificadas pelo procedimento.

Ainda resta dizer que indepen dente da forma usada, poderíamos ter S ou T globais o que causaria o reconhecimento destas por qual quer outra rotina do programa.

#### CONSIDERAÇÕES FINAIS

As palavras Reservadas BEGIN e END sempre são usadas para delimi tar o início e o fim de um programa ou de uma sub-rotina ou de uma função. Entretanto, existem alguns casos em que isto também se faz necessário.

Casos que, em função de algumas condições serem verdadeiras, a elas estão "amarradas" execuções de mais de um comando.

Isto é o mesmo que dizer: se Con dição ocorrer, então conte até 10, escreva a ocorrência e calcule o seno

de x. E isto reflete claramente que uma ou mais condições podem obrigar a execução de mais de um comando inerente a essa condição.

Ou seja:

Se Condição Begin Comando 1; Comando 2; Comando 3; Comando 4; Comando 5; Comando 6; Comando 7; Comando 8; end;

LUIZ ANTONIO VARGAS PINTO é Engenheiro Eletricista tendo feito pós-graduação em Engenharia de Produtos. Atua como consultor técnico na área de Telecomunicações e desenvolve projetos ne área de Telefonia privada. Programa em Assembler, Basic, Pascal, C, e Fortran.

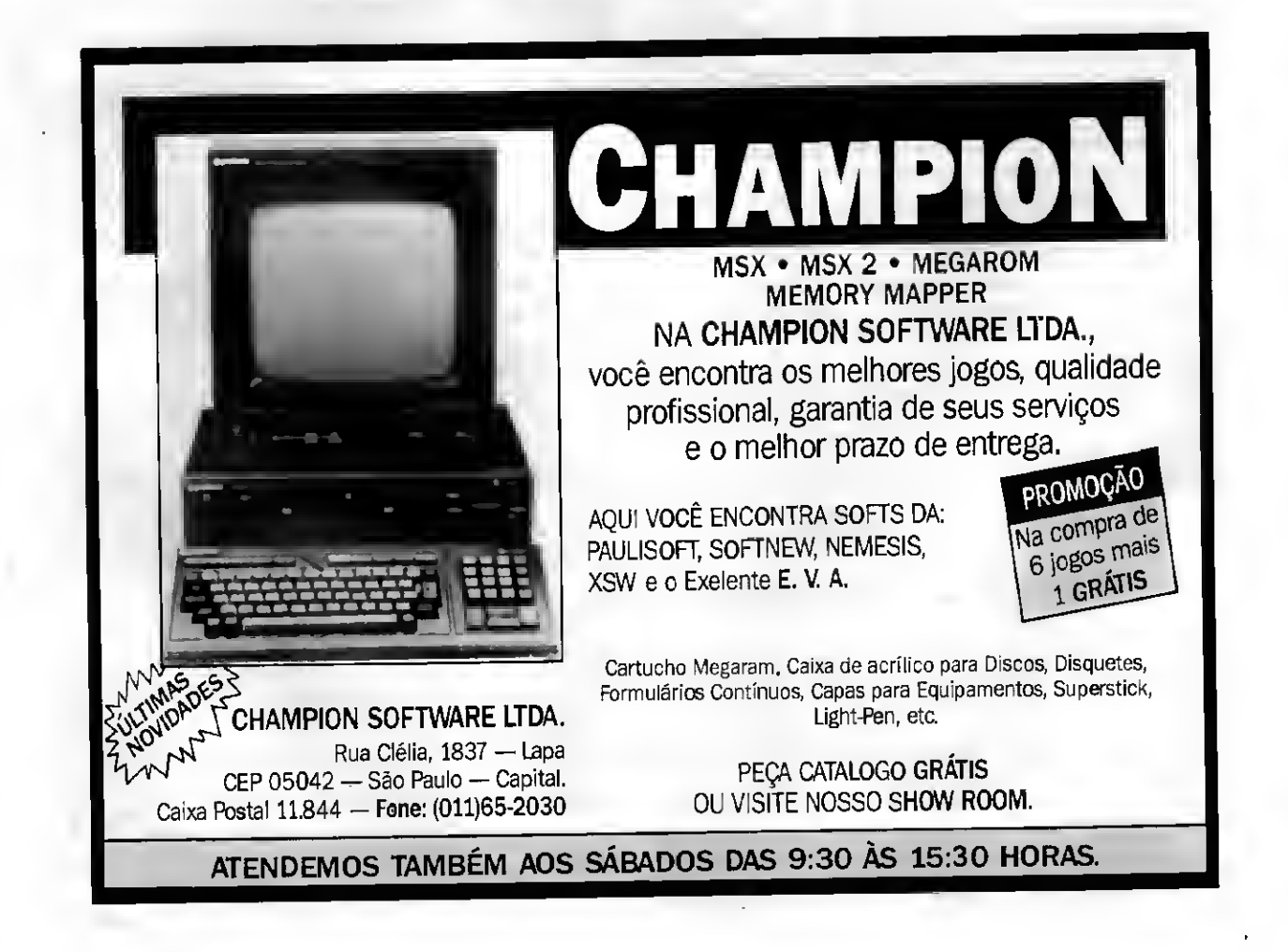

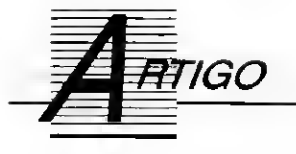

### IN/OUT para o TK 90/95

Com alguns conhecimentos de eletrônica você poderá montar esta interface paralela para o seu TK

#### Luiz Cressoni Filho

Colocar o computador em contato com o mundo exterior é o sonho da maioria dos usuários. O que proponho aqui é o produto da realização deste sonho, meu e de muitos outros apaixonados por esse mundo maravilhoso que é a Informática.

Com esta simples montagem (apenas um Cl!) você terá duas portas de entrada e saída de 8 bits, totalmente programáveis que, entre uma infinidade de coisas, podem ser utilizadas como interface Kempston, interface paralela padrão CENTRONICS, etc, etc, etc. Mágica? Preço absurdo? Nada disso! É só utilizar um componente relativamente barato chamado Z80 PIO (o A é importante!) que possui internamente toda a lógica necessária para este pequeno milagre numa única pastilha (num único chip, se preferirem).

As duas portas, chamadas A e B, podem ser programadas independen temente nos seguintes modos: Modo 0 : Byte Output Modo <sup>1</sup> : Byte Input Modo 2: Byte bidirecional (só a porta A)

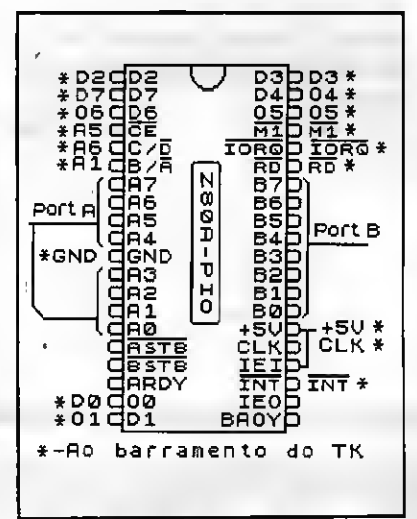

#### Figura <sup>1</sup>

Modo 3 : Bit Input/Output

Destes modos, o que mais gosto de utilizar é o modo 3, pois neste podemos programar qualquer bit para ser entrada ou saída. A porta B, apesar de não poder ser programada no modo 2, pode, por outro lado, acionar trasistores Darlington diretamente (1,5mA a 1,5V).

Na figura <sup>1</sup> temos o esquema do circuito da interface com suas ligações com o barramento do micro (vide manual) e com um conector de saída com as linhas de dados e controles das portas. Para este conector podemos escolher qualquer tipo que quisermos mas, no meu caso, eu preferi um conector tipo D de 25 pinos, sendo que nos pinos que sobraram eu liguei o terra do micro, o que é necessário. Os pinos da PIO Z80A indicados com \* são os que devem ser ligados ao barramento do micro. O circuito pode ser montado numa placa de circuito im presso padronizada ligada ao micro por um conector compativel com o barramento deste.

Na minha montagem, eu coloquei o circuito da interface e o do drive numa única caixa, e o resultado foi muito bom (cuidado ao soldar os fios, pois no circuito do drive existem com ponentes sensíveis ao calor e a cargas elétricas!)

Montado o circuito, vamos à programação. Os endereços das portas são:

Porta A : Controle - > 41H ou 65d Dados  $-$  01H ou 1d

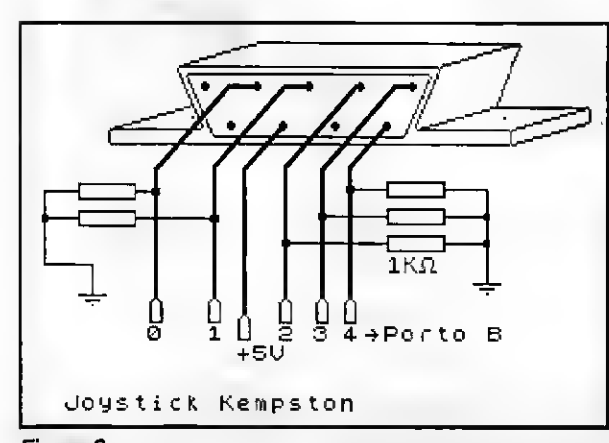

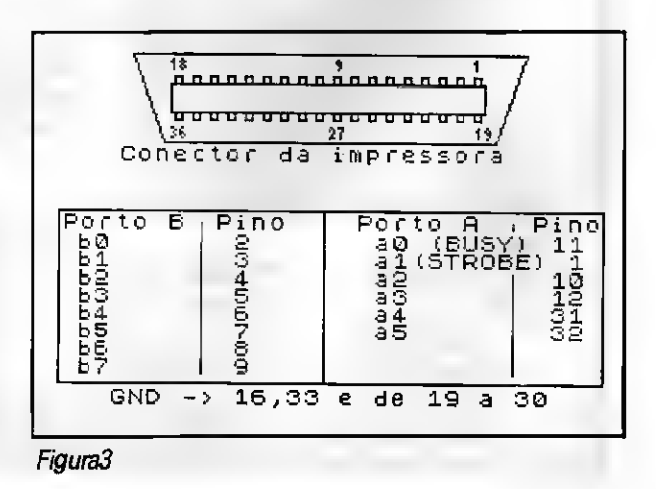

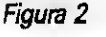

18 MICRO SISTEMAS

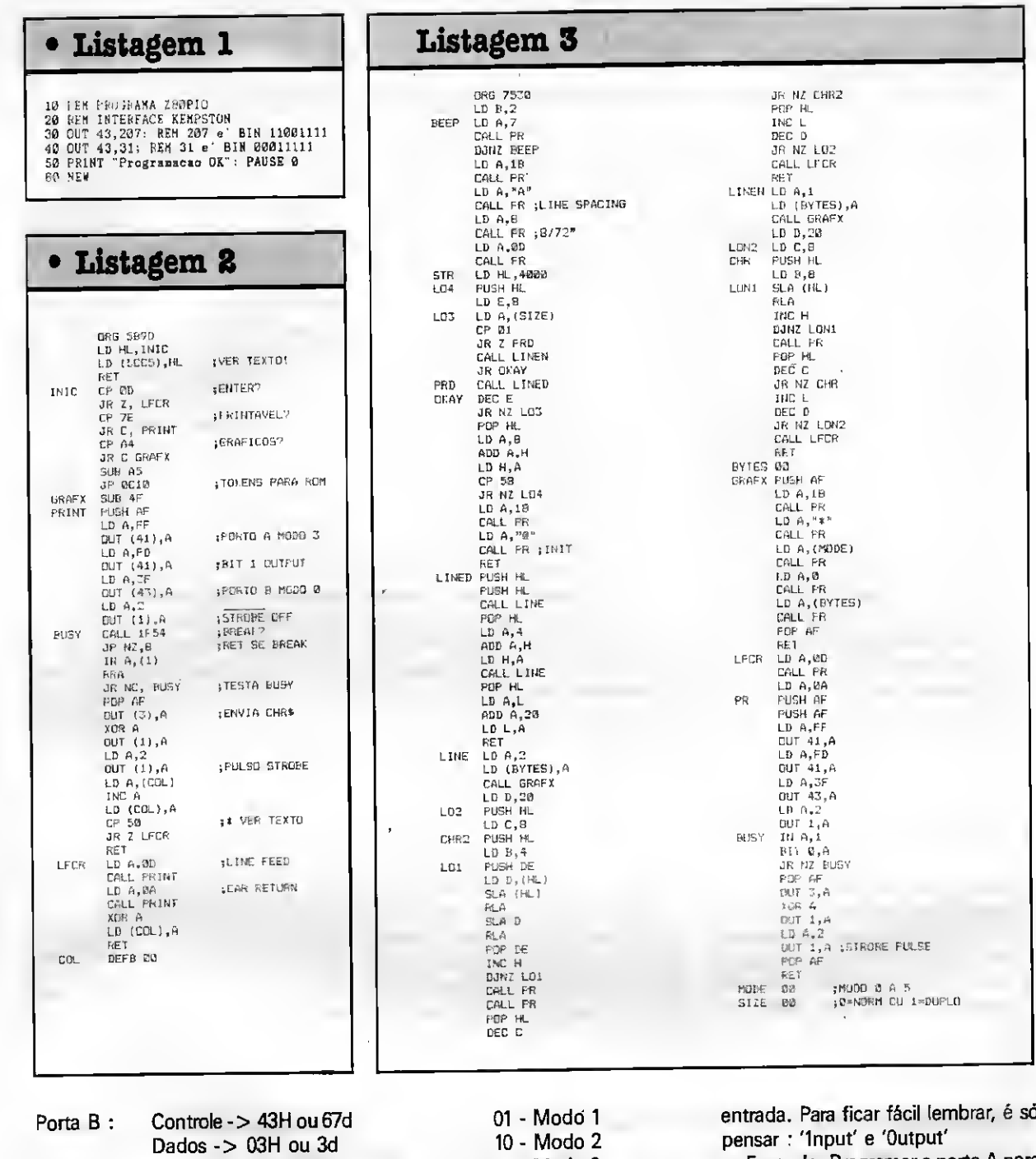

Para programarmos as portas devemos enviar a seguinte palavra de controle aos respectivos canais de controle:

Modo: 'XX001111', onde XX é o modo: 00 - Modo 0

11 - Modo 3

Na programação do modo 3, após a palavra de controle devernos enviar uma palavra que defina quais bits serão entrada ou saída, sendo que o bit em 0 indica bit de saída e bit em 1 indica

Exemplo: Programar a porta A para byte output e porta B para modo 3 com os bits 2 e 4 para salda.

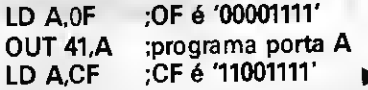

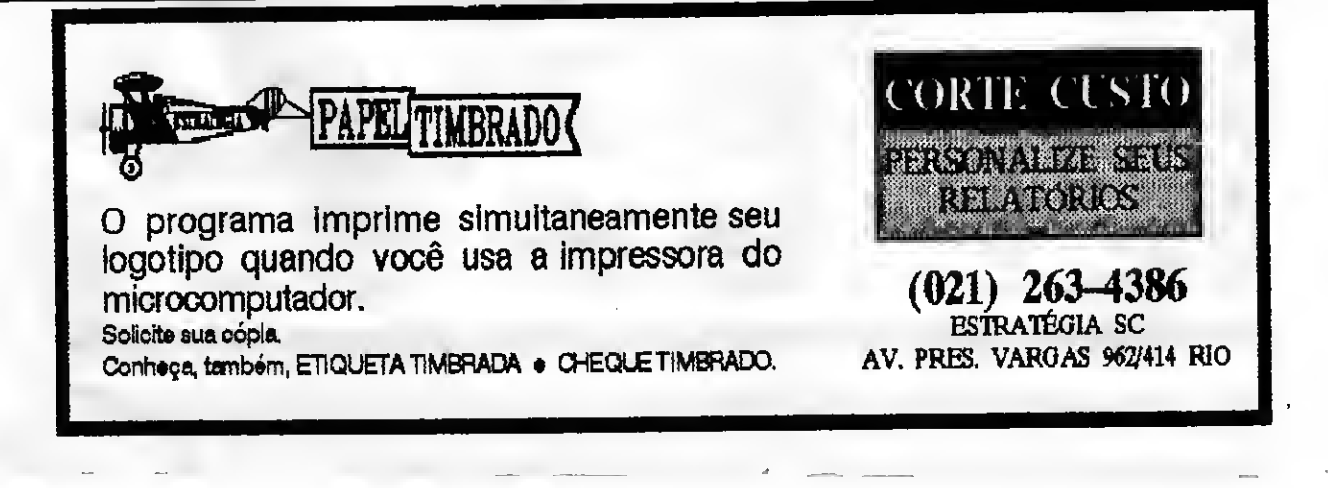

#### OUT 43,A ;programa porta B LD A,14; 14 é '00010100' ;programa porta B

É claro que também podemos utilizar as funções OUT, BIN e IN do próprio BASIC do TK.

Depois de programadas, as portas podem ser acessadas por comandos IN e OUT nos canais de dados correspondentes.

No modo <sup>1</sup> a leitura dos bits só é realizada pelo PIO quando um sinal de STROBE é enviado pelo periférico, e isso gera uma interrupção no processamento. Como isso pode se tornar trabalhoso, fica mais fácil usarmos a porta no modo 3 tendo todos os bits programados para entrada. Assim, a porta pode ser lida a qualquer momento e sem problemas.

O modo 2 é um pouco complicado para ser usado mas, nas aplicações normais, ele não faz falta nenhuma.

De qualquer maneira, todas as informações sobre a PIO e sua programação podem ser obtidas em livros de hardware de Z80, ou no manual da própria PIO, fornecido pelo fabricante.

#### APLICAÇÕES:

1-lnterface padrão Kempston:

Esta é bastante simples: O joystick Kempston está endereçado como ca nal 1FH (31d) normalmente. Felizmente (será?), a porta B também responde a um IN ou OUT no canal 1FH (isso eu garanto!). Assim, basta programarmos a porta B para o modo 3 com os bits de 0 a 4 para entrada. As ligações com o joystick estão na figura 2. Os resistores de IKOhms ligados entre cada bit e o terra servem para eliminar os ruídos que apareceriam caso as en tradas ficassem abertas.

A rotina que programa a PIO está na listagem 1. Ela deve ser carregada antes do programa (ou jogo) que utilize este joystick.

2-Interface paralela padrão CENTRO-NICS:

Esta é um pouquinho mais complicada mas mesmo assim não oferece maiores problemas, pois a maioria das interfaces deste padrão trabalha apenas com as 8 linhas de dados e duas de controle: BUSY e STROBE.

A linha BUSY informa, quando ativa, que a impressora está ocupada e não pode receber dados (ou coman dos, tanto faz), e a linha STROBE serve para que o micro avise a impressora de que existe um dado ou comando no barramento e dar um pulso na linha STROBE, repetindo o processo in teiro até o final da mensagem.

Na figura 3 temos o esquema de ligação entre a PIO e o conector CEN¬ TRONICS, o que deve ser feito com uma fita paralela de, no máximo, 2 metros, ou utilizar um cabo blindado.

A programação é bastante simples, embora para utilizarmos os comandos LPRINT e LLIST precisemos ser um pouco mais cuidadosos. Devemos carregar o endereço da rotina no canal de impressora do micro (5CC5H no micro original, ou 5D35H nos micros de CAS DOS) e tomar muito cuidado para que não seja dado nenhum COPY, o que destruiria a rotina, já que ela se encontra no buffer da impressora.

Na listagem 2 temos o programa completo para LLIST e LPRINT, com os seguintes pontos importantes: os caracteres até 127 são impressos normalmente, os gráficos são trocados pelas respectivasletras e os TOKENS são devolvidos para a ROM decodificar em caracteres separados. Na linha assinalada por \* temos o número de colunas da impressora, o que pode ser alterado à vontade.

Finalizando, na listagem 3 temos um programa que faz um COPY em im pressoras gráficas padão EPSON, nos modos normal e ampliado.

Espero que os leitores se lembrem de que estas são apenas algumas das inúmeras aplicações desta interface, e que é através destas e de outras in terfaces que conseguiremosfazer com que nossos micros não caiam no abismo que se forma sempre que que é lançado um micro novo no mercado. Não parem por aqui!!!

LUIZ CRESSONI FILHO cursa Física na Universidade Federal de São Carlos e trabalha com micros TK e IBM PC.

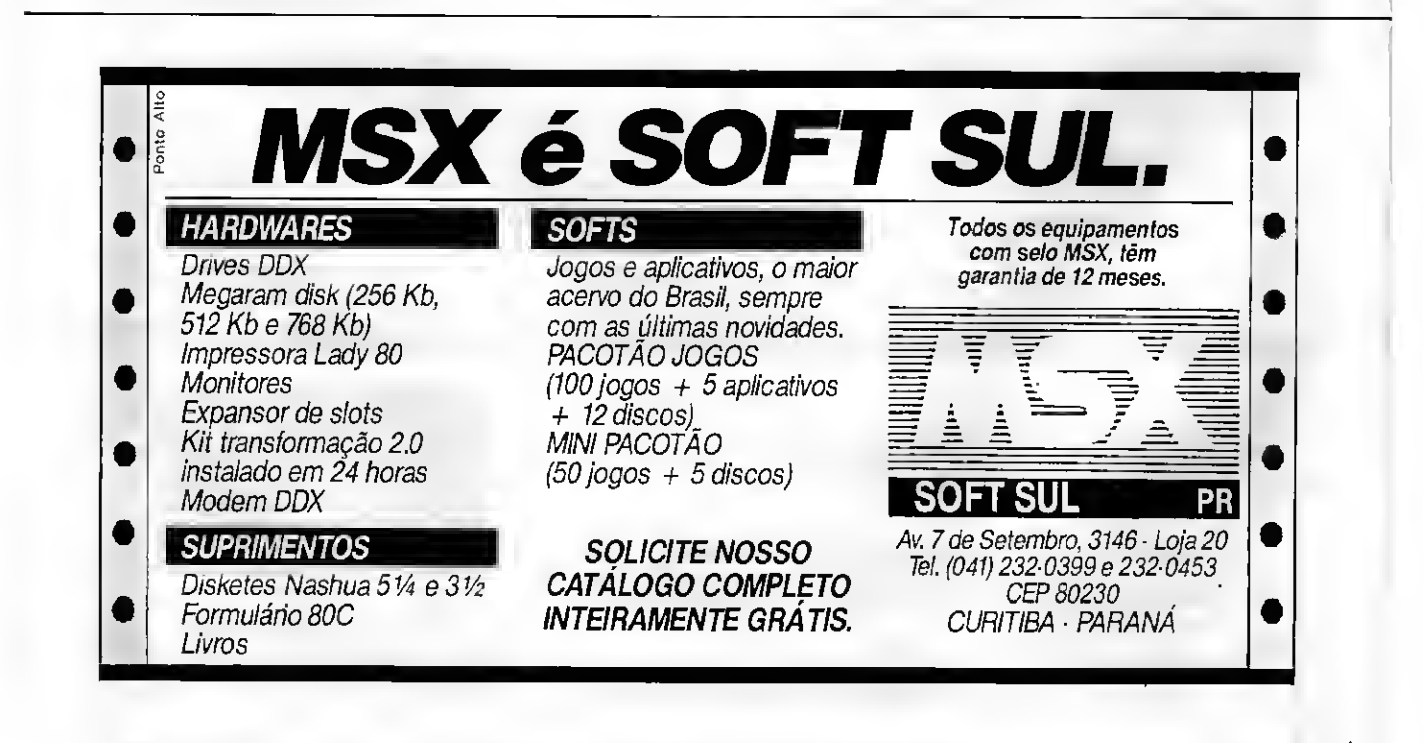

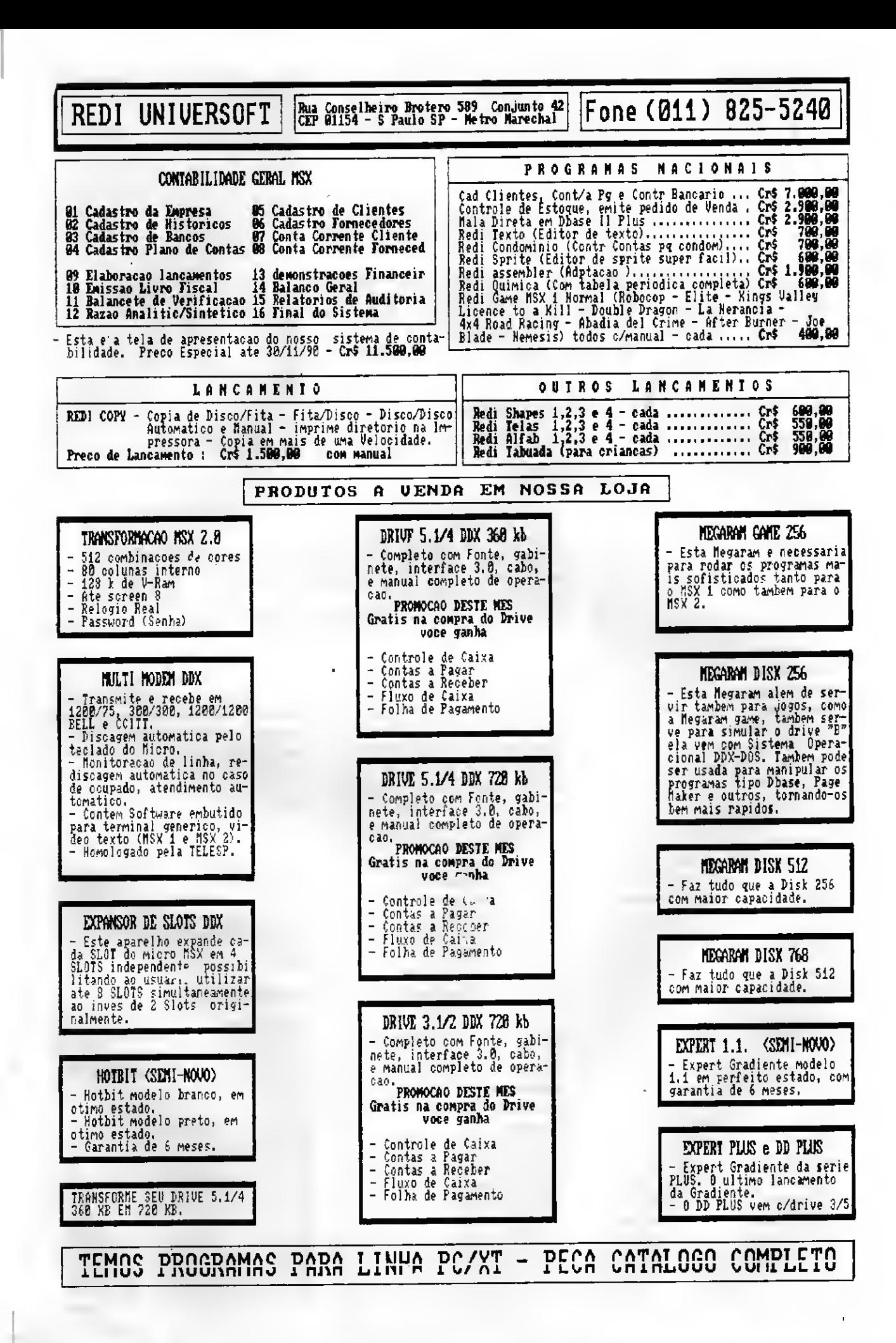

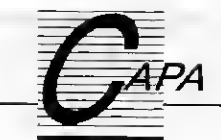

## **SOFTWARE** A PRO KIT Informática traz

novidades para a linha MSX e lança programas para IBM-PC

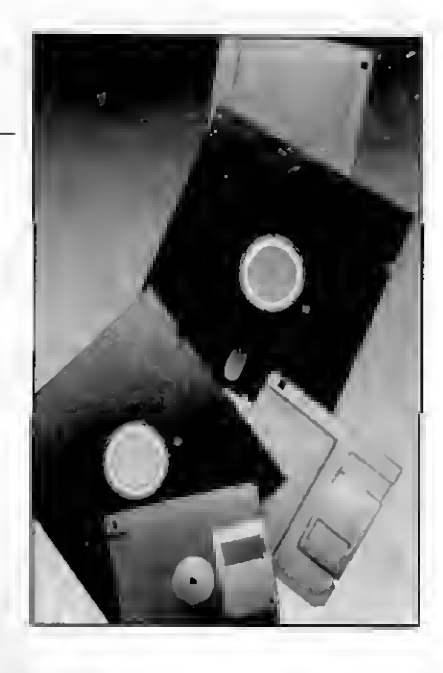

0 final do ano costuma trazer boas surpresas para os usuários de microcomputadores. É nessa época em que os fabricantes e as softhouses fazem seus lançamentos mais importantes, preparando o terreno em que irão atuar no ano vindouro. Este é o caso da pro dutora carioca PRO KIT, cujas novidades para a temporada de 90/91 MICRO SISTEMAS foi conhecer de perto.

Detentora dos direitos de produção e comercialização do pioneiro editor GRAPHOS III, a PRO KIT inovou ao introduzir o conceito oe modularidade nos programas para a linha MSX. Concebido inicialmente como um software stand alone, o GRAPHOS logo evoluiu para um conjunto de módulos indepen dentes. Segundo Renato Degiovani, diretor de projetos da PRO KIT, esta mudanca foi motivada pela necessidade de compatibilizar a demanda por programas mais sofisticados com um hardware cujas limitações se eviden ciam mais a cada ano - afinal, é preciso não esquecer que o projeto dos MSX data de 1985. A concepção mo dular, acredita Renato, é a tendência que deverá ser seguida pelo software para p MSX daqui para a frente. "Os programas mais sofisticados terão que sofrer algum tipo de divisão funcional, caso contrário não haverá memória suficiente para o programa e suas áreas temporárias de armazenamento de da dos. Este é um dos problemas, inclusive, que tem dificultado o surgimento

22 MICRO SISTEMAS

de um verdadeiro desktop para o MSX", completa Renato.

As novidades programadas pela PRO KIT para o MSX neste fim de ano compreendem uma versão revisada do GRAPHOS PRO e diversas melhorias nos módulos do GRAPHOS III (mó dulos TELAS, LETRAS e PRINTER), além de um pacote gráfico com telas, padrões, shapes e alfabetos. Esses pro gramas têm como principal característica o fato de serem projetados especialmente para operar com drives de 31/2" e compatíveis com praticamente todas as versões do MSX que existem no Brasil. Este é, até onde se tem no tícia, o primeiro incentivo concreto para quem adquiriu um micro MSX de nova geração.

Mas não é só isso. Atendendo às necessidades de inúmeros usuários, a PRO KIT resolveu apresentar sua linha de produtos também para o IBM--PC. A empresa assinala que sua estratégia não é fazer tais programas competirem com os standards que estão há mais tempo no mercado, e sim explorar uma série de características que os distanciam de seus similares. Concebidos principalmente para o usuário iniciante, cujo primeiro con tato com a microinformática se dá através do micro da IBM - e também para aqueles que migraram do MSX  $<sub>7</sub>$  os</sub> softwares da PRO KIT para o PC são fáceis de usar e projetados de modo a conseguir o máximo rendimento da

# Claudio Costa<br>
de um verda<br>
de um verda<br>
de um verda<br>
de um verda<br>
para o MSX",<br>
PESSO

configuração básica do equipamento. Na verdade, quem utilizava os programas da PRO KIT no MSX terá uma agradável surpresa. Tanto o ambiente amigável quanto o modo de operar esses programas são virtualmente idên ticos no PC.

A melhor novidade para esta época de férias é que a linha de adventures da PRO KIT finalmente estará dispo

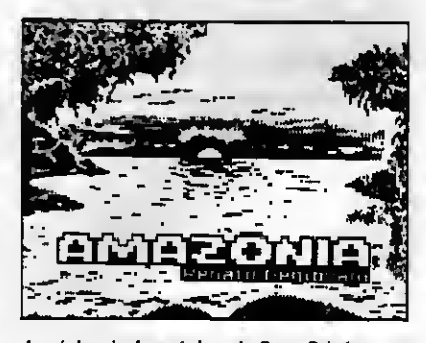

A mágica do Amazônia e do Serra Pelada, finalmente à disposição dos aventureiros que possuem um IBM-PC

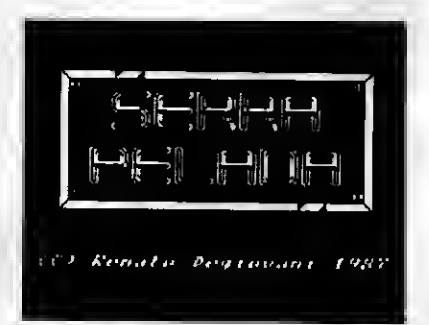

nível para o PC. Por enquanto é o Amazônia - o campeão de vendas no MSX - quem encabeça a lista de lançamentos, mas a empresa que responde pelos melhores programas desse gênero no mercado brasileiro adiantou que já planeja uma linha de adventures exclusiva para o PC.

O GRAPHOS PRO versão 3.2 é a principal novidade da PRO KIT para o MSX. O programa sofreu diversas modificações internas que visam aumentar seu desempenho e otimizar sua operação em configurações de apenas um drive - a mais comum entre os usuários de discos de 3 1/2". A diferença mais marcante em relação às versões anteriores do PRO é que o disco de trabalho não precisa ser formatado exclusivamente para conter os buffers. O usuário pode definir durante a criação do disco de trabalho até 10 buffers, e o espaço restante no disco pode ser usado normalmente para gravar arquivos. O GRAPHOS PRO 3.2 também passa a operar de modo integrado aos novos módulos do GRA-PHOS III.

Os módulos TELAS, LETRAS e PRINTER do GRAPHOS III são programas independentes, que opcionalmente podem operar também de ▶

 $\boxplus$ 

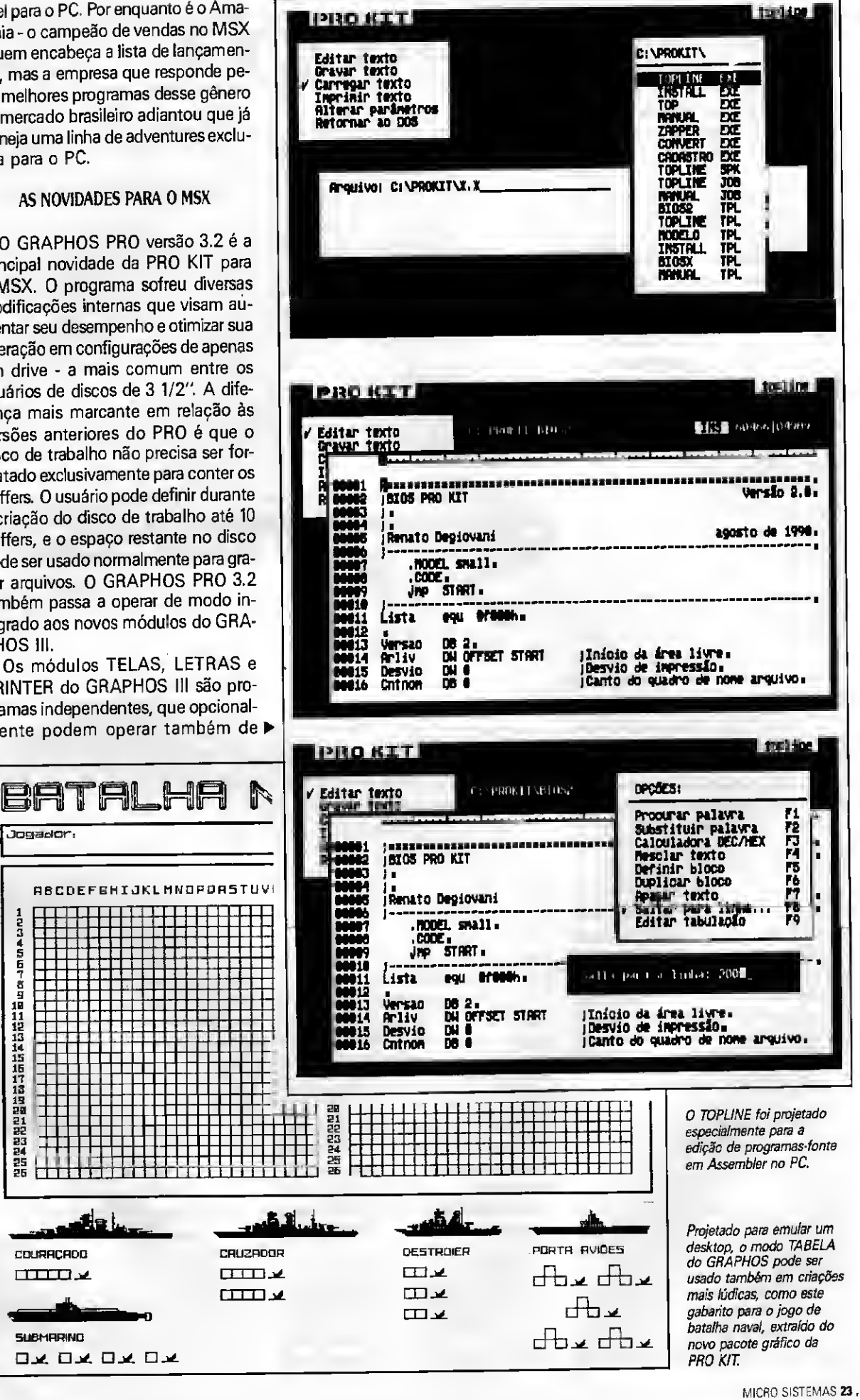

forma integrada. Qualquer outro módulo (ou mesmo o GRAPHOS PRO 3.2) pode ser chamado a partir do menu principal do módulo em que se estiver trabalhando, sem nenhum prejuízo do conteúdo da tela, alfabeto ou shapes em edição.

O módulo TELAS incorpora todas as funções de edição e gravação de telas, bem como os padrões de fill. Já o módulo LETRAS é basicamente um editor de alfabetos e shapes. Foram acrescentados diversos recursos à nova versão desse módulo, tais como im pressão de texto em dois ângulos de itálico, em slanded (itálico à esquerda) e texto comprimido na altura. Agora é possível definir também o entrelinhamento, ou o espaço em pixels entre duas linhas de texto. A tecla TAB, du rante a escrita na tela, ganhou desem penho similar á tecla ENTER nos editores de texto. Assim, em conjunto com os recursos do módulo PRINTER, pode-se simular um desktop.

0 módulo PRINTER, além de pro duzir as cópias na impressora das telas e alfabetos, ajusta o GRAPHOS III para trabalhar no novo modo TABELA. Uma tabela, para o GRAPHOS, pode ser resumida como uma tela com até 90 colunas por 60 linhas - ou seja, as dimensões de uma folha de formulário. Definida uma tabela, ela pode ser editada por qualquer módulo do GRA-PHOS, mediante o uso das teclas de função (F5 no módulo TELAS e F2 no LETRAS). Com isso o usuário passa a contar com um sistema de edição de páginas que não tem par entre nenhum dossoftwares do tipo "page maker" para MSX. Toda a biblioteca de recursos GRAPHOS fica disponível para edição de uma página impressa.

Fechando o pacote de lançamentos para MSX, a PRO KIT está comercializando uma coletânea de telas, alfabetos, shapes coloridos, padrões para o módulo TELAS e diversas tabelas.

#### OS LANÇAMENTOS PARA 0 PC

O primeiro produto da PRO KIT de senvolvido especificamente para o PC a ser lançado neste final de ano é o TOPLINE, um editor voltado para a criação de programas-fonte em Assembler. Destinado tanto ao usuário que deseja ensaiar os primeiros passos nesta linguagem quanto aos programadores mais experientes, o programa oferece, além dos recursos tradicionais dos editores de texto, a opção de gravar o fonte em formato ASCII elimi-

24 MICRO SISTEMAS

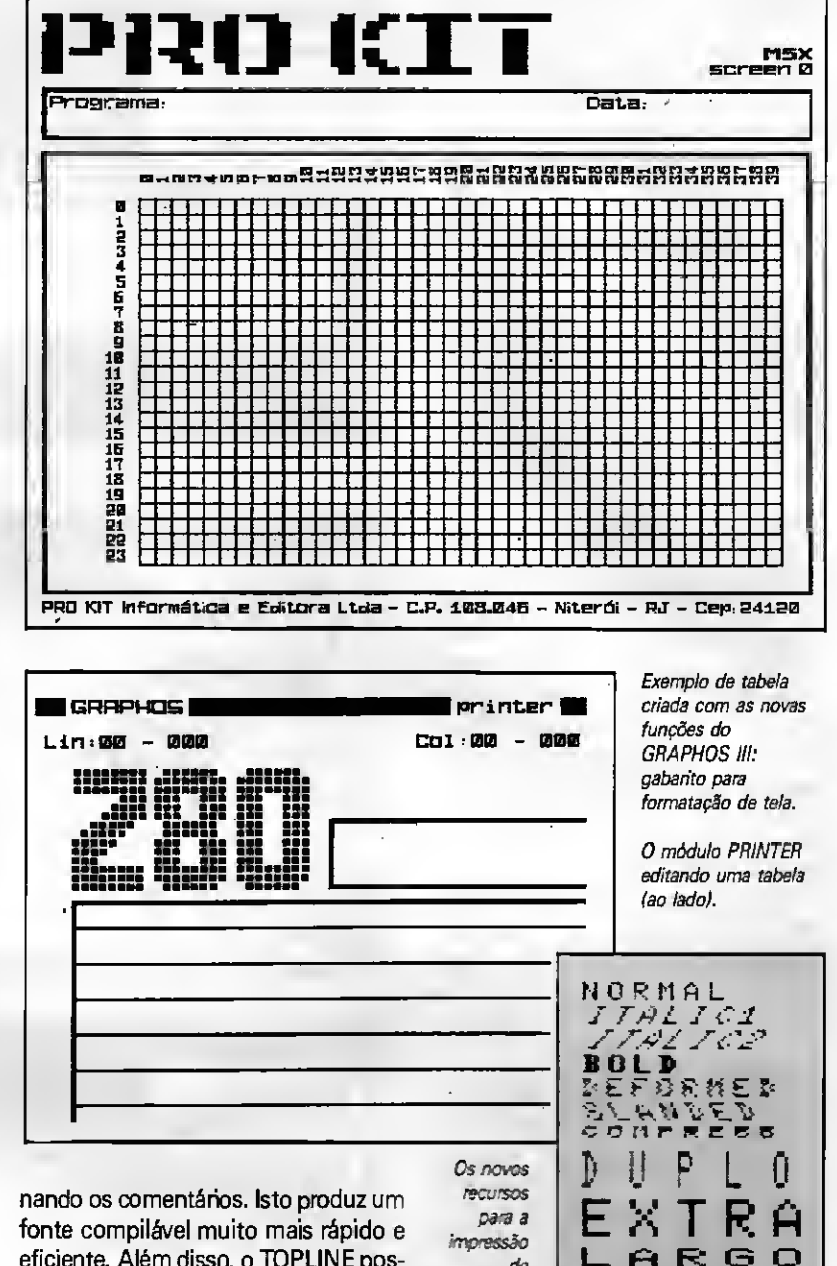

eficiente. Além disso, o TOPLINE pos sui um conversor interno para as bases decimal, hexa e binária e permite a efetuação de cálculos simples.

Respaldado pelo grande sucesso do Zapper para o MSX, outro produto promissor anunciado pela PRO KIT é um editor de arquivos e memória para o PC. O Zapper para o PC não apenas permite visualizar o conteúdo dos arquivos de um disco e da memória, como também executar varreduras de teclado e obter os códigos das teclas. Nos testes realizados por MS, o pro grama mostrou ser muito eficiente e um dos mais fáceis em sua classe de ser utilizado.

Os adventures Amazônia e Serra Pe lada também estão prontos para serem decifrados pelos "aventureiros" que possuem um IBM-PC. Os dois jogos foram convertidos diretamente do

MSX e ganharam algumas implementações no novo ambiente, tais como um design de tela mais funcional, mapas e a listagem automática do local e dos objetos carregados pelo jogador. É um passatempo inteligente e um mo delo de diversão para quem nunca cogitou em se aventurar em jogos no PC.

de caracteres.

#### 0 QUE VEM POR AÍ

Isso ainda não é tudo. Se não houver tempestades econômicas no horizonte até o final do ano, a PRO KIT prometeu a esta reportagem uma grande promoção para os usuários do GRAPHOS, e o Editor de Adventures 5.0 para o PC. <sup>É</sup> só aguardar até lá, então.

### Como trabalhar com tabelas no GRAPHOS

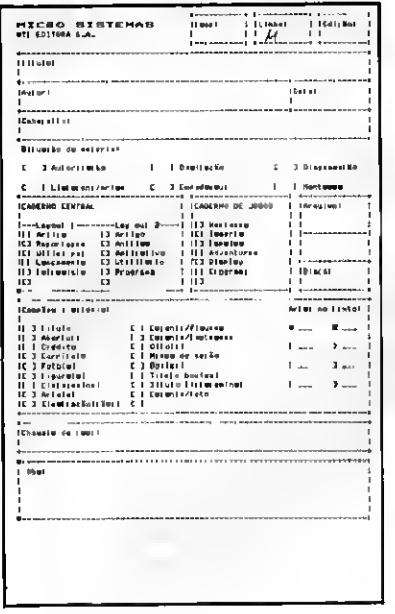

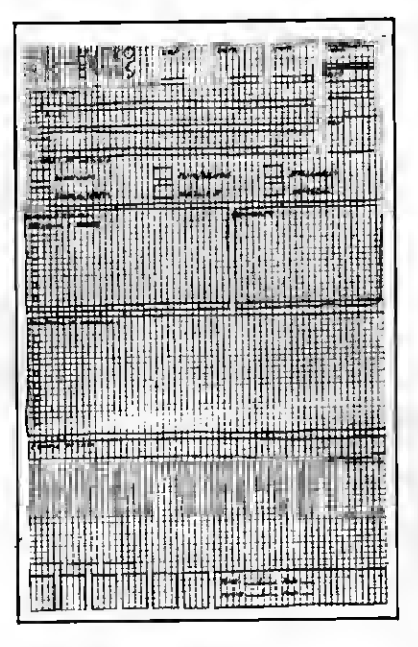

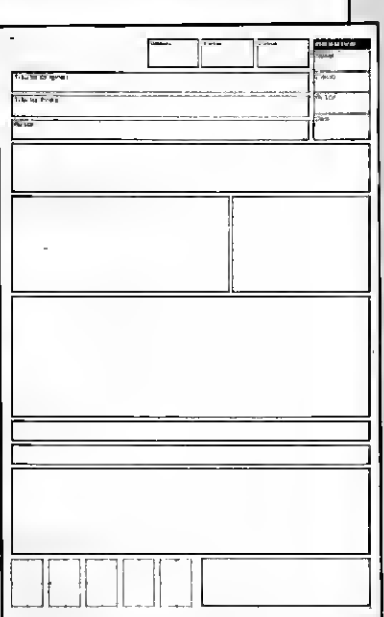

Esta é sem dúvida a novidade mais interessante do pacote de fim de ano da PRO KIT para o MSX: a possibilidade de utilizar o GRAPHOS como um sistema de desktop. Mas antes é preciso compreender bem como funciona a funcão TABELA.

O primeiro detalhe a ser observado é que, em função das limitações de memória do MSX, as tabelas maiores precisam ficar temporariamente no disco. Infelizmente não foi possível utilizar o BIOS desenvolvido para os módulos PRO KIT, o que permitiria o acesso instantâneo às tabelas, já que tantos usuários possuem interfaces fora do padrão de acesso por portas lógicas. O resultado disso é que pode haver alguma demora no acesso às tabelas mais longas.

Uma vez definida a tabela, cujo limite é de até 90 linhas por 60 colunas, o usuário poderá imprimir um gabarito que corresponde às dimensões exatas da tabela em relação à página, bem como as divisões naturais de 8 por 8 pixels.

Com esse gabarito o usuário deverá fazer um rascunho da aparência final da página. Esse passo é fundamental, uma vez que a edição da tela só será eficiente caso o usuário tenha uma idéia clara do que deseja fazer.

Para ilustrar o processo, as figuras mostram, passo a passo, a criação de um impresso para o cadastramento das colaborações enviadas pelos leitores à Redação de MS.

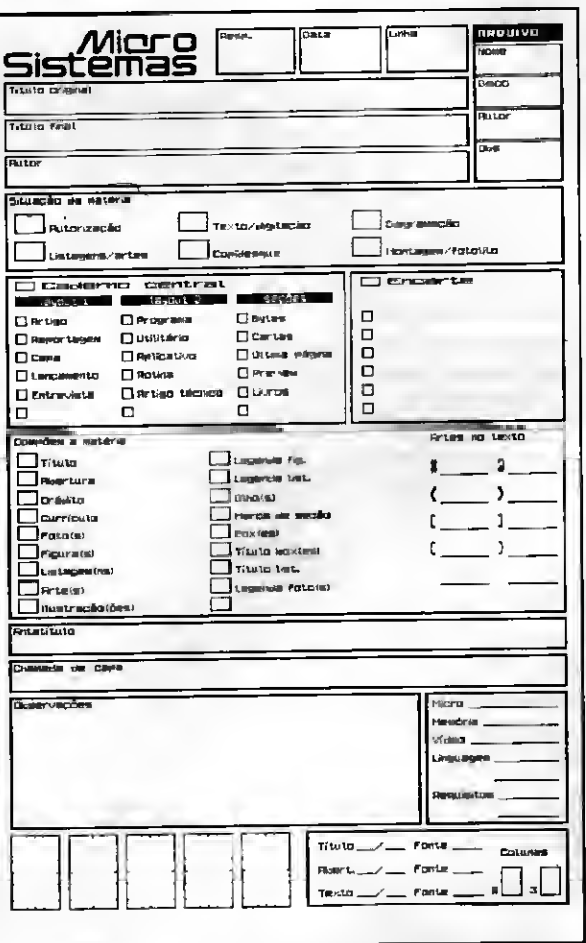

Passo a passo, a construção de uma página com o GRAPHOS. Partimos de um formulário desenvolvido há algum tempo na Redação de MS com um editor de textos comum (1). Com o GRAPHOS, foi editado um gabarito quadriculado e nele<br>feitas as marcações da nova aparência da folha (2). De acordo com esse rascunho, foram desenhados os boxes e introduzido o texto (3). Finalmente um shape com o logotipo da revista foi acrescentado (4). O original mede 21,6 X 28 cm.

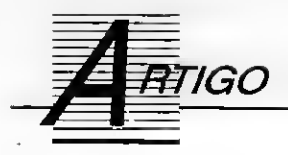

### Como amansar o Leão

Calcular o Imposto de Renda Retido na Fonte não é mais uma tarefa desgastante para o leitor de MS. Basta um pequeno esforço de digitação e ele terá amenizado um dos grandes males da burocracia brasileira

### André SanfAna e Marcos Alves . .... " dré Sant'<sup>/</sup>

Nosso chefe Luis Antônio vivia nos dizendo que não agüentava mais fa- ENDIF  $v$ —cor $8 = "W+*/B+''$ <br>zer cálculo, emitir recibo, fazer confe-<br> $v$ —cor $9 = "GR+/RB"$ zer cálculo, emitir recibo, fazer conferência e outras coisas referentes ao lm- \* Cores: posto de Renda. Compartilhando do seu "sofrimento", imaginamos um modo para diminuir o tempo dispensado nas rotinas do Imposto de Renda.

Este é o programa principal do Sistema de Imposto de Renda que foi desenvolvido para otimizar as rotinas de IR. O programa em junção com outros programas a serem desenvolvidos pelos leitores, serve tranqüilamente para calcular o Imposto de Renda pera serviços prestados, comissões, frete, direitos autorais, etc. 0 único impecilho que poderia existir é quanto à emissão de recibos, já que para isto é necessária uma função que retome o valor em extenso mas, quanto a isso, os leitores podem ficar despreocupados que esta função vai ser publicada no pró ximo número da Micro Sistemas.

Antes de começar a depurar o programa atente para algumas considerações iniciais:

\* Parâmetros: SET DATE TO BRITISH SET SAFETY OFF SET SCOREBOARD OFF SET TALK OFF

\* Variáveis adicionais:  $mcod = SPACE(04)$  $mobs = SPACE(50)$ 

\* FUNCTION FDEP: IF  $x$ dep  $< 0$  .OR.  $x$ dep  $> 5$ 

26 MICRO SISTEMAS

 $v$ -corl = "N/GR+" WINDOW'S:<br> $v$ -cor2 = "W/GR+" DEFINE WINDO

 $v-cor2 = 'W/GR+''$ <br>  $v-cor3 = 'W+/N''$  DEFINE WINDOW Valores FROM 6,10<br>
TO 21,59 DOUBLE COLOR  $Av-cor2$ 

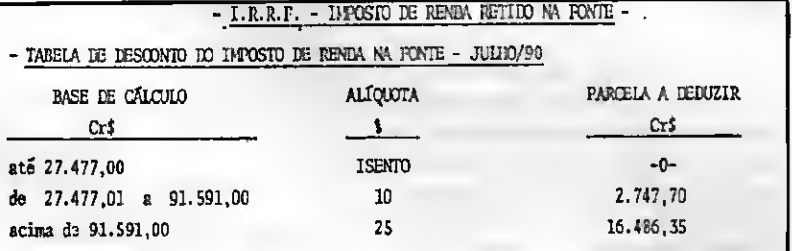

 $v$ -cor4 = "W+/R+"  $v$  -  $cot5$  = "W+/RB+"  $v$ -cor $6 =$  "N\*/W"<br> $v$ -cor7 = "RB+/GR+"

TO 21,59 DOUBLE COLOR &v-cor2

#### - DEDUCOOS PERMITIDAS POR IEI

- O valor de Cr\$ 1.928,00 (hum mil, novecentos e vinte e oito cruzeiros), por de pendente até o limite de <sup>5</sup> (cinco) dependentes.

#### Figura 1

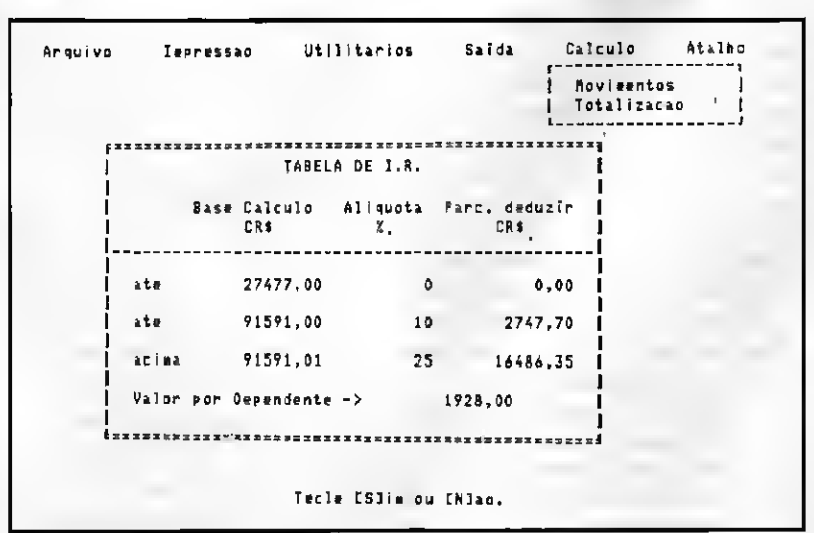

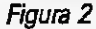

DEFINE WINDOW Entrada FROM 6,15 TO 23,56 DOUBLE COLOR Ev-cor2 DEFINE WINDOW Infor FROM 5,5 TO 22,70 DOUBLE COLOR &v-cor4

\* índices de arquivos: código -» pelo código irdesc -» pela data descendente

Todas essas "observações" são obri gatórias (excetuando a parte de parâmetros) para o pleno funcionamento do programa. O por que deles não terem sido incluídos no programa? Porque, como eu disse, este programa faz parte de um sistema e estas alterações estão no programa principal. Fica à sua escolha se os inclui no IRRF.PRG ou no programa principal do seu sistema.

Terminadas es formalidades podemos começar a depurar o nosso pro grama, em conjunto com a cartilha de IR do mês de julho ( veja a tabela na figura 1), para um melhor entendimento.

Vamos dividir a nossa tarefa em cinco fases, que já estão demarcadas no programa:

- <sup>1</sup> Inicialização;
- 2 Tabela do IR;
- 3 Entrada de Dados;
- 4 Processamento;
- 5 Gravação dos Dados.

Na primeira fase temos pouca coisa para comentar. O comando ON KEY LABEL F1 DO HELPIMP faz um desvio para o programa Helpimp toda vez que a tecla F1 for pressionada. Depois acontece a privatização das variáveis

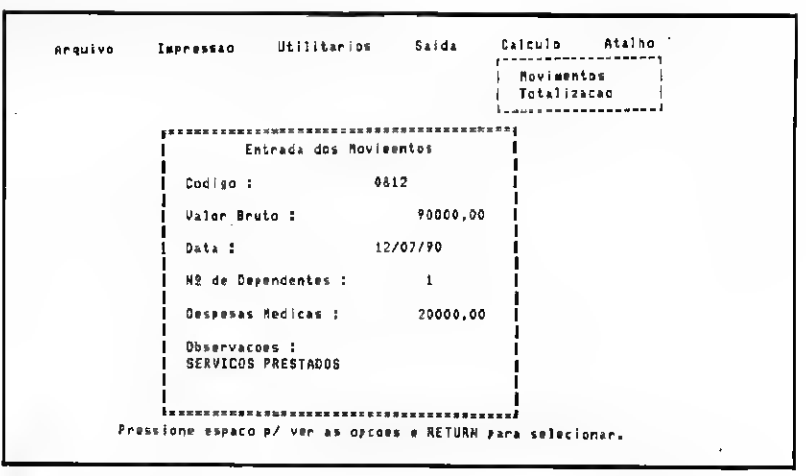

#### Figura 3

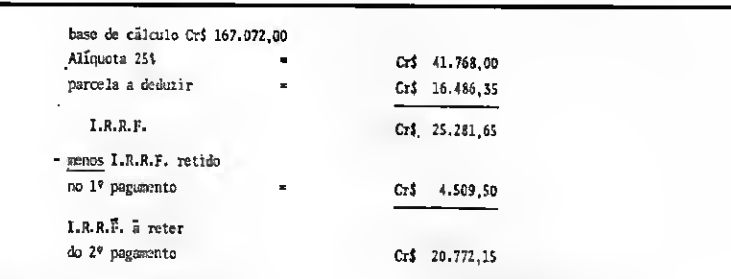

#### Figura 4

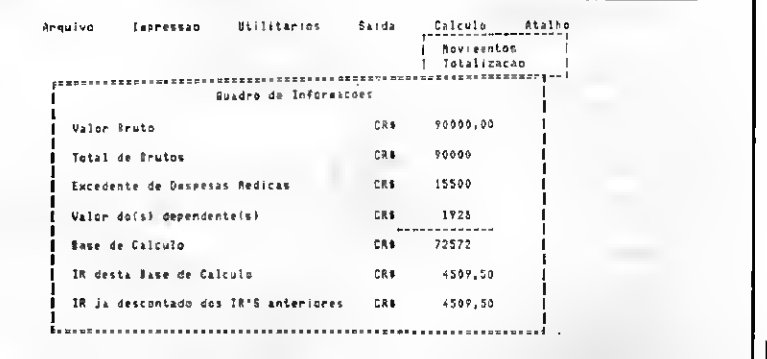

Figura 5

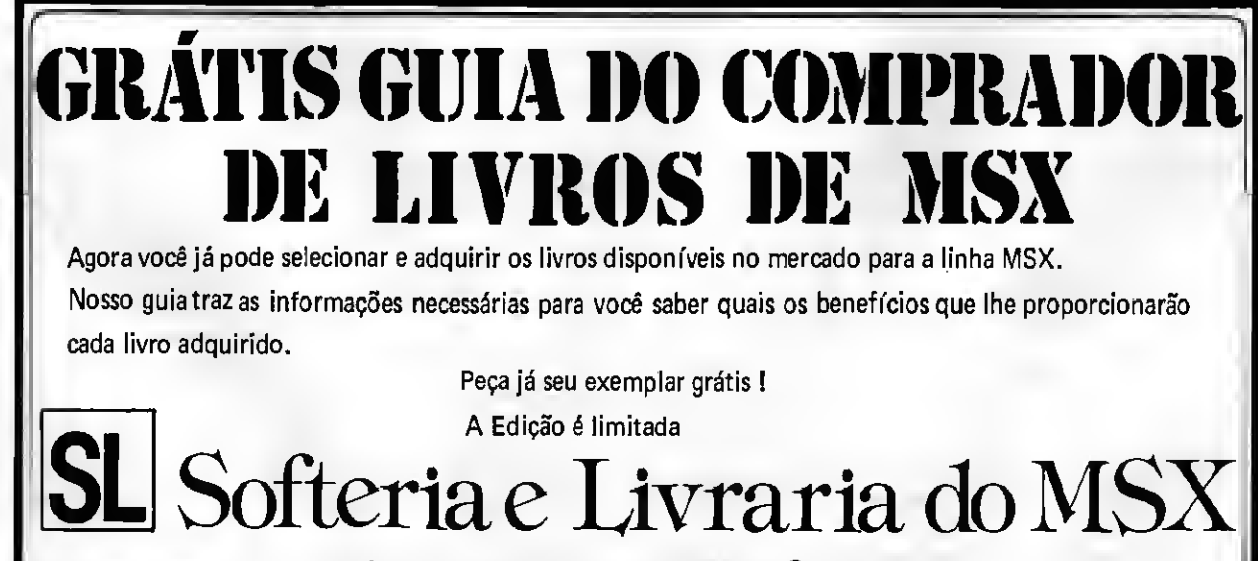

CAIXA POSTAL 0081 - CEP 01051 - SÃO PAULO - SP

do programa através do comando PRI-VATE.

Na segunda faz-se a entrada dos valores da tabela de IR. A tabela do nosso programa é semelhante à do IR, facilitando o seu preenchimento. 0 único cuidado que deve sertomado quando você for preencher a tabela, é na Base de Cálculo. Veja o modo correto para se preencher a Base de Cálculo:

Cartilha do IR: Programa do IR:

até 27.477,00 até 27477,00 de 27.477,01 a 91.591,00 até 91591,00 acima 91.591,00 acima 91591,01

Como pode ser observado, não é necessário o valor de 27.477,01, e no campo acima coloca-se o 1º valor inteiro posterior (no caso 91591,01) ao valor do campo acima da cartilha. Esta tabela ficará gravada em arquivos de memória, porque todo mês mudam os valores da cartilha de IR: Quando quiser entrar com uma nova tabela e só informar ao programa.

— Figura 2 - A tabela preenchida. Na terceira fase acontece a entrada dos movimentos.

— Figura 3 - Tela de Entrada de Movi mentos.

A quarta fase inicia-se com uma WINDOW de informação (o objetivo desta WINDOW é mostrar ao usuário os dados, à medida em que elesforem sendo processados). A primeira coisa a ser feita é acumular todos os rendimentos brutos do mesmo mês e adicionar este acúmulo ao rendimento bruto do recibo. Depois calculamos o excedente de despesas médicas de acordo com a cartilha de IR. Feito isso só fica faltando o valor em cruzeiros do número de dependentes do contribuinte. Terminado todos esses cálculos temos pronta a nossa base de càlculo.

Após ter achado a base de cálculo o próximo passo é calcular o IR. Caso o contribuinte tenha tido mais algum movimento no mesmo mês é preciso subtrair o IR encontrado do último IR retido.

— Figura 4 - O IR final.

Agora que está tudo pronto, pode mos "fechar" o Quadro de Informações e partir para a última fase.

— Figura 5 - Quadro de Informações depois de encerrado o processamento.

A fase 5 fecha o programa. Nela gravamos os dados referentes ao movimento num arquivo e indagamos se o usuário deseja continuar ou não com

**28 MICRO SISTEMAS** 

#### • Programa: IRRF.PRG

«\*»\*»\*\*»\*\*#\*\*\*\*\*\*»\*\*\*»»»\*(\*\*\*\*í\*\*\*\*\*\*\*\*\*\*\*\*\*\* \*\*#«.](#\* \*<br>\* PAOGRAMA : IRRF.FRG<br>\* OATA ULTIMA ATUALIZACAO : 01/06/90 \* \*<br>\* AUTORES : Andre Sant'Ana & Marcos Alves \* \*<br>\* ATLICACAO : Faz o calculo do 1RRF baseando-se no \*<br>\* \* de dependentes do eleaento.<br>\* \* de dependentes do elea \* .PARARETR0S DE ENTRADA \*\*\*\*\*\*\*\*\*\*\*\*Inicio fase 1 \* -Help sensitivo ao texto. ON KEY LABEL F1 DO HELPISP SET CONFIRA ON \* -Variaveis usadas neste prosraaa PRIVATE faixa1,faixa2,faixa3,parc1,parc2,parc3,porc3,porc2,porc3<br>PRIVATE soma.bruto,bas\_ca1c,Ir1,Ir\_final.decisao,continua<br>PRIVATE xdee,xdespeed.xbruto<br>PRIVATE xdee,xdespeed.xbruto decisão = SPACE(O1)<br>continua = T. \*-----Variavois referentes a valores finais de calculos<br>\*-----feitos ao longo do prógrama. exced - 0.05 Esta e una constante. desp\_desc = 0.00<br>val\_dep = 0.00<br>soma\_bruto = 0.00<br>Bas.calc = 0.00<br>lrl = 0.00<br>Ir\_final = 0.00 \* -Var.aveis referentes ao arquivo cie «oviaentos. xbruto <sup>=</sup> 0.00 xdep = 0 xdespned <sup>=</sup> 0.00 \* -Variáveis referentes <sup>a</sup> faixa de valores para <sup>a</sup> base de calculo do IRRF. faixai <sup>=</sup> 0.00 faixa2 x 0.00 faixa3 \* 0.00 f-Variaveis referentes <sup>a</sup> porcentagem (alíquota). porei <sup>=</sup> 0.00 P0rc2 \* 0.00 porc3 <sup>=</sup> 0.00 '-Variaveis referentes <sup>a</sup> parcela <sup>a</sup> ser deduzida de acordo cox <sup>a</sup> faixa.  $part2 = 0.00$ <br>  $part2 = 0.00$ <br>  $part3 = 0.00$ pare2 » 0.00 parc3 = 0.00 Rennesserefie de Cern 1 \*\*\*\*\*\*\*\*\*\*\*inicio da fase 2 # 10,10 TO 12,59 GOLOR #v\_cor2<br># 11,12 SAY "Voce ja digitou a Tabela do mes de " COLOR &v\_cor3<br># 11.47 SAY CRONTH(2ATE(1) COLOR &v\_cor4<br># 11,37 GET decisao:<br># 11,37 GET decisao:<br># 1680R "Olgite #.5 Seu;<br># 1688AGE "Tecle LS READ e 10.10 CLEAR T0 12,5? IF decisão = "0" RETURN ENDIF IF decisao \* "S"<br>RESTORE FROM Tabela.aem ADOITIVE<br>RESTORE FROM Tabelax.mem ADOITIVE<br>RESTORE FROM Tabelax.mem ADOITIVE<br>P 10,10 TO 12.57 CDLOR &v\_cor2<br>P 11,12 SAY "Deseja verificar os valores da tabela ?" COLOR Qv\_cor3<br>Q 11, ERROR "Digite <sup>S</sup> ou N."; ftESSAOE "Tecle CSIia ou [N3ao." REA0 I 10,10 CLEAR T0 12,5? IF decisão <sup>=</sup> "S" ACTIVATE WINDOW Valores<br>0 0,16 SAY "TABELA DE I.R. " COLOR Sv\_cor6<br>0 2,23 SAY "Base Calculo"<br>0 2,23 SAY "Pare. deduzir"<br>8 3,26 SAY "CRS"<br>8 3,36 SAY "CRS" <sup>í</sup> 4,0 SAY \_\_ <sup>0</sup> 6,2 SAY "ate " » 6.8 SAY faixai; PICT "?????9??99.??"; COLOR 4v\_cor3 <sup>0</sup> 8,2 SAY "ate "

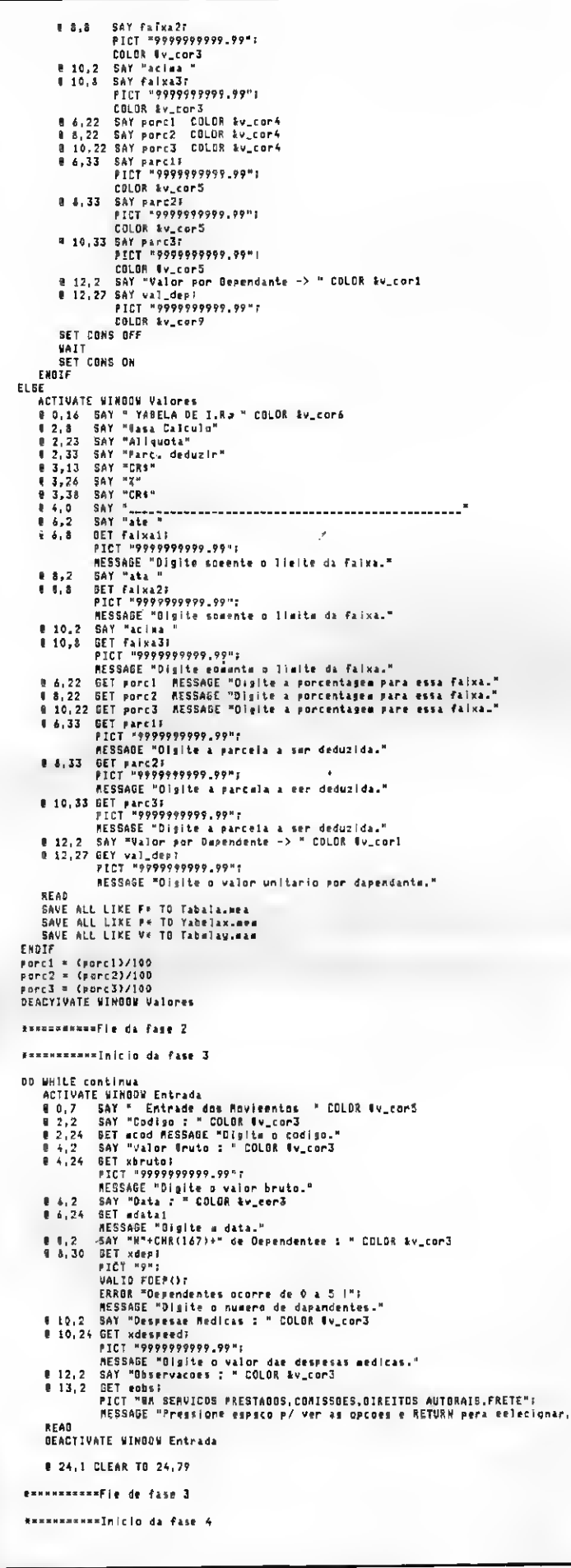

a digitação.

Para terminar, aqui vai um pequeno comentário sobre algumas das variáveis do programa:

decisão -» variável de resposta do usuário ( sim, não ou quit. ).

continua -» flag do loop Do While. exced -» percentual para cálculo do excedente de despesas médicas.

desp-desc -» excedente de despesas médicas.

val-dep -» valor em cruzeiros dos dependentes.

soma-bruto -» acúmulo de brutos anteriores.

bas-calc -» base de cálculo.

Ir1 -» IR da base de cálculo.

Ir-final -» IR descontado do último movimento no mês do contribuinte.

ANDRÉ LUIZ LOPES SANT'ANA é Tecnólogo em Processemento de Dedos. Trabalhe como Anelista de Sistemes na EBID - Págines Amarales. Programe em Assembler, Pescal e dBese.

MARCOS GUTERRES FERREIRA ALVES é Tecnólogo em Processemento de Dedos e Anelista de Sisteme de Editora Expressão e Cultura - EXPED. Programe em Basic, Cobol, Pascal, C, dBase, Assembler e Clipper.

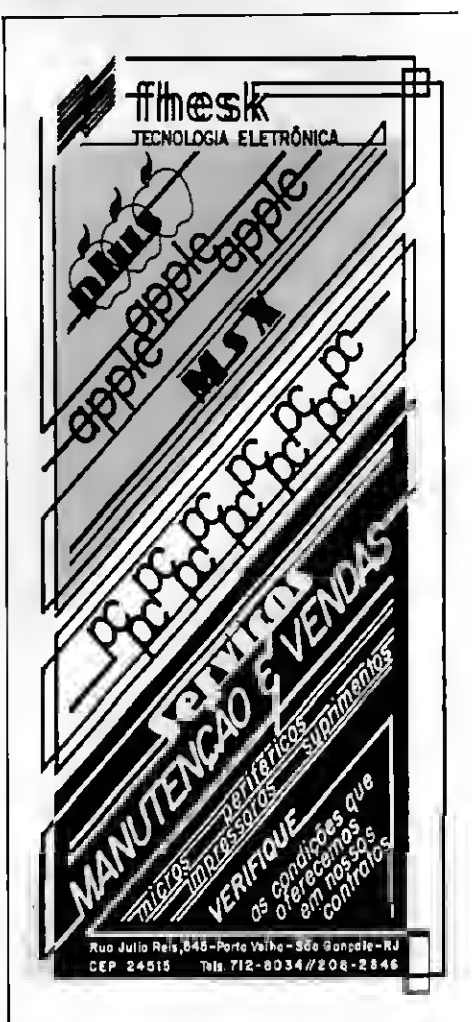

MICRO SISTEMAS 29

Þ

### **MS** comunica ao leitor:

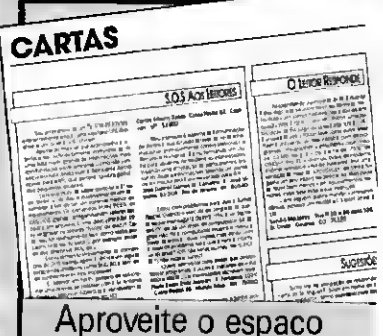

que é seu! Quando escrever para a seção CARTAS observe os seguintes requisitos:

1. ASSINE. Nós não publicaremos cartas sem o nome do autor e endereco completo. 2. Cartas que contenham reclamações a respeito de lojas, clubes ou fabricantes devem trazer nome e endereço completo das empresas. 3. Cartas manuscritas devem estar legíveis. Se você tem "aquela" letra, vamos usar a letra de imprensa? 4. As cartas oferecendo ajuda aos nossos leitores serão sempre bemvindas. Que tal fazer parte de uma equipe salva-vidas da

microinformática?

Siste

ACTIVATE WINDOW Infor<br>8 0,20 SAY " Duadro de Informacoes " COLOR Ev\_corá<br>8 2,42 SAY "Ualor Bruto" COLOR ፤v\_corâ<br>8 2,43 SAY "CR\*" COLOR ፤v\_cor3<br>0 2,45 SAY xbruto?<br>PICT "99999999999999";<br>COLOR ፤v\_cor3 Aqui fJ2-se j acunulacao dos brutos anteriores SELECT Movimentos SET ORDER TO Codigo<br>REINDEX REINDEX<br>BEEK ecod<br>00 WHILE CODIGO = ecod .AND. YEAR(DATA) = YEAR(edata);<br>60Na\_bruto = Soea\_bruto+BRUTO<br>SKIP<br>SKIP EHDDQ<br>EHDDQ e---------Gerando o valor total dos brutos. Soea.bruto <sup>=</sup> Soea.bruto \* xbruto \*---------Calculando o valor aaxieo para despesas eedicas. excedente » Soma\_bruto \* exced 0 4,2 SAY "Total de Brutos" COLOR &v\_cor3<br>0 4,42 SAY "CR\$" COLOR &v\_cor3<br>0 4,45 SAY soma\_bruto:<br>PICT "9999999999999": COLOR lv.cor3 \* Verificando se aa despesas eedicas excedee \* -oliaite eaxiao ou nao. IF xdespeed <« excedente desp.desc « 0.90 ELSE desp.desc • xdespeed - excedente ENDIF \*---------Calculando os valores dos dependentes, val\_dep = val\_dep \* xdep \* Finaleenle calcula-se a Base de Calculo para o IRRF. Bas.calc <sup>=</sup> Soea.bruto - desp.desc - val.dep ë 6,2 SAY "Extedente de Despeeas Medicas" COLDR &v\_cor5<br>የ 6,42 SAY "CR\$" CDLOR &v\_cor3<br>የ 6,45 SAY desp\_desc;<br>ΓCDLOR &v\_cor3<br>CDLOR &v\_cor3<br>2 & 52 SAY "Valor do(s) dependente(s)" CDLDR &v\_cor3<br>የ &,45 SAY "CAL" DLDR &v\_cor \* 9,45 SAY \*\*<br>
0 DICT "9999999999,99";<br>
0 7,45 SAY "============="<br>
0 10,2 SAY "Base de Calculo" COLOR åv\_cor3<br>
0 10,45 SAY "CR\*" color åv\_cor3<br>
0 10,45 SAY @Ba\_calc;<br>
PICT "999999999,99";<br>
PICT "999999999,99";<br>
0 10.158 -Aqui calcula-se <sup>o</sup> IR brutoísee ser descontado os anteriores), -através da base de calculo. DO CASE CASE Bas\_calc >=" faixa3<br>Irl = (Bas\_calc \* Porc3) - Parc3<br>CASE Bas\_calc < faixa3 .ANO. Bas\_calc > fa<br>Iri = (Bas\_calc \* Porc2) - Parc2<br>OTHERUISE<br>Irl = (Bas\_calc \* Porc1) - farc1<br>ENOCASE 0 12,2 SAY "IR desta Base da Calculo" CGLOR &v\_corS<br>0 12,42 SAY "CR&" COLOR &v\_cor3<br>0 12,45 SAY Irl;<br>PICT "9999999999,99"; COLOR lv\_cor3 A partir daqui calcula-se o IR Final do eleeento,<br>baseando-se no calculo do bruto do IR. SET ORDER TO Indesc REINOEX LOCATE FOR CODIGO <sup>=</sup> ecod .AND. YEAR(DATA! <sup>=</sup> YEAR(edata)! .AND. I10NTH (DATA <sup>&</sup>gt; = NONTH(edata) IF FOUNDO  $Ir_{\text{-}}final = Ir_{1} - IR$ ELSE Ir.final <sup>=</sup> Irl ENDIF 0 14,2 SAY "IR ja descontado dos IR'S anteriores" COLOR &v\_cor8<br>0 14,42 SAY "CR\$" COLOR &v\_cor3<br>0 14,45 SAY Ir\_Finali<br>PICT "9999999999999":<br>DOLOR &v\_cor3 SET CONS OFF BAIT SET CONS ON DEACTIVATE UINDOU Infor

\*--------Tereinado tudo isto nos gravamos os dados em ARONOV

30 MICRO SISTEMAS

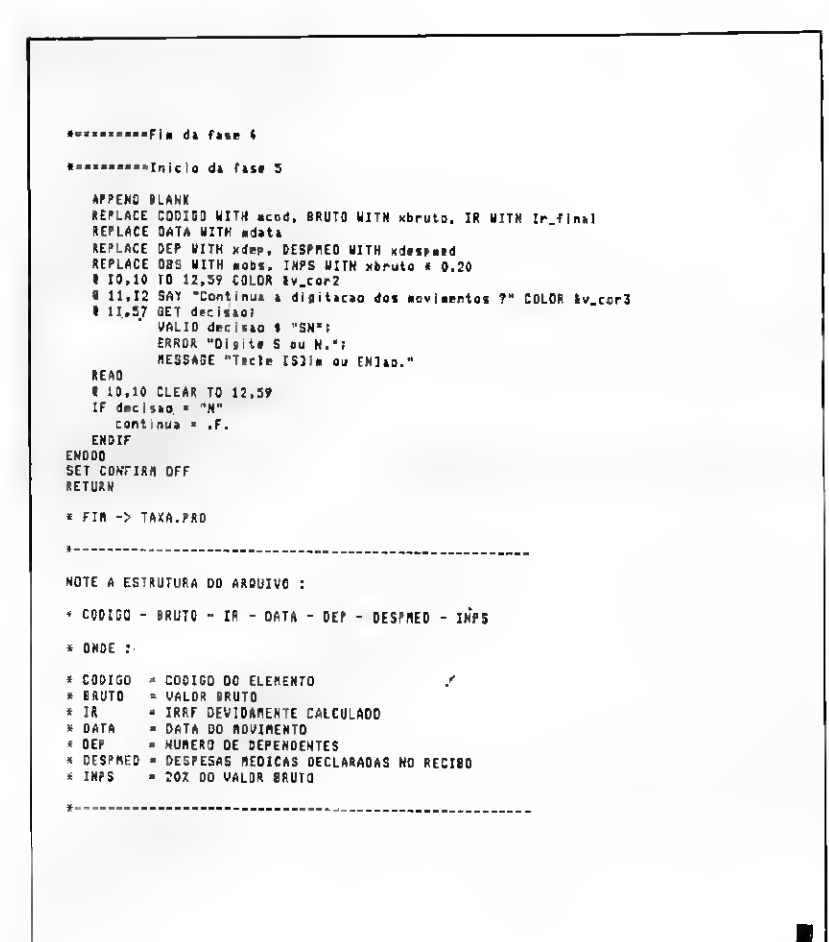

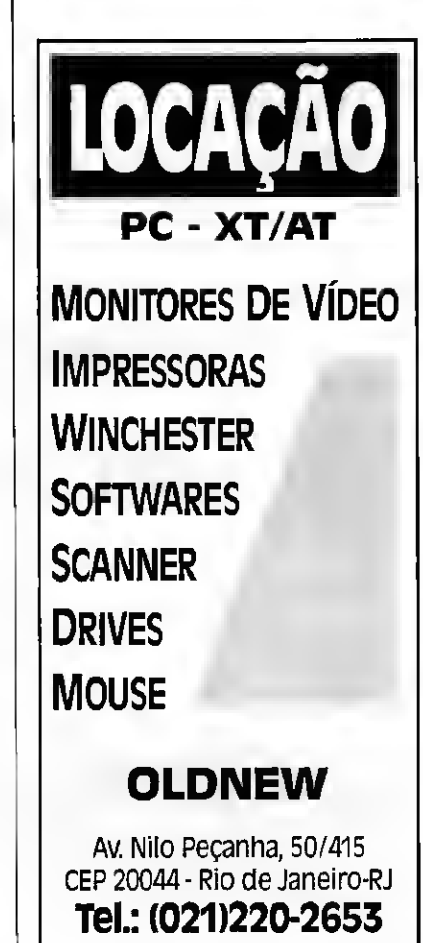

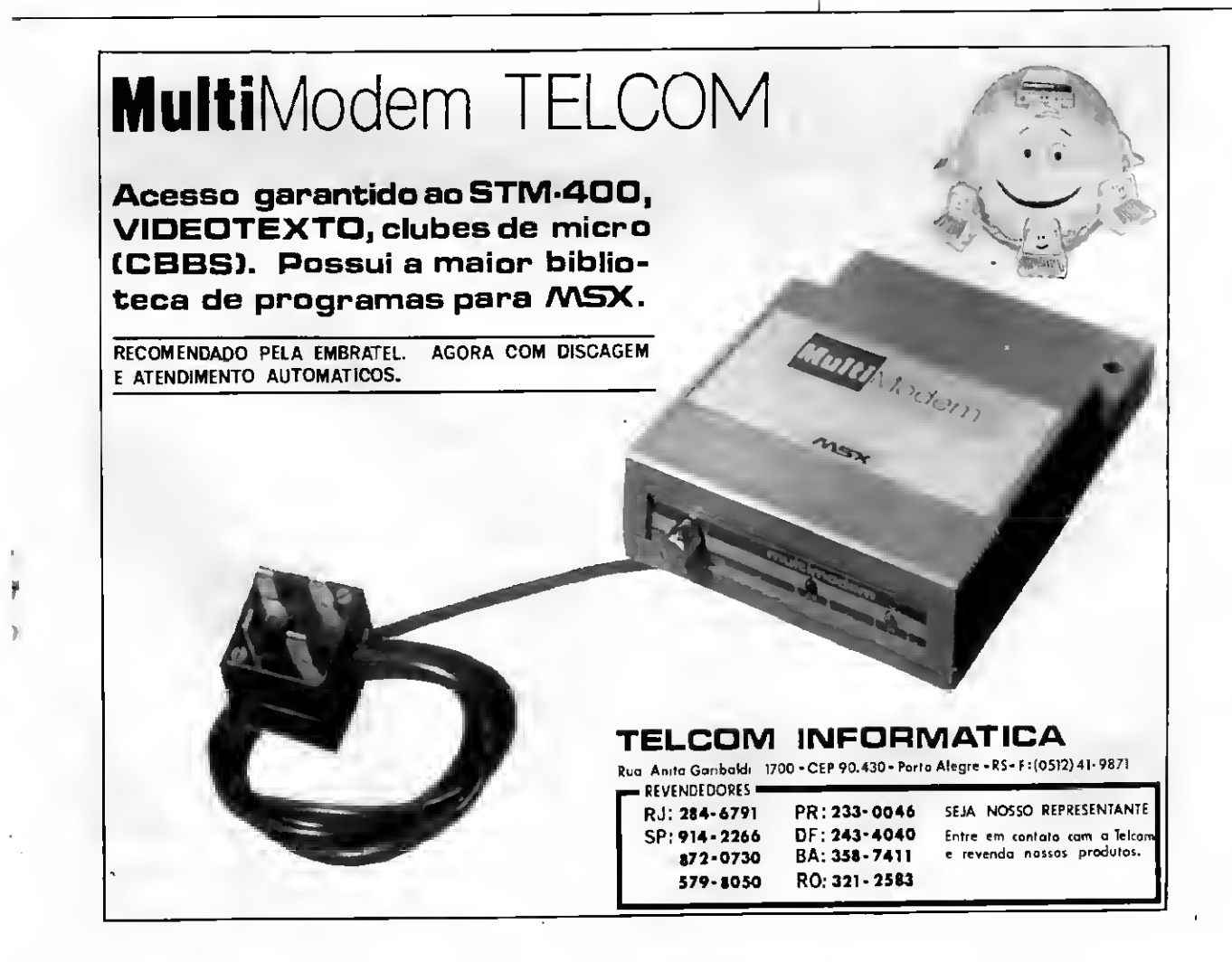

**Contract Contract** 

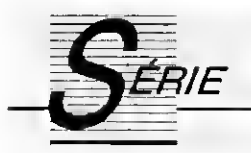

### Assembler no PC: instruções automáticas

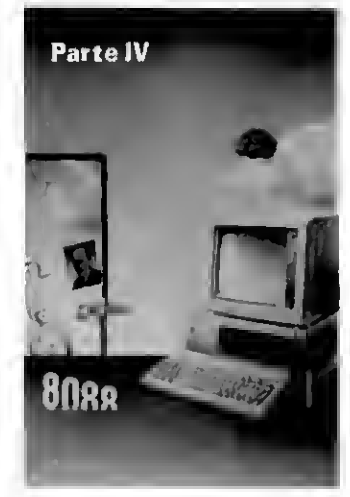

Conheça o conjunto de instruções automáticas do 8086/88 e saiba como otimizar certas tarefas dentro de um programa

#### Renato Degiovani

Uma das dificuldades do 8086/88 é justamente a forma confusa como ele gerencia a sua memória. Digo con fusa porque se o programador não mantiver uma atenção redobrada com ossegmentos de dados, seu programa pode simplesmente não funcionar, ou então parar inesperadamente.

Os segmentos de código (CS) e de stack (SS) não causam grandes transtornos para o programador uma vêz que ele pouco interfere com a forma tradicional de funcionamento desses segmentos. Somente os segmentos de dados é que frequentemente nos aborrecem.

O Assembler no 8086/88, para con tornar o problema de endereçamento da memória, foi dotado de instruções muito interessantes para a manipulação de dados e endereços. Veja a instrução abaixo:

#### mov ax,[di]

Esta instrução avisa à CPU para carregar o registrador de 16 bits AX com o conteúdo do endereço apontado pelo registrador Dl, tomando como base de cálculo do endereço o segmento de dados (DS).

Uma forma mais explícita para esta instrução seria:

#### mov ax,[ds:di]

No entanto, é desnecessário espe-

32 MICRO SISTEMAS

cificar o segmento de dados na instrução, uma vêz que o 8086/88 sabe qual segmento usar. Porém é possível escrever a instrução com o seguinte formato:

#### mov ax,[es:di]

Isto vai obrigar o processador a tomar como base de cálculo do endereço apontado por Dl o segmento extra de dados (ES) e não mais o segmento nor mal de dados (DS). Ou seja, nós podemos ter em nossos programas dois blocos de 64 kbytes de dados, variáveis e tabelas, sem fazer qualquer ginástica com os segmentos de dados. Mas tome muito cuidado: isto só vale para o registrador Dl usado como indexador de endereços. Você até pode achar que é pouco, mas só com isso já dá para fazer coisas incríveis.

#### MOVENDO DADOS ENTRE ENDEREÇOS

Este é um tipo de operação muito solicitado pelos programas e existe sempre mais de uma maneira de permutar dados entre endereços. A forma mais óbvia é tomar dois registadores como apontadores (por exemplo o SI -Source Index e o DI - Destination Index) e usar um outro registrador como contador (por exemplo o CX).

Podemos escrever uma rotina para mover 10 bytes de um lugar para outro da seguinte forma:

mov si,OFFSET origem mov di,OFFSET destino mov cx/10 TRANS: mov al.[si] mov [diLal inc si inc di loop TRANS

É claro que esses registradores foram escolhidos para o exemplo por mo tivos especiais. De fato, o 8086/88 possui uma instrução chamada MVSB -Move byte, cuja função é transferir o byte do endereço apontado por SI para o endereço apontado por Dl. Após a transferência a instrução automaticamente ajusta os registradores SI e Dl para os próximos endereços.

Nossa rotina passaria a ser escrita então da seguinte forma:

mov si,OFF\$ET origem mov di.OFFSET destino mov cx,10<br>movsb TRANS: loop TRANS

Para automatizar o processamento, o 8086/88 possui um prefixo de ins trução chamado REP que provoca, neste caso, a repetição da instrução até que o registrador CX fique zerado. A rotina de transferência seria:

> mov si,OFFSET origem mov di.OFFSET destino mov cx/10 rep movsb

Bem, agora vem a parte chata: essa transferência entre endereços é feita tomando-se como base de cálculo o segmento de dados para o endereço origem (SI) e o segmento extra de da dos para o endereço destino (DI). Poderíamos dizer que essa operação é uma forma automática para as instruções:

#### mov al,[ds:si] mov [es:di]al

portanto, o programador tem que se certificar de que os segmentos apontam da direção certa antes de executar a transferência de dados.

Outro ponto é que a direção do movimento de bytes pode se dar incrementando os endereços ou decrementando-os. Quem define isto é o flag D - Direction. Estando D = 0 o movimento é incrementando e estando  $D = 1$  o movimento é feito decrementando-se os endereços. As instruções que manipulam o flag D são:

#### CLD - Clear Direction Flag STD - Set Direction Flag

O 8086/88 possui outras instruções com características semelhantes. São elas:

MOVSW - Move word string - Esta instrução move uma palavra de 16 bits ao invés de apenas um byte e, é claro, incrementa ou decrementa os apontadores em dois bytes.

STOSB - Store byte - grava o valor presente no registrador AL no endereço apontado pelo registrador ES:Dl. Incrementa ou decrementa o apontador de acordo com o flag de direção (D).

STOSW - Store word string - grava a palavra de 16 bits presente no regitrador AX no endereço apontado pelo registrador ES:DI. Incrementa ou de crementa o apontador de acordo com o flag D.

LODSB - Load byte - Transfere um byte do endereco apontado pelo registrador DS:SI para o acumulador AL. Incrementa ou decrementa o apontador de acordo com o flag D.

LODSW - Load word string - Transfere uma palavra de 16 bits do endereço apontado pelo registrador DS:SI para o acumulador AX. Incrementa ou decrementa o apontador de acordo com o flag D.

#### COMPARAÇÕES AUTOMÁTICAS

Nessa altura do campeonato, o leitor atento já deve ter compreendido como funcionam as instruções automáticas. Para encerrar esse assunto, vamos analisar agora um outro grupo de instruções desse mesmo tipo, que respondem por parte das facilidades de programação do 8086/88.

#### CMPSB - Compare byte CMPSW - Compare word string

Essas instruções efetuam a comparação entre o byte (ou palavra de 16 bits) endereçada pelo registrador SI, dentro do segmento de dados (DS), com o byte (ou palavra de 16 bits) en dereçada pelo registrador Dl, dentro do segmento extra de dados (ES). Após a comparação os apontadores SI e DI são automaticamente incrementados ou decrementados, depen dendo do Direction Flag.

O ponto interessante dessas instruções é que elas também permitem o uso do prefixo REP, mais expecificamente REPZ ou REPNZ, e o uso também do registrador CX como contador. A mecânica é a seguinte: na comparação os flags sinalizam o resultado, porém as operações de incremento/decremento dos registradores SI e Dl, bem como o decremento do registrador CX não afetam os flags, a não ser quando  $CX = 0$ . Dessa forma é possível automatizar as comparações de acordo com uma condição a saber:

REPE ou REPZ - repete a operação

enquanto CX for diferente de zero e o Zero flag for 1, ou seja, repete a operação por CX bytes enquanto os conteúdos forem iguais.

REPNE ou REPNZ - repete a operação enquanto CX for diferente de zero e o Zero flag for 0, ou seja, repete a operação por CX bytes enquanto os con teúdos forem diferentes.

#### SCASB - Scan byte SCASW - Scan word string

O processamento dessas instruções é semelhante ao das instruções anteriores. A diferença fica por conta da comparação que é feita entre o con teúdo do endereço apontado por Dl, dentro do segmento extra de dados, e o conteúdo do acumulador AL (para SCASB) ou AX (para SCASW).

Essas instruções na prática implicam no seguinte: quando se quer comparar dois blocos de memória, usa-se CMPSB ou CMPSW; quando se quer encontrar algo dentro de um determinado bloco de memória usa-se SCASB ou SCASW.

#### DESAFIO AO LEITOR

Criar uma rotina para processar opções de um menu, ou seja, AL con tém o código de uma tecla pressionada e os desvios possíveis são:

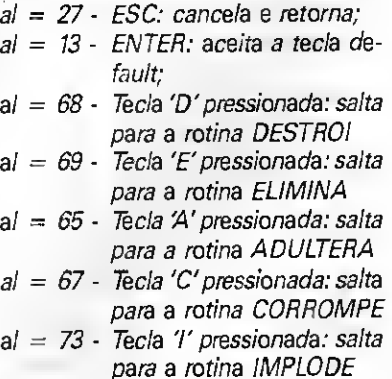

As melhores soluções ganharão menção honrosa da série Assembler no PC. Mãos à obra...

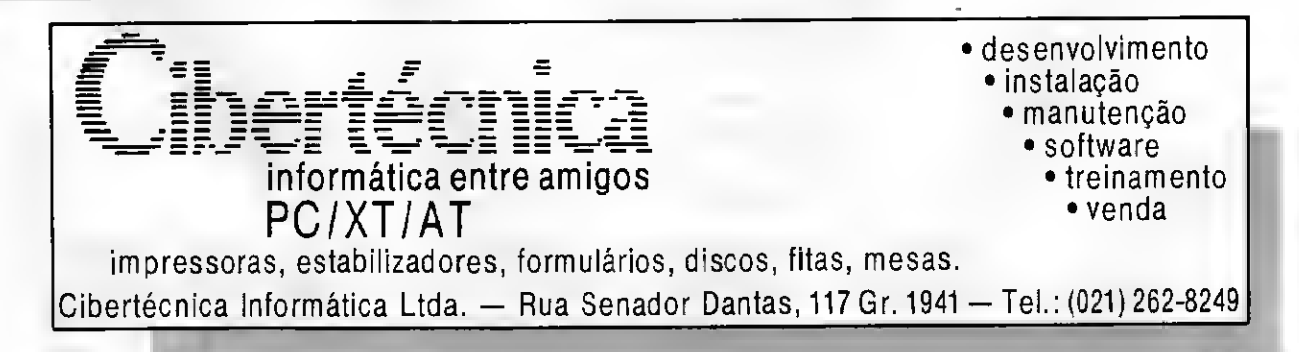

### INSTRUÇÕES AUTOMÁTICAS

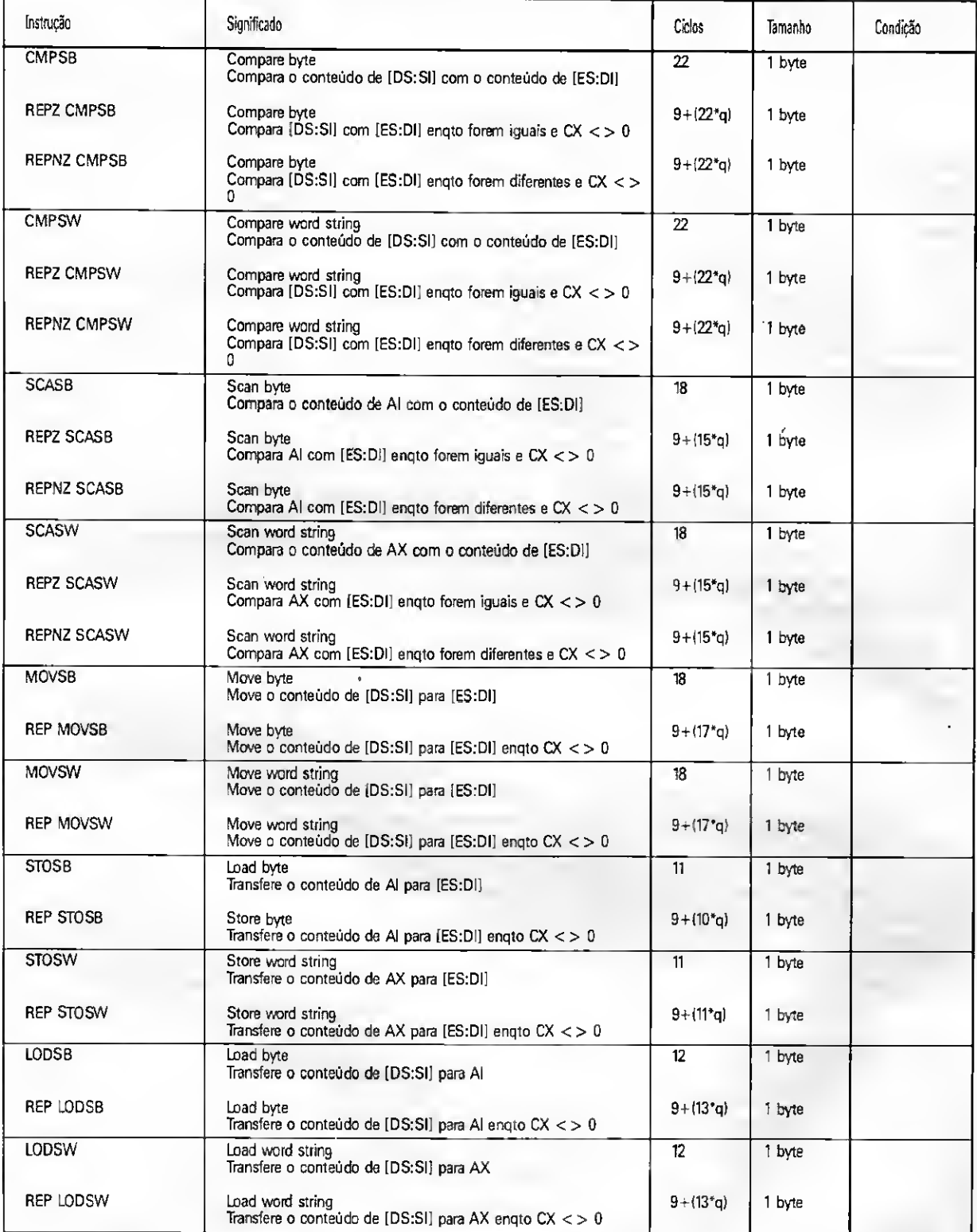

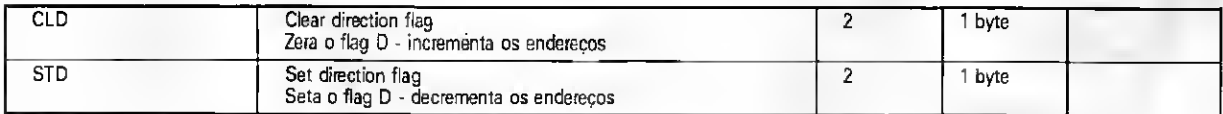

\* Todas as operações automáticas trabalham com o registrador SI apontando o endereço dentro do segmento de dados (DS) e o registrador Dl apontando o endereço dentro do segmento extra de dados (ES).  $\blacksquare$ 

MICRO SISTEMAS 34

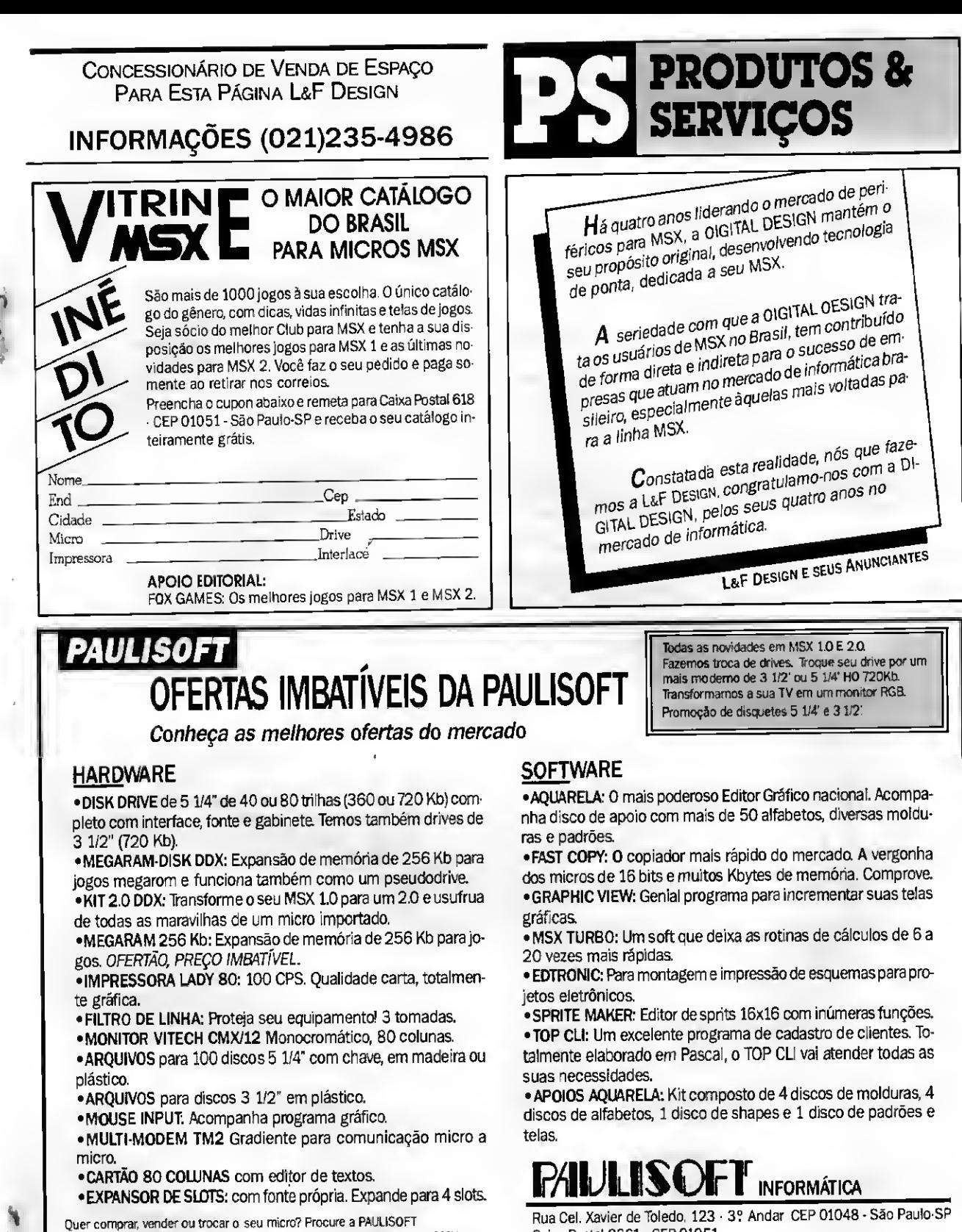

Quer comprar, vender ou trocar o seu micro? Procure a PAULISOFT que aqui vocè vai encontrar o melhor negócio. Temos micros da linha MSX, semincvos em excelente estado e com garantia.

Caixa Postal 2861 - CEP 01051 Fones: (011) 34-5253 <sup>E</sup> 37-1814

#### COMPRE SEM SAIR DE CASA DESPACHAMOS PARA TODO <sup>0</sup> BRASIL

PERIFÉRICOS: Winchester 30, 40 M8, Orives 5 1/4<br>para PC e MSX.<br>IMPRESSORAS: Elgin Lady-80, Grafix GLX-80 • Rima<br>XT-180, Emília PC, Emília PS<br>ESTABILIZADORES: SMS RG-800 Q8 KVA, Metron<br>DJ8 KVA, Nobreas sms/Metron, Metron/SM clas, Cabos para impressoras, Cabos e componentes eletrônicos para fonte.

MONITORES; Angra fósforo verde, branco e ambar<br>· A00 fósforo verde e branco - Nasa fósforo verde.<br>Monitores A00 a cores consulte-nos.<br>MOUSE: XMRB INPUT óptico, INPUT com soft.<br>GABINETE PC XT/AT: XT 8aby AT, XT/AT-286, AT-3

SOLICITE CATÁLOGO COMPLETO

- MICROS PC-XT/AT TELEMIKRO: Config. 2 drives,
- 704K/1MB RAM padrão PS2 com monitor. • AT-286 1 drive, 1MB RAM, Wincherter 4 MB
- padrão PS2 com monitor
- Temos outras configurações XT, AT-286.

#### NORTRQN Comercial

SRTN 702 - Ed. Brasília Radiocenter, 1<br>
1<br>
17 Config. 2 drives,<br>
17 Constant of Marshall<br>
17 Constant of Marshall<br>
17 Constant of Marshall<br>
17 Constant of Marshall<br>
17 Constant of Marshall<br>
17 Constant of Marshall<br>
17 Constant of Marshall<br>
17 Constant of Mars sobreloja 43 CEP 70710 • BRASÍLIA/DF • Tel. (061) 321-3865 e 225-9472

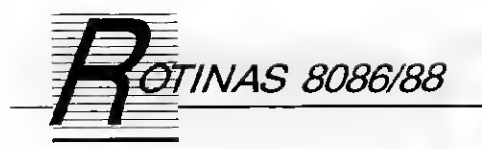

QUADRO

Renato Degiovani

Esta rotina cria um quadro na tela, de acordo com as coordenadas de impressão. A sintaxe é a seguinte:

QUADRO linha,coluna,qt—linhas.

qt—colunas,status

0 status indica se a linha, usada para desenhar o quadro, será simples (0) ou dupla (1). O conteúdo original do quadro é apagado durante sua construção.

O modo de operação desta rotina é extremamente simples e não requer nenhum tipo adicional de explicação. O destaque fica por conta da rotina VALOR, cujo função é transformar uma string em um valor decimal.

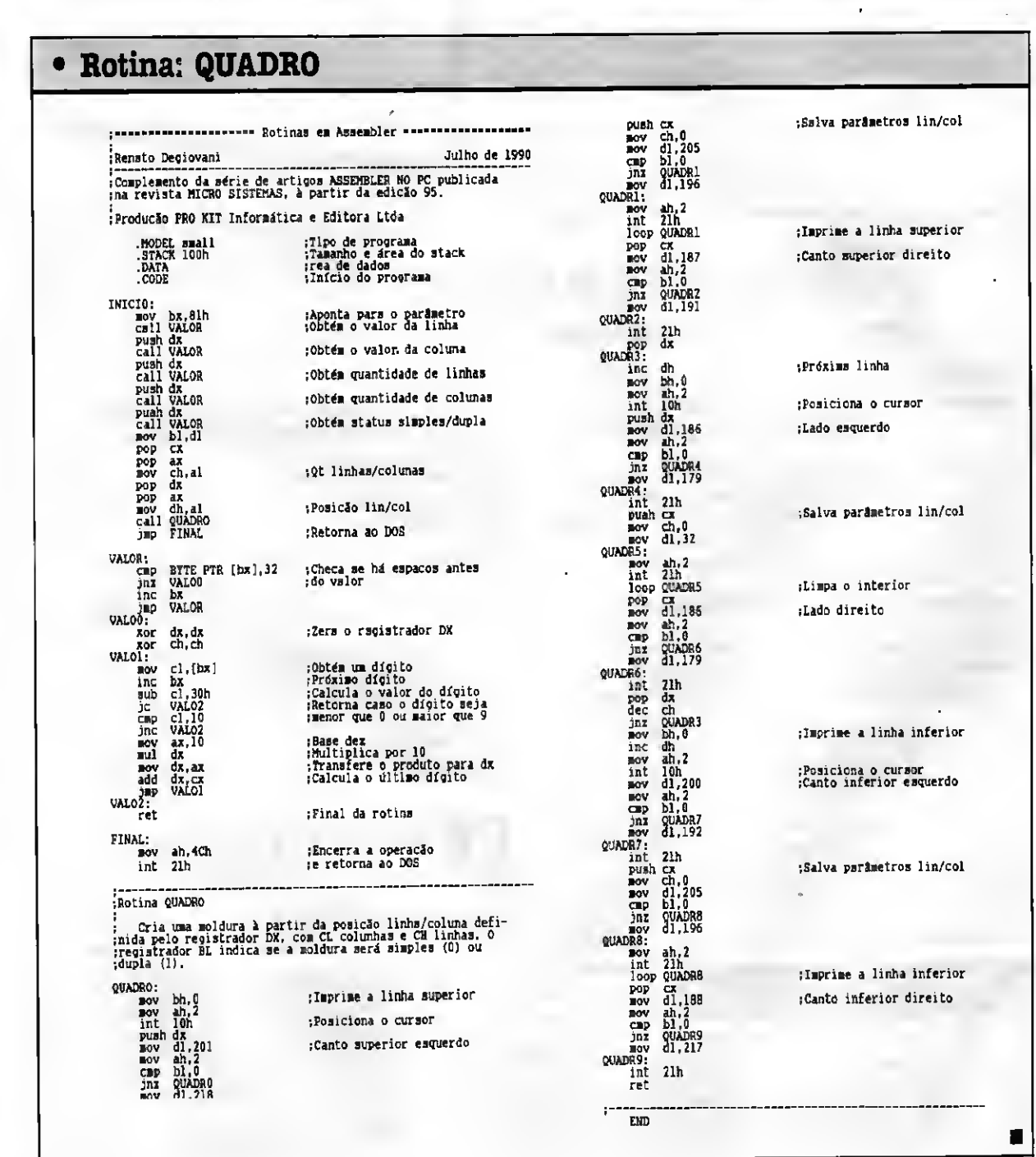

36 MICRO SISTEMAS

I

»

### AGENDA

#### Cursos e Seminários

i

M<sub>a</sub> À ×

□ A Pantron/IPL acaba de criar o DTS-Departamento de Treinamento de Softwa re, destinado a oferecer todo embasamento teórico e prático aos novos usuários de seus programas de folha de pagamento (Folpag 4) e contabilidade (Contábil).

Os profissionais da empresa incumbidos dessa tarefa traçaram quatro etapas básicas para garantir aostreinandostotal domínio sobre os sistemas. Na primeira etapa, denominada Avaliação de Pré-Treinamento, tanto o usuário do Folpag co mo do Contábil serão submetidos a um teste do sistema operacional DOS. Se forem aprovados passarão para a etapa seguinte de treinamento, do contrário terão de fazer um curso específico de DOS. Já o usuário do Folpag fará um teste sobre legislação trabalhista. Sendo aprovado, passará à segunda fase de treinamento; se reprovado terá de passar por um curso apropriado.

<sup>A</sup> segunda etapa, intitulada Treinamen to Propriamente Dito, será ministrada em dois períodos de 6 horas para os usuários do Contábil e em quatro períodos de 3 horas para os "trainees" do Folpag. Nesta fase, além de adquirir os conhecimentos específicos sobre a operação do sistema, praticam conhecimentos adquiridos. Ao fim de cada período de treinamento, o instrutor preencherá uma ficha de avaliação sobre o aproveitamento de cada aluno.

Após a conclusão de todos os períodos de treinamento, os alunos serão submetidos a uma avaliação final do supervisor para que seja aferido o grau de aproveitamen to. Na penúltima etapa - Avaliação - as respectivas empresas de cada usuário receberão um relatório completo sobre o de sempenho de cada um deles. Na conclusão será feito o Acompanhamento da Implantação por um técnico da Pantron/IPL num período de 4 horas, naqual ele acom panhará a implantação do software na sede da empresa, orientando e auxiliando a pessoa que irá trabalhar com o programa.

Maiores informações pelos tels; (011) 257-4741 e 257-9493.

A Acol Informática oferece para os me ses de novembro e dezembro deste ano os seguintes cursos:

Novembro: Projeto de Banco de Dados e Linguagem C.

Dezembro: Introdução SCO Xenix e Administração SCO Xenix.

Maiores informações à R. Uruguaiana, 174/22° andar - Rio de Janeiro - RJ.

A lesa TS está oferecendo cursos aber tos, nas instalações da empresa, no Rio de Janeiro e também cursos fechados que poderão ser ministrados nas instalações do cliente.

Para novembro deste ano os cursos oferecidos são os seguintes: Gerência de Desenvolvimento de Sistemas; Análise Estruturada de Sistemas; Análise Essencial; Modelagem de Dados: Turbo Pascal Básico; <sup>C</sup> Básico e Mosaico.

Maiores informações pelos tels: (021) 205-5252 e 221-7323.

#### NOTA:

Pedimos às empresas que nos enviam releases divulgando eventos, que nos remetam o material com, pelo menos, 2 (dois) meses de antecedência em relação à data prevista para a realização dos mesmos a fim de termos tempo útil para divulgá-los.

#### NOVIDADES DA SALZAN1

#### MSX 10-MSX 2.0:

LIGHT PEN: Desenhe dretamente sobre a tela de sua T.V.. GffóTIS o software grafico LIGHT ART. CR\$5,500,00 + CR\$600,00 (SEDEX). SUPERSTICK:-Joystick projetado especialmente para quem quer tirur o máximo proveito de seus jogos e aplicativos gráficos. Construído com os mesmos componentes usados nas maquinas de fipperama.Contem exclusivo circuito de tiro automático. CR\$7.000,00 + CR\$1.200,00 (SEDEX). ftTDOO-JANTO O SUPERSTICK COMO A LIGHT PEN SAO CONECTADOS DRETAMENTE NA ENTRADA DE JOYSTICK E SAO COMPATÍVEIS COM TODOS OS MK/R05 DA UNHA MSX. TK95/90X SUPERPACK: R-Type, After Bumer, Flyngh Shark .Renegade. CR\$LOOOOO + CR\$200,00 (CARTA REGISTRADA). - PC: LANÇAMENTO: Tartarugas Nhjas(4 decos). Incrível jogo de acao. CR\$2.00000 + CR\$200,00 (CARTA REGISTRADA). - AMIGA: SUPERSTICK: Mesmas especificacoes <sup>e</sup> preços do MSX. EXPANSAO P/ <sup>512</sup> KBYTES: Com esta expansao voce pode rodar editores de uinhedas e fazersensacionais aberturas para fimagens em video.CR\$\* Conversor RGB -> VDEO COMPOSTO: Transforma a saída RGB do AMK5A em sinal de VDEO COMPOSTO. Padrao NTSC. CR\$ \* \* Maiores informacoes sobre qualquer produto constante deste anuncio, assim como o preco dos produtos p/ AMKiA somente pelo TELEFONE :<01D 296-2015. Para receber os produtos da SALZANI. Envie cheque nominal a: ANSELMO SALZANI - Praca Heitor Levy n. 30 -TATUAPE - SAO PAULO-SP. REVENDEDORES AUTORIZADOS: SAO PAULO: Ectron: <sup>290</sup> - 7266, Place Tech: <sup>575</sup> - 3087, Game of Troe: <sup>581</sup> - 2739, Pauisoft: <sup>37</sup> -1814, Champion: <sup>65</sup> - 2030, MISC: <sup>36</sup> - 3226, Toy Games: <sup>277</sup> - 4878. RIO DE JANEIRO: Hot Center: 577 - 5746

DEMONSTRAÇÃO SEM C0MPR0MSS0. MARQUE HORA PELO FONE \*- I—Preços válidos até25-11-90- (01D 296 - 2015.

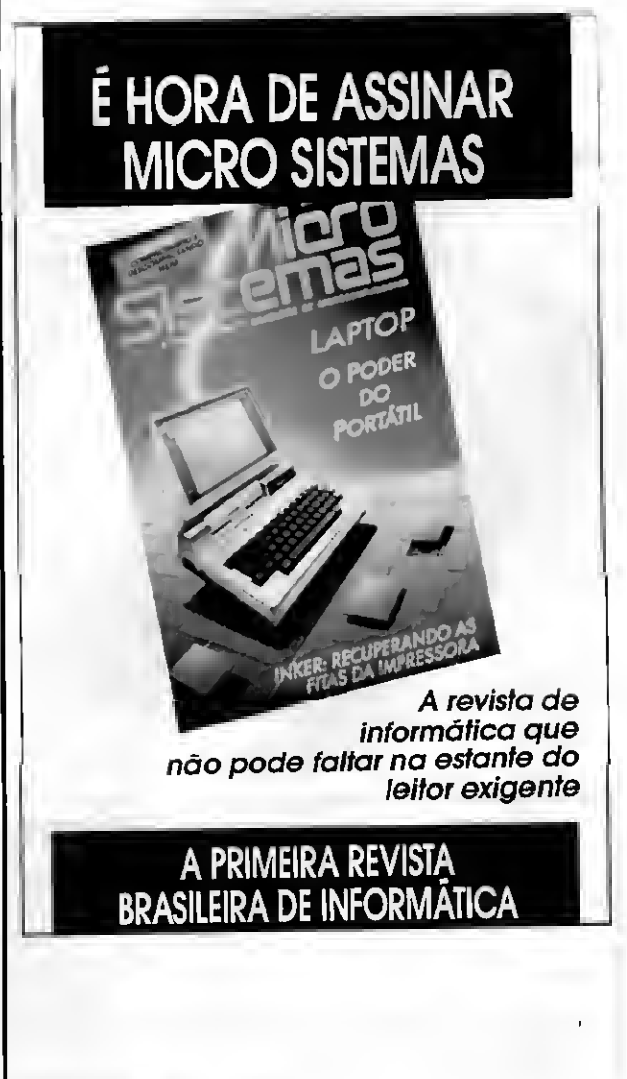

Para aqueles que gostam de vantagens, acaba de ser lançado o Expansor 4 em 1 para a linha MSX

### EXPANSOR DE SLOTS DDX

Com o Expansor de Slots da DiGI-TAL DESIGN ELETRÔNICA é passível a expansão de qualquer um dos slots de seu computador MSX em 4 novos slots, isto é, transforma 1 slot em 4. Possui fonte de alimentação própria, e portanto não sobrecarrega a fonte do computa dor. Um circuito de "Standy-by" desliga automaticamente o expansor de sSlots quando o computador é desligado.

O Expansor de Slots DDX possui tam bém chaves de habilitação indepen dentes para os 4 slots expandidos, isto é, o usuãrio pode desligar um cartucho ou periférico sem ter que removê-lo.

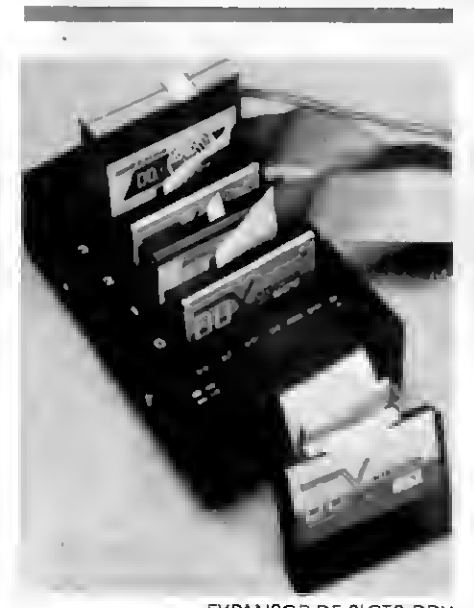

EXPANSOR DE SLOTS DDX

O Expansor de Siots só pode ser conectado a um slot Primário (nos compu tadores nacionais os dois slots disponí veis são primários). Fbdem ser ligados até 2 expansores de slots num mesmo computador, resultando, assim, 8 slots para conexão de periféricos e programas em cartucho. O slot em que estiver conectado o Expansor de slots é cha mado então "Slot Expandido" e os 4 slots do expansor são chamados de "slots Secundários". Em alguns computadores importados e alguns nacionais modificados para MSX 2, um dos slots disponíveis poderá ser um slot secundário, portanto o Expansor de slots não deverá ser conectado a este Slot.

O Expansor de Slots DDX éfacilmen te instalado no computador, bastando para isso conectar o "cartucho" do expansor em qualquer slot primário do computador.

Com o computador desligado, ligando o Expansor de Slots, um "LED" de "Standy-by" acende indicando que o expansor estã com sua fonte desligada, aguardando que o computador seja ligado.

Quando o computador for ligado, o "LED" de "stand-by" deverá apagar e um outro "LED", de "On" acende.

Os cartuchos ou periféricos só deverão ser conectados com o computador desligado (ou melhor, quando o LED de "Stand-By" estiver aceso).

As chaves de habilitação dos slots deverão estar ligadas para que os car tuchos sejam acessados. Na verdade, as chaves de habilitação controlam o sinal "SLT" do computador. Quando algum cartucho ou periférico estiver sendo acessado, um "LED" de 'ACESS" de verá acender. Note que os cartuchos padem ou não ser acessados ininterruptamente, quando então o LED de "ACESS" poderá apenas piscar.

As chaves de habilitação dos slots são de extrema utilidade quando utilizados cartuchos dejogos ou outros programas que "entram direto", ou seja, quando estão conectados, forçam o computador a executá-los indepen dentemente dos outros cartuchos conectados. Fbrtanto, para desligá-los temporariamente, não é necessária sua retirada física, que acarreta um desgaste excessivo do conector do slot, basta apenas um desligar a chave do Siot carrespondente,

Rara saber se o Expansor está co nectado corretamente, poderá ser utilizado um artifício que consiste em verificar algumas posições de memória que indiquem a presença de um slot expandido. Para o slot 0, a posição é a OFCC1H; para o slot 1, a posição é CFCC2H e assim por diante. Se o valor destas posições (obtido par exemplo com o comando BASIC: "PRINT PEEK (&hFCC2)" for maior que 127, o slot em questão está expandido.

No computador HOT-BIT os slots disponíveis são: <sup>1</sup> (superior) e <sup>2</sup> (a esquer da do teclado). No computador EXPERT 1.1 osslotssão: 1=A (esquerda) e o 3=B (direita) note que o conector traseiro também se refere ao slot 3. No EXPERT PLUS os slots são: 1=A (esquerda) e o 2=B (direita).

O Expansor de Slots DDX foi projeta do rigorosamente dentro do padrão in ternacional MSX, portanto funciona com qualquer cartucho ou periférico que também obedeça ao padrão MSX. Há alguns softwares e periféricos na praça que, por economia de espaço, ou mesmo por programação errônea, não funcionam em qualquer Slot secundário.

Todos os produtos DIGITAL DESIGN (DDX) funcionam no expansor de slots, pois seguem o padrão MSX com rigor. <sup>A</sup> interface de drives DDX é a única no mercado que pode ser ligada numa configuração de mais de uma interface, para ser possível trabalhar com mais de <sup>2</sup> drives num mesmo computador.

0 usuário tem a partir de agora, a resposta imediata à sua opção de 40 ou 80 colunas no seu vídeo, com um simples comando

### CARTÃO DDX 80

Para os usuários que trabalham com o microcomputador MSX profissionalmente, isto é,necessitam utilizar processadores de texto, sofwares tipo dBASE, SUPER CALC e muitos outros, e necessitam trabalhar em 80 colunas, a solução é utilizar o cartão de 80 colunas que a DIGI-TAL DESIGN oferece para os usuários da linha MSX.

O cartão DDXB0 é um dispositivo que permite o uso do microcom putador da linha MSX com uma tela de 80 colunas, podendo ser mudada para 40 colunas por meio de comando em BASIC(soft-switch).

O "soft-switch" permite também a mudança para tela gráfica automanticamente. Se o computador estiver no modo de 80 colunas, e for acessado um comando gráfico do BASIC, a tela será chaveada automaticamente para 40 colunas (modo gráfico).

Além do "soft-switch'', existe a op ção do "hard-switch". Um simplesto que no botão existente na parte traseira do cartão faz com que o sinal do computador (40 colunas) seja enviado ao monitor de vídeo a qualquer instante. Este modo deverá ser utilizado com programas que não acessam o vídeo pelas fun ções padrões do "BIOS", massim di retamente (por exemplo, jogos em cartucho ou mesmo em disco). Esta facilidade deverá ser utilizada com cautela, pois o simples pressionar do botão não indica ao com putador que ele passou de 80 pa ra 40 colunas, mas apenasfaz com que o sinal de vídeo de 40 colunas seja enviado ao monitor. Se não houvesse esta opção, seria necessário que, ao usar tais programas, o

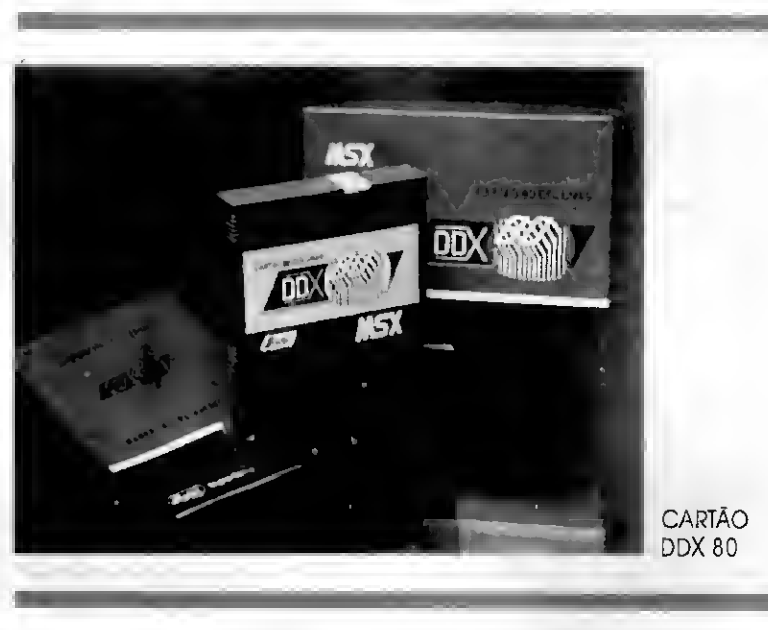

usuário desconectasse os cabos do cartão e conectasse a saída do micro diretamente no vídeo.

O DDX80 tem dois "sets de ca racteres", o primeiro (que aparece ao ser ligado o micro) é o "set" pró prio do MSX (com acentuação e caracteres gráficos), o segundo, é o "set" de caracteres do IBM PC(op ção ideal para uso do cartão como terminal de multiprocessamento do compatível IBM PC). O cartão possui a opção de vídeo inverso ( letras pretas no fundo branco). Esta opção pode ser útil, quando o car tão estiver sendo utilizado com monitores de baixa qualidade ou tele visores modificados. O chaveamento dos "sets" de caracteres po de ser feito pelo comando BASIC "CALL" (por exemplo, "CALL" DDXMSX habilita "set" de caracteres

do MSX), ou pode serfeito também diretamente pelo teclado, com

"SHIFT-CONTROL-CODE" no HOT BIT ou "SHIFIT-CONTROL-LGRA" no EXPERT para chavear entre o "set" do PC e MSX. Além disso, o DDX80 não desabilita asinterrupções do sistema por tempo prolongado Alguns cartões não podem ser usodos em aplicações onde são utilizados "interrupts" para recebimento de caracteres, como cartões seriais e outros, pois desabilitam tais interrupções por longos períodos, o suficiente para haver perda de carcteres por "overun".

Com todas estas características e muitas outras, os usuários certamente apreciarão as vantagens que o cartão DDX 80 oferece em aplicações profissionais para seu microcomputador da linha MSX.

O mais novo, versátil e completo MODEM para sua comunicação com o mundo: o DDX MODEM

### A COMUNICAÇÃO COM O MUNDO

 $\bigwedge$  Digital Design lança o mais nova versátil e completo MODEM para microcomputadores da linha MSX. Os usuários destes micros poderão agora obter acesso a informações disponíveis em Bases de Dados públicas, Videotexto, sistemas CBBS's ("Computer Bulletin Board System" ou Sistema de Quadro de Aviso por Computador).

O MODEM é inteiramente integrado num cartucho, isto é,não necessita de nenhum cartucho ou software em disco adicional, pais já vem com o software e todo o hardware necessário e conjugado a "buffer" de recepção. embutido.

Ele faz a discagem automática, com rediscagem em caso de número ocupado ou não conexão, O MODEM faz a monitoração da linha automatica mente, isto é, só disca e conecto o sistema apás ter recebido os tons necessários. Partanto não é preciso que o usuário fique aguardando o tom de linha para discar e conectando o MODEM quando ouvir otom de resposta da cen tral ou MODEM acessado,

<sup>A</sup> conexão e desconexão sãofeitas automaticamente. Não existe o proble ma de se deixar a "chavinha TEL/MO-DEM" ligada sem querer, por horas a fio. O atendimento é automático. Ele opera nos padrões BELL 103 (300-300bps

bits por segundo), CCITT V21 (300-300bps) eCCITT V23 (75-1200bps), e portanto está apto a acessartodas as centrais de informações disponíveis no Brasil, bem como no exterior.

Como foi dito, o MODEM possui no próprio cartucho o software emulador de terminais Videotexto (aprovado e registrado na TELESP) e terminal simples para uso com RENPAC, (Rede Nacional de Racotes, antigo CIRANDÂO), da EM-BRATEL, SAMPA e outros.

<sup>A</sup> recepção é feita por "interrupts" Não há possibilidade de perda de ca racteres recebidos.

· A Impressão gráfico e de texto é feita paralelamente ao uso do terminal.

Se você possui um micro da linha MSX 2, o MODEM no modo de emulação Videotexto faz uso das qualidades adicionais quanto ao display de vídeo. <sup>É</sup> totalmente compatível com o padrão MSX; funciona em qualquer slot (expondido ou não) e não tem qualquer restrição ao slot em que a memória principal está ligada.

O DDXMODEM não requer nenhum procedimento especial pora instalação, bastando a conexão do cartucho a qualquer slot vago do computador. O cabo do DDXMODEM, tem em sua ponta 2 conectores(1 macho e <sup>1</sup> fémea). O macho deve ser diretamente ligado ã linha telefônica enquanto que no conector fêmea poderá opcionalmente ser ligado qualquer aparelho telefónico. Neste caso, embora não haja necessidade, o usuário poderá discar manualmente.

<sup>A</sup> operação do DDXMODEM é uma tareta muito simples. Para entrar nos modos Videotexto ou terminal simples basta executar comando em BASIC,

pora videotexto: CALL VTX para terminal simples: CALLTERM

Ao se ligar o computador, o comando CALL VTX ou "\_\_VTX" já estará designado à tecla F1.

O software de emulação de terminal Videotexto é completo, aceitando todos os atributos como piscante, tamanhos diversos, campos mascarados, cursor, etc. Além disso permite a impressão de telas no modo texto (inclusive com acentuação) e no modo gráfico (simulando as cores por tonalidades). Na impressão gráfica, a tela pode ser impressa invertida ou normal. Invertida aqui quer dizer que as àreas "mais claras" da tela aparecerão "mais escuras" na impressão.

<sup>A</sup> impressão é automaticamente "bufferizada", isto é, a impressão de uma ou mais páginas é feita paralela mente ao processamento normal.

O programa aceita tanto os carac teres maiúsculos como os minúsculos, além de aceitar toda a acentuação.

<sup>A</sup> tela do Videotexto é composta por 21 linhas de 40 colunas cada, podendo ser usadas 8 cores distintas. O computador MSX1 permite apenas que 32 caracteres por linha tenham cores distintas. Esta limitação faz com que, em cerrasteias doVideotexto certas cores apareçam levemente misturadas. Isto também pode ser cantornado utilizando a tecia SELEC que chaveia entre os medos de 40 e 30 colunas, como incon veniente de apenas 30 colunas aparecerem ao mesmo tempo. No caso do MSX2 este problema é automaticamente solucionado, isto é, o programa reconhece e a máquina faz uso de seus mo dos gráficos superiores.

O modo de emulação de terminal simples foi feito basicamente para consulta a bancos de dados, BBS, etc, não se utilizando de 'disc-drives" para que o usuário possa usufruir do MODEM com um mínimo de equipamento adicional, Para aplicaçães que requeiram um terminal inteligente para intercâmbio de arquivos, captura em disquete, a DIGI¬ TAL DESIGN colocará no mercado um programa de comunicação completo (em disco).

O modo determinal simples é uma emulação de terminal VT-52. Todos os parâmetros de operação do terminal são modificados por meio dos dois me-

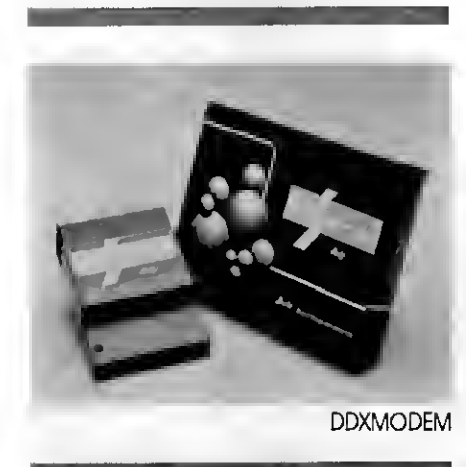

nus da pragrama. As apções são escalhidasteclando-se apenas o número re ferente àquela opção.

Tanto o emulador de Videotexta como o terminal simples fazem uso de discagem automática. A discagem é totalmente automática e não requer qualquer intervenção do aperador, isto é, o próprio MODEM se conecta à linha telefônica, aguarda tom de discar, faz a discagem e automaticamente detecta números ocupados ou resposta do MODEM remoto

A rediscagem é feita automaticamente (no máxima 20 vezes) em intervalos de mais ou menos 30 segundos en tre cada tentativa.

A desconexão também é automãtica, isto é, o MODEM se desconecta quando "sentir" que nãa recebe mais sinal do MODEM remoto.

O programa permite que se digite até 30 caracteres quando for pedido o número. Além dos números 0..9, existem <sup>3</sup> caracteres que interferem na discagem:

"+" Força aguardo de tom de discar. " Discagem "CEGA", isto é, não verifica validade do tom de discar.

"," Pausa. Insere uma pausa entre as números.

Os 3 caracteres podem ser combinados ã vontade.

O aguardo do tom de discar já é assumido automaticamente antes da disca gem (a não ser que seja inserido um ca racter " antes do número). Portanto o caracter "+" só tem sentido quando a discagem for feita sob equipomentos da tipo PBX, que necessita que se disque um número antes de obter a linha propriamente dita.

O caracter<sup>\*</sup> pode ser utilizado nos casos em que o tam de discar não seja padrãa como por exemplo em alguns sistemas PBX, em que o MODEM não reconheça o tom recebido como tom de discar.

Toda a seqüência de discagem é mostrada por meio de mensagens como:

"ACESSANDO A UNHA" "AGUARDANDO TOM DE DISCAR" "SEM TOM DE DISCAR" "DISCANDO" "CANCELADO" "NUMERO OCUPADO" "AGUARDANDO RESPOSTA"

"SEM RESPOSTA" "CONECTOU"

Para abortar a sequência de discagem, tecla-se "CTRL-STOP" a qualquer instante.

Rora entrar diretamente sem discar (assumindo que a conexão já tenha si do feita manualmente ou mesmo que dois MODEMS estejam conectados dire tamente sem uso de linha telefônica) basta teclar "RETURN" sem qualquer número.

No caso de não conexão (sem tom de discar, númera acupada, sem resposta e, exceto quando a ligação for abortada ou nenhum numero far discado), o programa tentará redisca-ló após mais ou menos 30 segundos. Ca so nãa se queira esperar os 30 segundos basta teclar "ESPAÇO". Qualquer autra tecia valta ao pedido da número A tecla SELECT faz com que o último número discado apareça natela como se tivesse sido digitado.

Podemos notar que as vantagens que o DDXMODEM oferece são muitas e o usuário, com certeza, terá facilida de em usar este novo lançamento de qualidade da DIGITAL DESIGN.

Drive, Interface e Sistema Operacional fazem parte da linha de produtos da DIGITAL DESIGN, uma garantia de qualidade e tecnologia

### KIT DDX PARA DRIVE

A DIGITAL DESIGN continua inovan do, em termos de qualidade e sofisticação a sua linha de produtos. Os recur sos são colocados à disposição do usuário, procurando sempre uma melhor adaptação ao crescente mercado da microinformática e maior agilidade em prol de novastecnologias que vêm surgindo a cada momento. Estas características são encantradas em seu produto KIT DDX FARA DRIVE que, projetado rigorosamente dentro do padrão MSX, o viabiliza, porsua compatibilidadeem ser usado com os micros nacionais(EX-PERT <sup>E</sup> HOT BIT) bemcomo com os micros MSX estrangeiros.

O KIT DDX PARA DRIVE éformado por uma caixa metálica contendo uma fon te de alimentação de baixo aquecimento um acionador de disco flexível 51/4" com capacidade de armazena mento de 360 Kbytes formatados, podendo ser utilizado qualquer acionador de disco padrão IBM de 40 trilhas por polegada de dupla densidade e dupla face. Rossui ainda um disquete com o sistema operacional DDX-DOS, um manual para o usuário e a DDX-

INTERFACE, que é a controladora de acionadores de disco e um cabo de conexão.

Se o usuário necessitar de dois acionadores, é só configurar um deles como <sup>1</sup> e outro como 2.

A controladora de acionadores de disco pode serconectada, inclusive em slots expandidos, tanto nos micros MSX <sup>1</sup> (Hot-Bit e Expert) como no MSX <sup>2</sup> (ain da não existente na Brasii, mas já fornecido em Kit pela DIGITAL DESIGN, possibilitando a transformação dos MSX <sup>1</sup> em MSX 2). A tecnologia empregada na implementação de hardware, permite a conexão de mais de uma interface num mesmo computador. A interface não fica aguardando o drive pronto no momento do "boot". Caso o drive nãa esteja preporado (sem disco, porta aberta, drive desligado, seleção de voltagem errada ou com qualquer ou tro problema) ou, se no disco não hou ver sistema operacional, ou ainda estiver defeituoso, a Interface forçará a en trada em DISK-BASIC,

Uma vez conhecido o produto torna-se fator de importância compro-

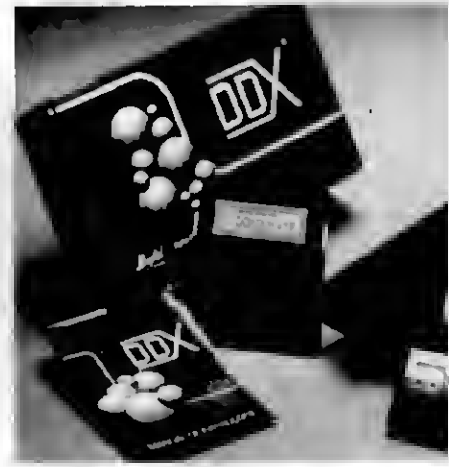

KIT DDX PARA DRIVE

var a confiabilidade do conceituado nome DIGITAL DESIGN, fabricante de pe riféricos MSX de padrão internacional. A DIGITAL DESIGN ELETRÔNICA LTDA tem como proposta de trabalho o bom atendimento de seus clientes. Desta for ma, toda e qualquer informação a respeita de seus periféricos pode ser obtida diretamente com a DIGITAL.

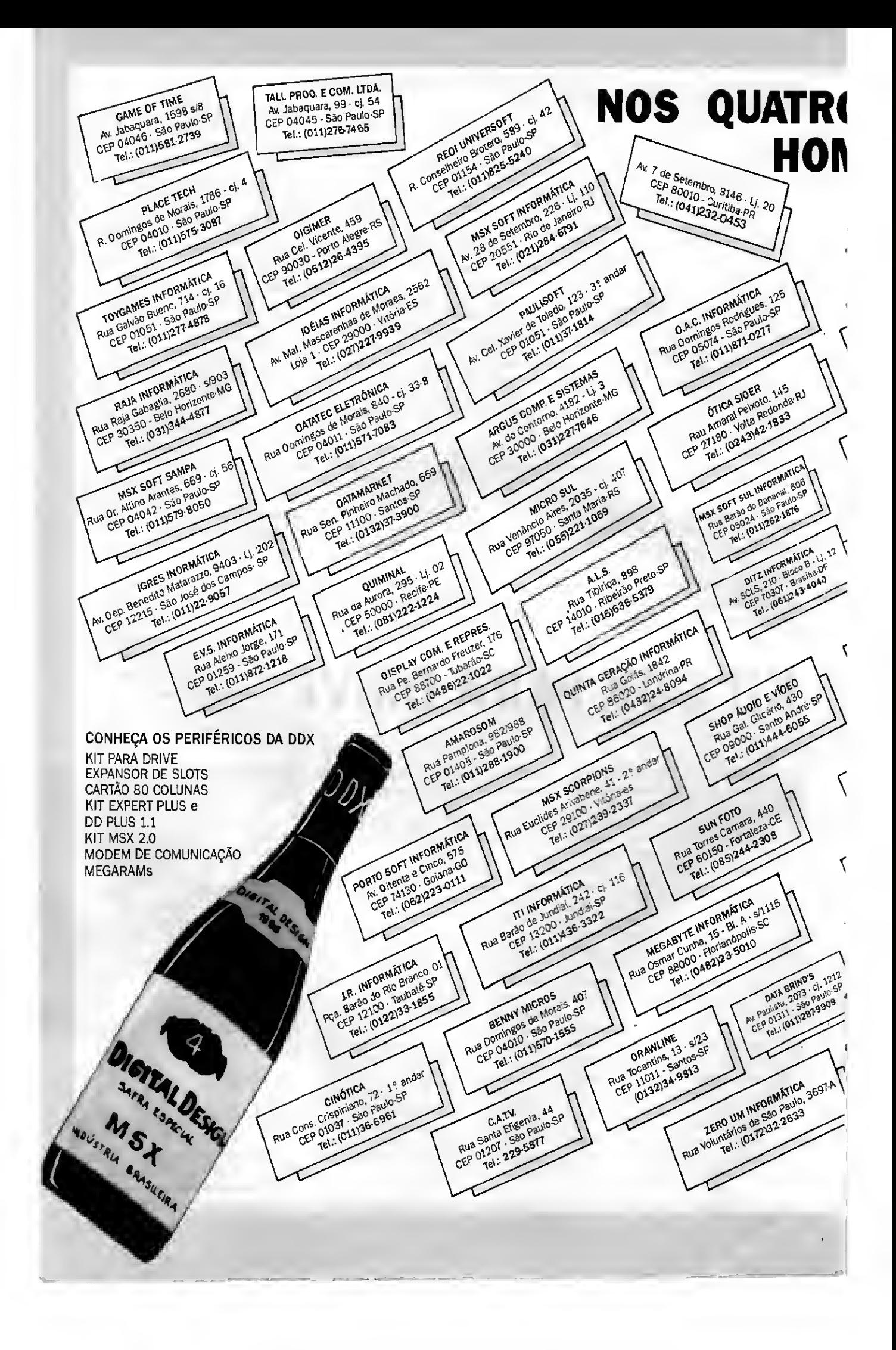

### <sup>&</sup>gt; ANOS DA DIGITAL DESIGN UMA flENAGEM DOS SEUS REVENDEDORES

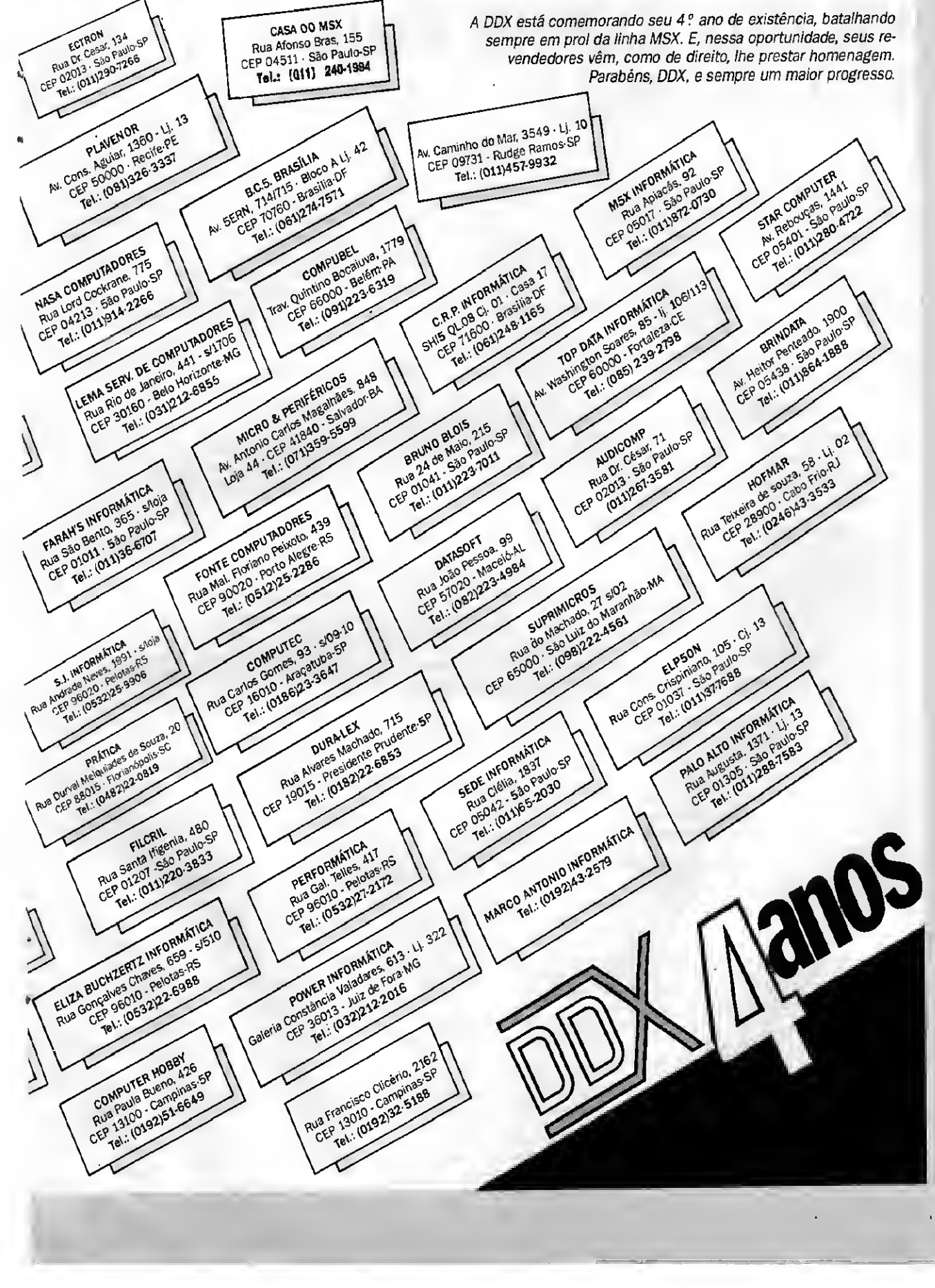

Nem sempre é possível simplesmente trocar de equipamento, a solução para o problema de incompatibilidade acaba de chegar

### KIT DDX EXPERT PLUS E DD PLUS 1.1

Expert Plus 1.1 e o Kit DDX Expert DD Plus 11, com o objetivo de transformar o mi crocomputador Expert Plus e DD Plus em Expert 1.1, A razão deste lançamento é que muitos usuários do Expert Plus e DD Plus não conseguem utilizar alguns periféricos, jogos ou programas em seus Plus.

 $\mathsf A$  DiGITAL DESIGN lança o Kit DDX  $\;$  microcomputadores. Estes problemos decorrem geralmente porque o hardware ou o software foi feito para traba lhar exclusivamento dentro de como foi feita a arquitetura do Expert 1.1 ou do Hot-Bit. Atabela abaixo mostra algumas diferenças entre estes micros e o Expert xiliar têm-se duas opções de

Com o Kit para o microcomputador Expert Plus, a chave de seleção fechada/ligada,(no modo "Plus"], o micro fun ciona como veio da fábrica. Ainda

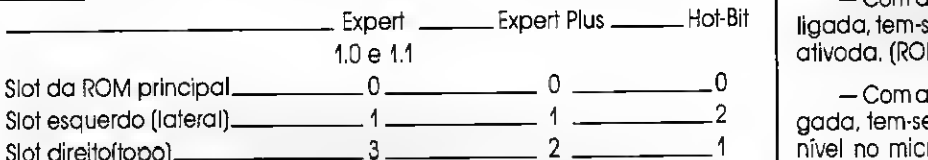

 $2 \frac{3.0}{3.0} \frac{3}{10}$  3

com a chave de seleção no modo "Plus", por intermédio de uma chave aufuncionamento; — Com a chave auxiliar abertadesligada, tem-se a ROM interna do micro

M de demonstroção]; chave auxiliar fechada/lie mais 64K de RAM disporo, desotivondo, assim, a ROM de demonstração.

O podrão internacional MSX permite flexibilidade nos ītens acima. Os problemas de que os usuários mais recla mam decorrem do foto de que estes pertiféricos, jogos ou programas admitiram que tais itens seriam valores fixos e não voriáveis, principalmente no coso do Expert Plus no item Slot da RAM do sistema, que agora utiliza um slot expandido.

Slot direito(topo)

Siot da RAM de sistema\_

Como a troca do periférico, jogo ou programa pode se tornar onerosa pa ra o usuário, a Digital Design desenvolveu este Kit, que foz modificações o nível de hardware em alguns dos itens descritos acima. Isto faz com que o mícro fique o mais próximo possível da versão de hardware antiga.

Com uma simples chave o usuário pode escolher entre o modo "Plus" ou "11".

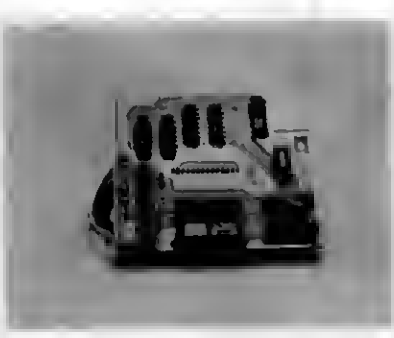

KIT DDX EXPERT

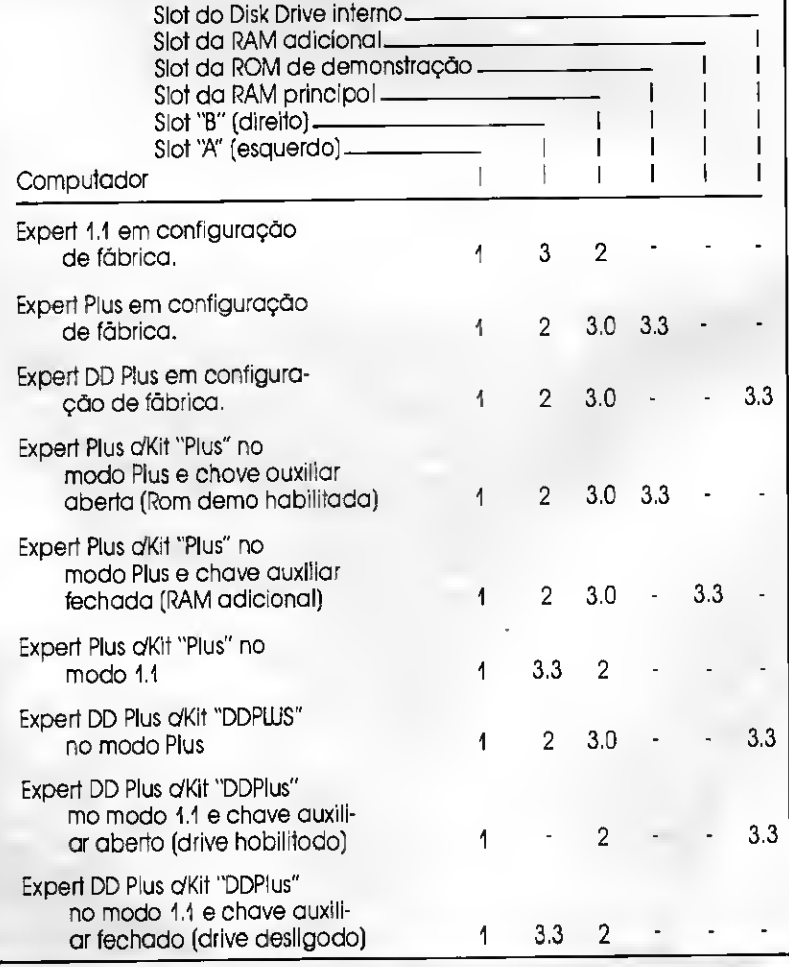

Com a chave de seleção nomodo "1.1" (a chave de seleção aberta), o mi cro se comporta como se fosse um Expert 1.1.

Rara o microcomputador Expert DD Plus (com disk-drive embutido) a chave de seleção de modosfechada/ligada (no modo "Plus"), o computador funcionará normalmente como se não hou vesse qualquer transformação.

t

Com a chave de seleção aberta (no modo "1.1"), existe a possibilidade de se escolher entreo uso do "disk-drive" interno ou o uso do slot "B" por meio da chave auxiliar. Com a chave auxiliar fechada/ligada teremos o "Disk-drive" ativado. Neste caso o Slot "B" do micro só poderã ser utilizado por cartuchos que

não se utilizem do sinal "SLT" como certos MODEMs e cartuchos que não têm programa embutido. Com a chave abertaüesligada teremos o "disk-drive" interno desligado dando espaço ao slot "B".

A tabela abaixo faz a comparação entre o Kit Expert Plus 1.1 e o Kit Expert DD Plus 1,1 quanto à utilização dosslots, de pendendo da posição das chaves.

Utilização da RAM adicional de 64k (SÓ PARA O KIT EXPERT PLUS 1.1).

No caso da utilização do Kit "DDX Expert Plus 1.1" no modo "PLUS" e desabilitando-se a ROM interna de de monstração, fica disponível ao usuãrio uma pequena exponsão de 64k de memória (RAM).

<sup>É</sup> importante notar que este aumen to de memória ou qualquer tipo de expansão de memória no MSX acima dos 64k iniciais não pode ser utilizado diretamente por programas que não saibam como localizar esta RAM. Isto inclui o próprio BASIC e o sistema operacional, sem falar em aplicativos como DBA¬ SE, WORDSTAR, etc.

Rara utilização desta área de me mória é necessário que o usuário tenha um bom conhecimento sobre linguagem de mãquina bem como sobre a estrutura de slots e chamadas a BIOS do sistema MSX.

A memória adicional "aparece" no slotsecundário 3 do slot primário 3 (slot 3.3) no espaço contínuo deOOOOH-FFFFH (0-6553Ó decimal).

Transformar seu MSX1 em MSX2 já é possível graças ao KIT DDX MSX 2

### MSX2: A EVOLUÇÃO NATURAL

Todos aqueles que possuem um micro da linha MSX, ou pretendem pos suir um, hoje em dia se questionam; vale a pena investir em mais um equipamento de <sup>8</sup> bits ou jã é chegada a ho ra de migrar para uma arquitetura mais poderosa como o IBM-PC ou Macintosh? A resposta a esta pergunta é dificil, pais cada usuário tem necessidades específicas. Alguns querem, por exemplo, maior resolução gráfica, outros, uma memória maior para os programas e há ainda aqueles que precisom de 80 colunas, mas não podem ocupar um slot do micro com esta interface.

Fdra ajudar o usuãrio destes micros a tomar uma decisão, vamosfazer uma excursão pelo universo do MSX, começando com uma visão geral do MSX1 e passando depois para uma análise mais detalhada da filosofia do MSX2.

O usuário que possuir um micro da versão 1, pode migrar facilmente, sem perder o tempo e os investimentos já feitos em desenvolvimento de software.

#### O MSX<sub>1</sub>

Introduzido no mercado no inicio de 1983, o MSX surgiu com conceito nova em matéria de hardware, já que descentralizava o processamento, entregando a responsabilidade do vídeo para oTMS 9918, a geração dos efeitos sonoros para o AY-3-8910 e o processamento geral para o Z80.

A equipe que desenvolveu o MSX considerou todos os problemas sobre compatibilidade. Sabendo que quanto maisflexível e fácil de expandirfor um computador, mais poderoso ele é, concluiu que um formato padrão final não era muito "prático". Entretanto, o MSX começou a padronizar o hardware e o software mais importantes (como o Sistema Operacional e o BASIC). Padrões devem ser estabelecidos se o compu tador for conectado a periféricos e tiver que manipular ou acumular informações. Como o MSX teve a aprovação de muitas companhias, o padrão MSX se estabeleceu loga isto permitiu que o sistema passasse a ser bem conhecido a ponto de vários fabricantes poderem fazer periféricos compatíveis a esse pa drão,

Algumas características úteis no sis tema MSX são o uso de BCD de dupla precisão para aritmética normal do Ba sic e arquivos com o mesmo formato do MS-DOS.

Rara desenvolver suas capacida des, um sistema de disco e um MS-DOS foram preparados, assimcomo lingua gens(por exemplo: C, Rascai, Forth, lo go, etc). A "BIOS", que é o conjunto de rotinas básicas de saídasentradas (dis-

ponível na ROM do Basic) e a "BDOS", que reside na ROM da interface de disco, que são compatíveis com as chamadas do sistema CRM também foram desenvolvidas. Com isso um excelente ambiente de programação fica disponível.

No Brasil, o mercado dos microcomputadores MSX ficou dividido entre dois grandes fabricantes de produtos eletrónicos: a Sharp, que lançou o Hot-Bit mas, atualmente descontinuou a linha, e a Gradiente, com seu Expert.

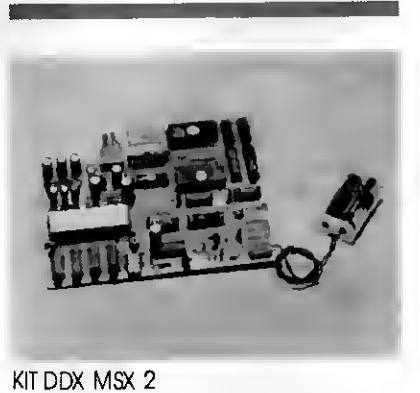

#### INFORME PUBLICITÁRIO

#### O SURGIMENTO DO MSX2

No Início de 1985, os fabricantes japoneses lançaram uma versão aperfeiçoada do MSX, o MSX2, que apresen tava um BASIC mais poderoso, maior memória de vídeo, maior resolução gráfica, mais cores dispaníveis e um relógio de tempo real.

Osfabricantes nacionais, contudo, não se interessaram em investir nesta nova mãquina. A solução para o pro blema surgiu no ano passado com a colocação no mercado do KIT DDX MSX 2, desenvolvido pela empresa paulista DIGITAL DESIGN. A conversão para o MSX2 é uma alteração feita no projeto dos micros MSX. Tal alteração permite que o MSX tenha os mesmos recursos dos micros importados, sendo totalmen te compatível como MSX2, tanto a nível de sofware, quanto a nível de hardware

#### O QUE MUDA DO MSX1 PARA O MSX2

O MSX2 é uma versão totalmente compotível com o MSX1, porém acrescida de outras características. Todos os programas desenvolvidos dentro do padrão MSX1 podem ser executados no MSX2 sem qualquer modificação. Todos os arquivos armazenados em fita ou disco por um, podem ser lidos pelo outra. Algumas características que foram acrescidas são: maior resolução, mais cores disponíveis, maior velocida de de manipulação de gráficos, um relógio real com bateria para quando o computador estiver desligado, RAM-DISK, entre outras.

Relacionamos a seguir as configurações dos sistemas:

#### $-CPU:$

Tanto o MSX1 quanto o MSX2 utilizam o Z80A (ou equivalente) com um clock de 3,579545 Mhz+-1%

#### - MEMÓRIA ROM:

O MSX1 utiliza 32K pora o MSX-BASIC (tudo na ROM principal), enquanto o MSX2 utiliza 48K (para o MSX-BASIC 2.0), distribuídos em 32K na ROM principal e 16K na SUB-ROM. (que contém asrotinas para as características extendidas).

#### — MEMÓRIA RAM:

O MSX1 requer no mínimo 8K, en quanto o MSX2 requer a totalidade de sua capacidade, ou seja, 64K.

- MEMÓRIA DE VÍDEO (VRAM):

O MSX1 utiliza lók de VRAM, e o MSX2 utiliza VRAM de 128k. Esses 128k são necessários para que se passa executar todas as características que forom adicionadas às exibições de telas. Isto possibilita, por exemplo, a exibição de 256 cores ao mesmo tempo.

- PROCESSADOR DE VÍDEO: No MSX1, o processador de vídeo utilizado era o TMS9918 ou equivalente O MSX2 tem como processador de ví deo oV-9938 (MSX-VÍDEO) que, além de apresentar muitas vantagens em rela ção ao anterior, também o possui inter nomente, permitindo total compatibilidade do MSX1 para o MSX2.

Algumas características do V9938 em relação ao TM9918 são apresentadas abaixo:

• O TMS9918 possui 4 modos de te la, enquanto o V9938 possui 9. Além dis so no modotexto, tela 0 (Screen 0) você poderã ter 80 colunas simplesmente digitando o comando "WIDTH"80, sem a necessidade de um cartão de 80 colunas.

• Enquanto o TMS9918 possui definição de 256 x 192 pontos (HOR x VER), o V9938 passui 512 x 212, podendo utilizar 424 pontos verticais quando ativada a característica de entrelaçamento;

• O UDP do MSX1 podia trabalhar com 16 cores, enquanto o do MSX2 pade trabalhar com 512 cores, sendo que 256 podem ser utilizadas ao mesmo tempo;

• Enquanto na versão <sup>1</sup> cada sprité tinha só uma cor, na versão 2 cada um pode ter até 16 cores;

• O V9938 possui a característica de utilizar "palettes", enquanto o TMS9918 não a possui.

#### GERADOR DE SONS:

As duas versões utilizam o mesmo PSG (8 oitavas, 3 canais de saída), o AY-3-8910 ou compatível.

#### - RAM- DISK:

Ela era inexistente na versão <sup>1</sup> ou, quando existia, era incompatível de um fabricante pora outra. Na versão 2 existe em todos os modelos e obedece a um padrão,

<sup>A</sup> RAM-DISK é uma porção de me mória que não é normalmente acessada pelo BASIC. (O Basic ocupa 32K dos 64K existentes, então 32 ficam "desocu pados"), Ela é muito útil para usuários que não possuem um "disk drive" e que têm que carregar ou armazenar programas em Basic temporariamente.

#### - CLOCK:

Como no caso da RAM-DISK, o clock também não era encontrado na versão 1. A versão 2 possui um conjunto de clock e alimentação própria, for necida por uma bateria que entra em funcionamento sempre que o micro estiver desligado, armazenando as informações(data e hora) constantemente.

OBS.: <sup>É</sup> um circuito de relógio real, e não apenas simulada Além de armazenar as informações do relógio, este Cl também é responsável pelos dados de "set up", ou seja, osmodos e as cores da tela que serão "setadas" quando for dado um reset. Estas características permi tem ao usuário "salvar" todas informações inclusive o modo e a cor da tela que ele quer que o microcomputador utilize quando for ligado.

-SISTEMA OPERACIONALe <sup>o</sup> BASIC: Não muda da versão 1 para a versão 2, a não ser em relação às informações da data e da hora (o relógio do sistema agora funciona). <sup>E</sup> a instrução MODE, que agora suporta 80 colunas.

O BASIC DO MSX2 foi bastante melhorado. Quando em uso um "disk drive", o MSX DISK-BASIC pode ser utilizado, já que consiste do MSX BASIC versÃo\_2.0 e de instruções adicionais à utilizaçÃo de operações do disco.

Com todas estas inovações, o Kit DDX MSX2 oferece para os usuários uma perspectiva de uso profissional da linha MSX pais, com sua copocidade gráfica, possibilita usá-lo em sistemas de CAD, produções gráficas visuais ou em vídeo, etc. Já os usuários que utilizam o MSX para jogar, também vão apreciar o MSX 2, pois o aumento da resolução permite que os jogos sejam mais detalhados e mais emocionantes ao serem jogados.

Para pader usufruir de todos os recursos do KIT DDX MSX2 é recomendável que seja utilizado um "disk-drive" e um monitor ou TV com entrada RGB O 'disk-drive" se destina ao carregamento des programas e aTV RG8 para uma melhor vizualização das cores. Caso o usuário queira utilizar o MSX 2 pora joges será preciso também adquirir um expansão de memória tipo MEGARAM.

<sup>A</sup> vasta gama de recursos a nível de hardware e software adicionada ao MSX com o kit de transformação para a versão 2 è bastante impressionante. Sem contar ainda que o investimentojá feito em sofware e mesmo em periféricos para o MSX <sup>1</sup> fica preservada já que os programas e periféricos continuarão rodando e funcionando no mi cro "incrementado". Fica aqui, partanto, uma sugestão para aqueles usuários de MSX que ainda acreditam no potencial do seu equipamento e não dispõem de mais uma centena de milhares de cruzeiros para gastar na compra de um outro computador, sem contar o tempo que será gasto para a adapta ção e o aprendizado do novo equipamento.

### VOCÊ <sup>E</sup> 0 MUNDO DAS MEGARAMS

A DIGITAL DESIGN acaba de lan car mais três tipos de expansões de memória tipo MEGARAM no mercada Além de sua atual interface DDX256 (MEGARAM-DISK] oferece agora para seus usuários a DDX512, DDX768 e DDX25Ó GAME.

As DDX256, 512, 768 são do tipo MEGARAM-DISK, isto é, funcionalmente idênticas a uma interface de discos flexíveis, para o microcomputador, mas atuam como se fossem um Drive nor mal. Apesar de cada interface ter me mória volátil, isto é, perder seu conteúdo quando a alimentação do computador for desligada, possui o DDX-DOS embutido em sua ROM (não volátil), além do próprio DISK-BASIC, e pode ser acessado toda vez que o micro for ligado. Você agora tema oportunidade de ter 256, 512 ou 768 Kbytes pora uso em seu microcomputador compatível com o padrão MSX, com a vantagem de trabalharem muito maisrapidamente que um drive normal, poisa MEGARAM-DISK ètotalmente eletrônica, não contendo nenhum dispositivo mecânico ou magnético.

A DDX256 GAME, como o próprio nome diz, foi projetada para ser usada carregando os "famosos" jogos tipo "MEGAROM", não possuindo a ROM que

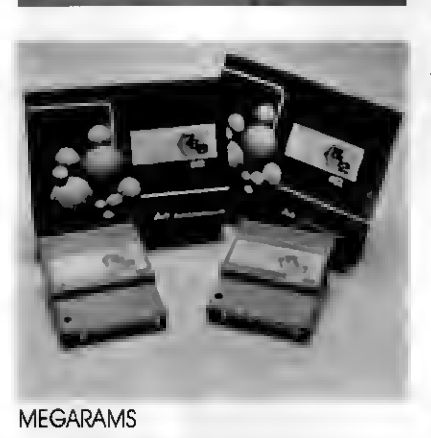

os outros modelos possuem, e portanto sem o DDX-DOS e o DISK-BASIC.

Estas interfaces não requerem nenhum procedimento especial para a li gação, bastanto inseri-las em qualquer slot vago de seu microcomputador (mesmo nosslots expandidos). Se você optar por uma das MEGARAM-DISK, e no momento do "boot" não for desejado o uso da RAM-DISK, basta manter a tecla DEL pressionada. Note que a tecla SHIFT teria o mesmo efeito, com a diferença de que seria cancelada a entrada de uma possível interface de disco tam bém conectado ao seu microcomputador.'Em um sistema com uma ou mais in terfaces de disco ou MEGARAM-DISK, a inicialização ("boot") é dada pela "primeira" interface aos "olhos" do computador, isto é, pela interface conectada ao menor slot. Se você tem um HOT-BIT esse slotserá o 1; caso seja um EXPERÍ, o slot será o A,

#### COMO UTILIZAR UMA MEGARAM

Tome fâlego, pois agora vamos explicar um pouco mais a fundo o processo de leitura e gravação da memória da interface MEGARAM, possibilitando que o usuário desfrute de toda a potencialidade destas incríveis interfaces, dando, inclusive, um exemplo de utilização em BASIC e linguagem de máquina.

Antes de descrever como se faz o acesso propriamente dito à MEGARAM, vamos esclarecer alguns pontos gerais muito importantes em se tratando de cartões de expansão de memória.

> 1) NÃO EXISTE CARTÃO DE MEMÓRIA CAPAZ DE AUMENTAR A MEMÓRIA DISPONÍVEL NO BASIC, isto é, a limitação de aproximadamente 28 kbytes livres no BASIC é inerente ao próprio sistema do computador (programa em ROM e o próprio hardware).

2) NÃO EXISTE CARTÃO DE MEMÓRIA CAPAZ DE AUMENTAR A MEMÓRIA UTILIZÁVEL POR PROGRAMAS IMI-GRADOS DO CRM, isto é, como no item anterior, estes programas são limitados fisicamente pela própria estrutura da máquina (limitação de 64k do próprio Z80). A não ser que sejam escritos para "descobrir" e "utilizar" a expansão de memória, não há como fazer com que o dBA-SE, SUPERCALC, TURBO PASCAL e outros acessem mais memória.

Na realidade, os ítens acima mostram que a limitação de memória em BASIC ou do próprio DOS é inerente à própria estrutura do micro. <sup>É</sup> verdade que o MSX supera tais limitações por meio da arquitetura de SLOTS e outros padrões de expansão de memória mas, repetindo, se o programa não for feito para utilizar tal memória, não há como utilizá-la diretamente.

OBS: Mesmo cs IBM-PC são limitados em aproximadamente 640 kbytes. Acima disso também foram criados padrões de expansão como os "LIM-EMS", que também só estão disponíveis para quem os reconhece.

Um dos padrões adotados pelos fabricantes de MSX é o do "MEMORY-MAPPER", utilizado em alguns micros europeus. Mesmo assim a memória adicionalsó é reconhecida por alguns pro gramas(feitos para isso obviamente) e pelo novo DOS2 (Sistema operacional da ASCII japonesa que só funciona em micros MSX2 com memória expandida). Ainda neste caso, programasfeitos não reconhecendo a expansão não "ganharão" mais memória, mesmo rodan do sob este novo sistema.

Agora falaremossobre o acesso à expansão MEGARAM. O exemplo dado faz uso das rotinas padrão do MSX e portanto elas funcionarão em qualquer mãquina (EXPERT PUJS, MSX2 japoneses, etc). Note que a explicação vale também para a MEGARAM-DISK, uma vez que na parte de acesso a RAM ela é idêntica à versõa simples.

#### INFORME PUBLICITÁRIO

que deseje fazer o acesso da ME¬ GARAM por meio de linguagem de máquina tenha uma boa noção e prática da própria linguagem de máquina bem como da estrutura do BIOS do MSX como Slots primarios, secundários, chamadas àsfun ções básicas do BIOS, interface en tre programas em linguagem de máquina e BASIC, etc Sem este pré vio conhecimento é praticamente impossível que o leitor sequer entenda o que for descrito a seguir.

<sup>A</sup> MEGARAM foi criada com base nos famosos cartuchos japoneses ME-GAROM, que como o nome já diz, sâo constituídos de ROMS ou EPROMS, na verdade memórias nâo voláteis, que servem apenas para leitura. O espaço que pode ser destinado a um jogo ou programa em um cartucho é de no máximo 64K por limitação do próprio Z80, mas na prática este espaço reduz-se a 32K se o jogo em questão fizer chamadas para asrotinas padrão do BIOS (es paço total de Ó4K menos as páginas 0 e 3 que são as chamadas localizadas em 0000-3FFF e as variáveis do sistema de 8000-FFFF). Como foi feito então pa ra rodar um jogo de 256K? <sup>A</sup> solução foi criar um artifício no qual toda a ROM (de 256K) pudesse ser visualizada no es paço de 32K (4000-BFFF). Foi então utilizado o "BANK-SWUCHING" em bancos de <sup>8</sup>K, da seguinte forma: A ROM total de 256K é dividida em 32 bancos de <sup>8</sup><sup>K</sup> e qualquer combinação de 4 destes bancos pode "aparecer" na área de 4000-5FFF, 6000-7FFF, 8000-9FFF e A000-BFFF respectivamente. Exemplificando, na prática, para fazer com que o banco 10 seja "visto" em 6000-7FFF executa-se um "write" com ovalor 10 em qualquer endereço pertencente ao espaço de 6000-7FFF (por exemplo: 6000 pora facilitar). Note que o valor do número do banco vai de 0 a 31. Ficou cla ro então que como a memória utilizada é apenas de leitura, foi aproveitada a instrução de "write" para selecionar o banco desejado.

Como o custo destes cartuchos em ROM é proibitivo (além de permitir ape nas acesso a um único jogo) foi idealizada a MEGARAM, comportando-se exatamente como a MEGAROM com a vantagem de poder ser alterado seu conteúdo, tazendo com que possa funcionar com qualquer jogo deste tipo, bastando que se acrescente um pro grama "carregador" em disco, por exemplo.

Foi criado então um mecanismo para que o conteúdo da RAM possa ser alterado, isto é, ora a MEGARAM funciona como uma ROM (apenas leitura) e ora como RAM (que permita leitura e es¬

NOTA: <sup>É</sup> imprescindível que o leitor crita). Este mecanismo é na verdade o acesso ã porta de ID <sup>8</sup>EH, Depois de um acesso de gravação a esta porta (instrução OUT do Assembler) com qual quer valor, a MEGARAM comporta-se como uma MEGAROM, isto é, uma ins trução de gravação em sua área é en tendida como o selecionamento de um banco pora leitura. Depois de um acesso de leitura a esta porta (outra vez nâo importando o valor lido) a MEGARAM funciona como RAM mesmo, isto é, uma instrução de gravação em sua área é entendida como gravação de um byte de dado que posteriormente será lido. Note que, neste último modo, não é possível o chaveamento dos bancos, visto que a instrução de gravação estã sendo utilizada pora gravação propriamente dita e não para o chaveamento. Exemplificando: se o usuário deseja gravar ovalor "50H" no endereço 4010H e que em 4000- 5FFF seja mostrado o banco "18", deve-se executar a seguinte sequência:

- 1) Habilitar o selecionamento dos bancos com uma instrução de gravação na porta <sup>8</sup>EH.
- 2) Executar uma instrução de gravação do byte "18" em qualquer endereço de 4000-5FFF.
- 3) Habilitar a gravação da RAM com uma instrução de leitura da porta 8EH.
- 4) Executar uma instrução de gravação do valor "50H" no endereço 4010H.
- 5) Desabilitar a gravação da RAM (igual a habilitar o selecionamen to dos bancos) com uma instrução de gravação na porta <sup>8</sup>EH. OBS: es te item é opcional e tem apenas o intuito de proteger a RAM de acessos inadvertidos.

A seqüência acima poderia se re sumir nas seguintes instruções Assem bler(Note que é assumido que oSlot em que a megaram está conectada já esteja selecionado):

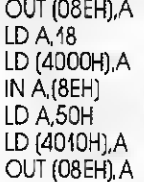

Pora o acesso à MEGARAM é necessário também que se saiba em que Slot a MEGARAM está conectada (e se realmente estó). Por exemplo: pode se utilizar uma simples rotina de busca em todos os slots possíveis de uma interface com as características da MEGA-RAM, isto é, depois de um acesso de lei tura à porta <sup>8</sup>EH funciona como RAM e depois de um acesso de gravação comporta-se como ROM.

<sup>A</sup> partir do que foi descrito aqui, o usuário com bom conhecimento em linguagem de máquina poderá fazer qualquer utilização da MEGARAM nos seus programas. Também existem vários meios para se descobrir e acessar a MEGARAM. Rode se utilizar leituras byte a byte por meio da instrução RDSLOT (endereço 000CH do BIOS). Rara trans ferências mais rápidas pode se habilitar o Slot da MEGARAM pela chamada <sup>3</sup> a ENASLT (endereço 0024H do BIOS) e depois executar instruções como por exemplo LDIR do Z80. Em todos os casos, reiteramos que é imprescindível um bom conhecimento em linguagem de máquina e a estrutura de chamadas do BIOS do MSX, pois quando se opera com chaveamento de Slots é necessário cuidado redobrado com a área de "STACK", a área onde se está "rodando" o programa, etc.

Incluímos para clarear ainda mais o processo, um programa em BASIC que exemplifica um dos muitos métodos de interfacear a MEGARAM com o BASIC e a retina em linguagem de máquina utilizada. Neste programa são utilizadas 3 rotinas básicas em linguagem de máquina (FINDSLOT, READRAM e WRITERAM) que podem servir como ponto de par tida para suas próprias rotinas.

C programa, visto ser apenas um exemplo, apenas lê e grava valores em qualquer posição da MEGARAM.

> NOTA: Coma sua MEGARAM pode ser de 256K, 512K ou 768K, os bancos poderão variar de 0..31. 0..63 cu 0..95 respectivamente, isto é, a 256 dividida em. 32 bancos de 8<sup>K</sup> cada, a 512 dividida em 64 bancos de 8K, e a 768 dividida em 96 bancos de 8K cada. Estes bancos, podem ser acessados, 4 de cada vez, nos endereços 4000H-5FFFH, 600CH-7FFFH, 8000H-9FFFH eAOOOH-BFFFH do Slot em que for inserida quaiquer destas interfaces.

Vale também notarque no caso de uma MEGARAM-DISK qualquer alteração a um byte da MEGARAM acarreta rá em possível perda ou alteração dos arquivos nela gravados. Fbrtanto, a não ser nos casos em que você saiba exatamente o que está fazendo, é aconselhável inicializar o computador cancelando-se a RAMDISK (pormeio da tecla DEL).

Segue abaixo o programa em BA¬ SIC e as rotinas em linguagem de máquina.

OBS: O programa em linguagem de máquina inicia no endereço B000H; portanto o usuário que for utilizar este exemplo num editor Assembler tradicional, deverá executar a instrução "ORG B000H" no início do programa,

L<br>De la procession de la constitució de la constante de la constitució de la filla de la filla de la filla de la<br>El filla de la filla de la filla de la filla de la filla de la filla de la filla de la filla de la filla de l **AFADHAM:<br>CHIL ACLBAR<br>ID A,C<br>#F AOSLDT uritedam:**<br>
rusm al<br>
call selgal<br>
pop ar<br>
pop ar<br>
lo a,c<br>
lo a,c<br>
lo a,c<br>
lo a,c STLON:<br>201 (SER),I ,hsb|||LB LATCH<br>|0 E.5<br>|12 A.C<br>|125 A.C<br>|125 A.C<br>|125 A.C<br>|201 A.C<br>|201 A.C<br>|201 A.C (PIROSLOT)<br>  $\mathcal{S}$  FIROSLOT: The second that  $\mathcal{S}$  is a mean of multiple in the second theory of multiple is a second that is a mean of multiple is a second that is a second the second the second theory of the second PINSSLUI:<br>LO HL,FXPTBL ,bisca in 18000 di Hiosa posaryiis<br>LO C,0 -eigent Hapmanno Da Minirra non ab<br>LO U,4 -caracteriistene de Missuam, FSON DRAFT RESERVED AND RESERVED AND RESERVED AND RESERVED ASSESSED TO A 1990 PROPERTY CONTINUES IN A 1990 PROPERTY CONTINUES IN A 1990 PROPERTY CONTINUES IN A 1990 PROPERTY CONTINUES IN A 1990 PROPERTY CONTINUES IN A 1990 DRC OBOODH ROSLOT EQU DEM - laiture de byte em qualquar elot<br>WRSLOT EQU 14H - :gravacoo de byta em qualquer elot<br>EXPTBL EQU DFGG1H - tabela de elote .<br>.EXEMPLO DE MOTINAS OF ACESSO PELO BASIC -<br>
1 USAO (USAO - Jessive wick tim magnesa<br>
1 USAO 10581 - Jessive wick times of "VALOR" ho<br>
1 1 useres such performance and performance of "MALOR".<br>
1 1 useres such a began the set of the money<br>
1 1 USAC 1 2 1 1 1 1 1 1 1 SLOT: 06 0<br>BANGO: 08 0<br>VALOR: 08 0 USAD: CALL FINDSLOT .chama a rotina da procura do mint<br>LD L,A .e duroire pela funció USR<br>LLD H D USHO: CALL FIND!<br>LD L,A .e dww<br>LD H,D<br>LD COF7F8H),HL<br>LD A,Z<br>LD COF8B3H1,A<br>RET USR1: LO A, (SLOT) .writa na RAM<br>LD A, (MANGO)<br>LD A, (MANGO)<br>LD A, (VALOR)<br>LD A, (VALOR)<br>LD MI, (DF7FGM)<br>JP WRITERAM **EXERCISE (2018)**<br>
10 C<sub>A</sub><br>
10 C<sub>A</sub><br>
10 C<sub>A</sub><br>
10 C<sub>A</sub><br>
10 M<sub>A</sub><br>
10 M<sub>A</sub><br>
10 M<sub>A</sub><br>
10 M<sub>A</sub><br>
10 M<sub>A</sub><br>
10 M<sub>A</sub><br>
10 M<sub>A</sub><br>
10 M<sub>A</sub><br>
10 M<sub>A</sub><br>
10 M<sub>A</sub><br>
10 M<sub>A</sub><br>
10 M<sub>A</sub><br>
10 M<sub>A</sub><br>
10 M<sub>A</sub><br>
10 M<sub>A</sub><br>
10 M<sub>A</sub> ROTINAS PADRAO .<br>Filip

 $\overline{a}$ 

#### UTILITÁRIO

### Incremente o seu sistema operacional **cippies**

### DOS Master

 $\Box$  Gabriel Aquiar Torres da Cruz

DOS MASTER é um conjunto de pequenos utilitários para os usuários da linha Apple.

#### EXPLICANDO 0 MENU:

<sup>1</sup> - Limpador de cabeçote: este programinha limpa o cabeçote do seu drive.

2 - Mapa do disquete: este outro apresenta um mapa do disquete (TRI-LHA X SETOR), mostrando os setores livres e os ocupados.

3 - Não listar: este é um conjunto de POKEs, que permite a não-listagem dos programas. O disquete deverá ser inicializado depois de escolhida esta opção.

4 - Alterar tipo de arquivo: como o DOS está na memória RAM, podemos alterá-lo como quisermos. Este programa permite mudar os caracteres convencionais que designam o estado dos arquivos (B,A,l,T,lock,unlock), po dendo ser mostrados em modo normal, reverso e piscando.

5 - Alterar comandos: permite alterar todos os comandos do DOS. Lembre-se que é preciso respeitar o espaço disponível.

6 - Alterar mensagens de erro: per mite alterar as mensagens de erro do DOS,

7 - Formatador: além de possibilitar que você formate trilhas extras, ainda lhe permite deslocar o VTOC de local e também obter um HELLO binário, texto, integer ou Applesoft.

Com o programa formatador, você pode mudar o VTOC de local (original-

50 MICRO SISTEMAS

mente na trilha 17), a fim de proteger parcialmente seu disquete. Os disque tes 'normais' não poderão ler os seus. Somente o seu próprio disquete po derá fazê-lo.

Para que os programas de alterar DOS tenham validade você terá que formatar (inicializar) um novo disquete com o DOS alterado.

IMPORTANTE: você não poderá re- -alterar DOS alterados existentes como por exemplo o DOS da Microdigital. Use somente DOS que apresenta a mensagem "DISC VOLUME".

Não se esqueça de que se você alterar o comando INIT com o programa, o formatador não funcionará.

GABRIEL AGUIAR TORRES DA CRUZ ã estudante e autodidata em Informática. Programa em Basic e Assembler.

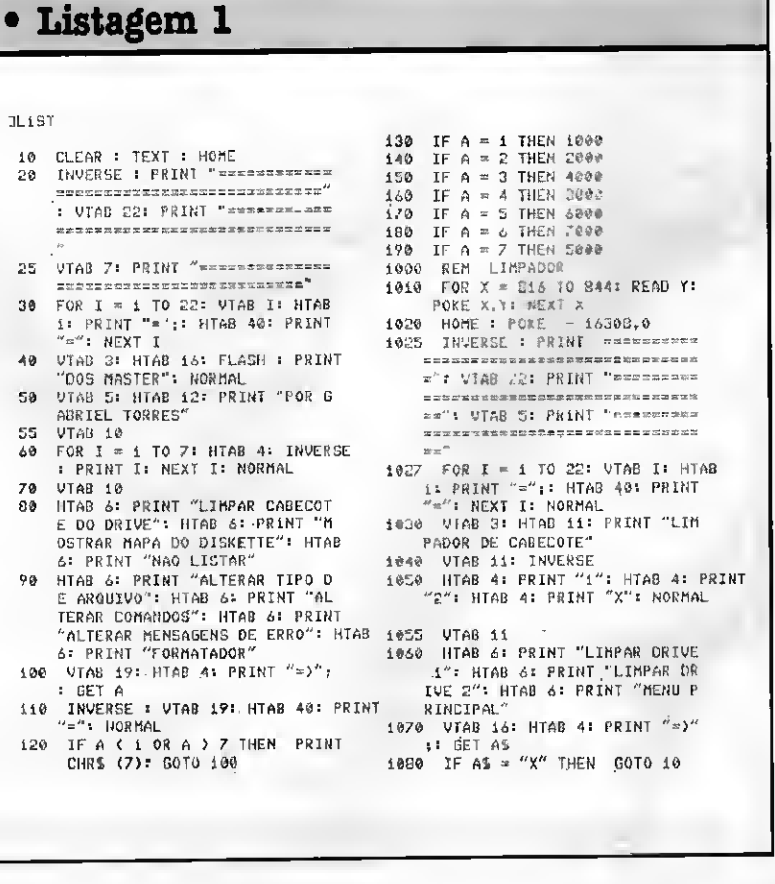

#### Micro: Apple

Memória: 48 Kbytes

Vídeo: P&B / Color

Linguagem: Basic

Requisitos; Nenhum

1090 IF AS ( ) "1" AND AS ( )<br>"2" THEN PRINT CHRS (7): GOTO  $1070$ <br> $1100 A - x$  VAL (AS) 1105 FOR 1 = 10 TO.19: VTAB I: HTAB<br>2: PRINT "  $^{\prime\prime}$  = NEXT  $\bar{1}$ 1110 VIAD 10: HTAB 12: PRINT  $"LT$ MPANDO DRIVE ":A neambo DRIVE "18<br>1115 FLASH<br>1120 VTAD 20: HTAB 8: PRINT "PRE<br>5SIOME (EEC) PARA PARAR" 1125 NORMAL<br>1130 POKE - 14348,0: POKE 818,0 1140 FOR I = 1 10 4<br>1150 FOR J = 0 TO 34<br>1160 IF PEEK (16394) = 17 OR<br>PEEK (-16384) = 155 BIEN GOTO  $1.010$ 1170 VIAB 13: HIAB 11: PRI<br>LIA -117 - TRILBA :J:<br>1180 PORE 820,J: CALL 837 WTAB ad: HIAB 11: PRINT TVO 1105 NLX1 J.I 1199 60TO 1020  $\begin{array}{r} 1200-9516-1.76.1, \emptyset, 0, \emptyset, 8.45.3, 0, 1 \\ 23.8, 0, 0, 0, 0, 0, 76, 1, 0, 0, 239, 219 \end{array}$ HA HEX. 22' # PRINT " 0123456789ABCDE 2011 FOR I = 1 TO 32 STEP 24 PRINT<br>NIDE ("SOEIT203R4 5H6E7X8.9" ADDS (SEILEONS SHOLZNE)<br>
A B C D L F",I-2): NEXT<br>
S VIAB 20: HTAB S: PRINT "(";<br>
: INVERSCE : PRINT " ";: HORNAL<br>
: PRINT ") => CHCIO"<br>
(, 2015 2020 VTAB 19: HTAB 2: PRINT "---2025 VTAB 21: HTAB 2: PRINT " ------": UTAB 20: HTAB 2: PRINT 2030 HTAB 2<br>2035 VTAB 22: PRINT "INSIRA DISK<br>ETTE E PRESSIONE (RETURN) ";: GET SBS: IF SBS ( ) CHRS ( 13) THEN 2025 2036 CALL 45047<br>2040 VTAB 22: HTAB 2: PRINT "  $''$ = VTAB 22

2041 HTAB 10: FLASH : PRINT "AGU

2045 TOR  $1 = 0$  TO 15: FOR  $I = 0$  TO  $24$  $2050$  X = INT (( PEEK (46067 + I \* 4) \* 254 + PECK (46068 + 1 \*<br>4) \* 254 + PECK (46068 + 1 \*  $J + 31X = 32 + 14 + 32 = 2.4$ INT (X / 2)): POKE 50,255  $192 \times (X = 32)$ : PRINT  $T149%$  $X$ ) = HEXT I, J= NORMAL = V1A0 2  $\mathcal{L}_{\mathbb{R}}$ 2060 VEAB 22: HTAB 2: PRINT "GUE R VER OUTRO HAPA (S/N)  $7 \times 7"$ :<br>\* GET YHS: IF YHS = "N" THEN  $19$ 2070 60T0 2000 3920 BOTO 2000<br>3986 HOME : INVERSE : PRINT "223<br>3986 HOME : INVERSE : PRINT "223<br>"ELECTRECHECAPE DELANTRETATION wessesse": UTAB 22: PRINT "== an<br>Maria Partino ========": FOR I = i TO 22: VTAB<br>1: HTAB i: PRINT "=": HTAB 4<br>0: PRINT "=": NEXT I: NORMAL  $3007 \quad \text{VTAB} \text{ 3: H1AB} \text{ 10: HVERSE} \text{ : } \text{PRIHT} \\ \text{``MUBARG'': RORHAL}$ nuonau = Nuonau<br>
3810 AG(1) = "ARQUIVO TEXTO" =AS(2)<br>
) = "INTERGER" =AS(3) = "APPLE<br>
301 T"=AS(4) = "PINATO" =AS(5)<br>
= "ARQUIVO TESVADO" =AS(6)<br>
= "ARQUIVO TRAVADO" 3020 HHS = "TIAB \*"<br>3020 HHS = "TIAB \*"<br>3025 UNAB &<br>3030 FOR I = i TO 6: HTAB 4: PRINT<br>HIDS (HHS,I.1):"=":AS(I): HEXT 3840 PRINT : PRINT : HTAB 4: PRINT<br>"ENTRE HOUO CARACTER PARA:"<br>3050 FOR I = 1 TO 6 3060 VIAB 16: HTAB 4: PRINT AS(1)  $35 - 10$  $\frac{1}{2}$  : INPUT  $\frac{n}{2}$ : INPUT TWO 7454<br>3945 INVERSE : HTAB 40: UTAB 13:<br>PRINT T=": NORMAL<br>3970 IF LER (CS) ) 1 THEN PRINT<br>CIMES (7): 5010 3060<br>3080 IF CS = "" THEN CS = MIDS  $, 3070$ Sear IT LES = THERE C.S. A TILES<br>3999 MS = MS + CS= HEXT I<br>3999 MS = MS + CS= HEXT I<br>4 = PRINT MIDS (MS, I, 1); "="iA<br>5(I): NEXT I 3105 VTAB 16: HTAB 4: PRINT "" VTAB 18: HTAB 4: PRINT  $^{\prime\prime}$ ": VTAB 14: HTAB 4: PRINT "

ARDE UM INSTANTE": NORMAL

"ESTA" CORRETO (S/N) ? "TANS 000<br>3140 VIAR 5 + I: HTAB 25: FLASH<br>: PRINT "(=": NORMAL<br>... 3140 VTAB 17: UTAB 4: PRINT " ": VTAB 17: HTAB 40: INVERSE : PRINT "=": NORMAL : VIAD 14 3150 HTAB 4: PRINT "HOSTRAR CARA<br>CTER ":1:" HO MODO:": PRINT :<br>HTAB 4: PRINT "(N) NORMAL": HTA<br>4: PRINT "(F) ":: FLASH : PRINT<br>4: PRINT "(F) ":: FLASH : PRINT "TLASH": NORMAL : HTAB 4: PRINT 1 LAND - ROWNELL I PRINT "IRV"<br>
CRSE": HORNAL I PRINT = UTAB<br>
CRSE": HORNAL I PRINT = UTAB<br>
4 = PRINT "= '; i (LT H\$<br>
3160 IF M\$ = "R" THEN X = 07 GOTO<br>
7270 IF M\$ = "F" THEN X = 07 GOTO  $3180$  If  $NS = "I"$  THEN  $X = -644$ 5010 0200 3190 PRINT CHRS (7): VTAB 14: LOTG  $3150$  $0200$  BV = (ASC ( MIDS (MS, I, 1))) IF BV (  $27$  AND  $X = 128$  THEN 3210 3270 3220 IF BV ( 27 AND  $X = \emptyset$  THEN B 3239 IF BV (27 AND X = - 64 THEN<br>BV = BV (27 AND X = - 64 THEN<br>BV = BV + 172<br>3248 IF BV (64 THEN BV = BV + 6  $3250$  IF I = 5 THEN 3280 3250 IF I = 6 THEN 3290<br>3260 IF I = 6 THEN 3290<br>3270 POKE 45990 + I.BV + X<br>3280 POKE 44515, BV + X<br>3290 POKE 44515, BV + X<br>3310 UTAB 5 + 1: HTAB 25: PRINT<br>3010 UTAB 5 + 1: HTAB 25: PRINT<br>3010 POKE 44515 IE 3320 60TO 10<br>4000 POKE 42210,76: POKE 42211,2<br>23: POKE 42212,188 23: PORE 42212,160<br>3 POKE 48351,169: POKE 48352,<br>255: POKE 48353,133: POKE 483 4010 54.214: POKE 48355.108: POKE 48356,88: FOKE 48357,157 9326 5010 10<br>
7908 TEXT : HOME<br>
7908 TEXT : HOME<br>
7910 FTS(1) = "APPLESOFT":FIS(2) =<br>
"IMTERGER":FIS(3) = "ENTO"<br>
.FTS(4) = "TEXTO" 5020 INVERSE : PRINT "============  $\mathcal{L} = \mathcal{L} \otimes \mathcal{L} \otimes \mathcal{L}$ 

=": VTAB 22: PRINT "  $n = 1$ 

SOLAR **INFORMATICA Production They developed**  $\blacksquare$ **SOBILING EL**COMPLETA LIBHA DE JOSOS E APLICATIVOS MSX<br>122 E MEGARON,LARCAMENTOS DO JAPAO E EUROPALARAVA-<br>COES EM DISCOS 8 1/2 OU S 1/4 860X OU 720X.TEMOS TO-<br>DOS DO MERCADO.S<u>OBICIONAR</u>ONARE DBASE E SUPERCALC. **ROBILONARE CONPLETA LINHA CON OS NELHORES JOROS E<br>APLICATIVOS DONESTICOS E PROFISSIONAIS RECEBENOS NO-<br>UIDADES SENANALMENTE. MARS RESERVERATIONE O USUBRIO TERA MUITAS UNATAGENS<br>EN SE ASSOCIAR CONO:SUGOESCONTO EN SOFTWARES,RECI-<br>MENTO DO JORNAL INFOMICRO E MUITAS OUTRAS UNATAGENS. UDROIBNEST KIT 2.0 COM RELOGIO REAL,MEGARAN 256K,ME-<br>MORY MAPPER INTERNA (LANCAMENTO),UENDA DE EQUIPAMEN-**TOS USADOS, DRIUES, IMPRESSORAS, ETC. DOUTION I A CADA 13 CRAUNCULI ESCOLHA L'ORATIS/PER.<br>NOCAD ESPECIAL 450 GRAUACOES POR APERAS CR5 CONSULTE-<br>-HOS;DESCONIO 102 PESSOALMENIE,ETC. SOLICITE CATALOGO GRATIS VINHETAS ANIMADAS & PRODUCAO EM VIDEO FILMAGENS DE CASAMENTOS,FESTAS,CONVERCOES,ANIVERSARIOS,ETC COM APRESENTACAO GRAFICA;CRIACAO DE VINHETAS ANI-<br>MADAS PARA APRESENTACAO EM PROPAGANDAS,TELÓES,ABERTURAS,LOCADORAS,ETC.PRECOS SEM CONCORRENCIA.CONSULTE-NOS. **FONE 260-5624 CARTAS:** Caixa Postal 11743 - CEP 05090 - São Paulo-SP

. 3110 PRINT : PRINT : HTAB 4: INPUT

#### 52 MICRO SISTEMAS

K: PONL 48094.35: PONC 41764.<br>TK: PONE 48094.35: PONC 41764. 5320 PRINT CHRS (13) + CHRS (4 5339 6010 10<br>6000 6010 10<br>6000 CLEAR 7 TEX1 10% = CHR% (1  $3) - 4$  $-0.1025 - 0.43$ 5010 DIN HCS(28), COS(29), SCS(28) (100 LCM (17 = 18017 1503(2) = 'LO  $A W^* R \to \infty$  . SAVE ENESTRY  $\approx$  THIN NUDSES  $\approx$  "CHAIN" rubses)  $(34.8) = 198790(4, 19926) = 0.0012$ <br>- OCTTFF-1222450 = TOOH 12<br>- OCTTFF-1222450 = TOOH 122  $-66E$  thuite) = Simple (12) =

53W9 POKE 44741, ITI POKE 44745, I  $1 + 4$ PORE 44033.1K= PORE 46012.1 5310

ICIALIZANDO DISERTIE : NORMAL 5200 TT =  $(TK \times 4)$ <br>5290 IF TR = 35 THEN POSE 44725

.<br>5205 | REXT 13 FLAGH<br>5270 | VIAB 124 HIAB 10: PRINT "IH

**PRINT "**<br>PRINT CHES (7): GOTO SZR<del>O</del><br>B TOR I = 3 TO 201 VIAB II INAB<br>21 PRINT " 5250

5230 VTAB 207 HTAB 4: PRINT "=>" st DET A% ROAA IF AS = CHRS (27) THEN 10<br>IF AS < > CHRS (27) THEN 10 5250

**0** UTAD 17: HTAB 4: PRINT "(CT<br>RL+S) PARA CONTINUAR": HTAB 4<br>: PRINT "(ECC) PARA VOLTAR AO<br>HCRU PRINCIPAL" 5220

5200 V[AB 12+ HTAB 4= PRINT "HOM E DO TRULLO I FID<br>O VTAB 193 HTAB 4: PRINT "TIP<br>O DE" "HELLO": "1FT%XFI) 5210

51/5 WEXT I<br>5180 VTAB 0: HTAB 13: PRINT "PAR ANCIROS AIGES<br>0 VTAB 10: HTAB 4: PRINT "TRI<br>LIIA DO VIOC : "/IK 5190

IRA DISCITTE E PRESSIONE (RET URN)": GET AS: IF AS < > CIRS<br>(13) THEN PRINT GHES (7): GO10 5160 FOR  $I = 8$  TO 21: UTAB I: HIAB 5170

JU PRINT

Size UTAR 21: HTAB 3: PRINT "THS

: UTAB 19: HTAB 40: INVERSE :<br>| UTAB 19: HTAB 40: INVERSE :<br>| IF FT ( 1 OR FT ) 4 IHEN PRINT 5130 CHRS (7): GOTO 5120 5140 IF FT = 3 THEN POKE 40514,  $52$ IF FT = 4 THEN POKE 40514, 5150 ่อด

5120 VTAB 19: HTAB 4: INPUT "=)"<br>:FTS:FI = VAL (FTS) 5125

CETTS (7): COLO 5070<br>CHRS (7): COLO 5070<br>0 VTAB 12: HTAB 4: PRINT "TIP<br>0 DO 'HELLO' ?"<br>0 VTAB 14: HTAB 4: PRINT "1) 5110 APPLESOFT": 111AB 4: PRINT "2) BINARIO : HIAD 4: PRIHT  $^{\circ}$ 4) TEXTO'

5100

3070 UTAB 10: HTAB 1: INPHT "NOM<br>
E DO "IELLO" ? "TNS<br>
5075 UTAB 10: HTAB 11: INPHT "NOM<br>
E DO "IELLO" ? "TNS<br>
7075 UTAB 10: HTMR 401 INVERSE T<br>
PRIMT "=": HOKMAL<br>
5080 IF R\$ = "" HER PRIMT CHR5 9 IF REP = THER PRINT CHRS<br>
(2): SOFO 50:0<br>
3 IF LER (RS) 3 30 OR ASC (<br>
LEFTS (RS,1)) 3 50 OR ASC (<br>
LEFTS (RS,1)) 3 50 THER PRINT 5070

FIRS (7): 60TO 5050

MARINON BILITOB 41 INPUT "COLOR"<br>
SSS VIGE 81 INTO 41 INPUT "COLOR"<br>
COL VIGE 81 INTO 41 INPUT "COLOR"<br>
COL VIGE 81 INTO 41 INPUT "COLOR"<br>
TRESTIC = UGL (TRE)<br>
""" NORMAL"<br>
""" NORMAL" I 35 THEN PRINT<br>
SOSO IF TR ( 3 OR T

.<br>2 VTAJ 3: HTAB 15: PRINT "FOR<br>MATADOR" 5040

ಗಳು<br>ಸಂಖ್ಯೆ ಹಲ್ಲಿ ಹಾಗೂ ಪ್ರಸರ್ಕ ಸಂಪೂರ್ಣ ಸಂ : NORMAL

 $\begin{array}{lll} \mathsf{URY}(\mathbb{L}^n)\circ \mathsf{SCS}(\mathfrak{t}\mathfrak{I})&=&\texttt{POSI}(\mathbb{I}\mathfrak{I})\circ \mathbb{I}\mathbb{I}\\ \mathsf{CS}(\mathfrak{t}\mathfrak{A})&=&\texttt{``0}\texttt{"E}\mathsf{R''}(\mathfrak{t}\mathbb{C}\mathbb{I}\mathbb{C})\circ \mathbb{I}\circ \mathbb{I}\mathbb{I}\\ \mathsf{PE}\mathsf{H}\mathbb{I}^n&=&\texttt{``0}\mathbb{I}\end{array}$  $5040$  CCS(16) = "RENAME" CCS(17) = Viss = THOROR POORTCOS = TEKR<br>"FUL\$121) = INN FSC\$(22) = "<br>MAXFILES":SC\$(23) ≈ TP`:SC\$( MAZFILES"\*SCS(23) = 1P'\*SCS(<br>6050 SCS(25) = 10f"<br>6050 SCS(25) = 15AVE'\*SCS(26) =<br>'0LOAD"\*LES(27) = 0RDH \*5L1(<br>28) = "VERIFY"  $6060 - 1 = 1$ <br> $60/0 - 1$  OR tin = 43140 10 43271 0070 108 in = 40370 10 40271<br>6003 63 in Clerk (FIER (GA))<br>6003 663 in Clerk (FIER (GA))<br>6070 11 ASG (AS) } \$28 HIEM 1 \*<br>1 + I  $\overline{\partial}$  if ASC (AS) = 0 THLN FC =<br>FC = i  $4100$ 4119 HLXT SA<br>4120 HOME : HTAB 13: PRIHT "COMA HOOD ATUATIC 5125 PRINT "membroscopolarizat 6130 FOR I = 1 TO 287 IF I > 14 THEN HIGH 25<br>5140 IF I (15 THEN HIGH 5<br>5150 IF IN(I) > 0 THEN INVERSE 6150 PRINT COS(I) 6176 NORMAL 4100 IF I = 14 THEN VTAB 3: PRINT 4190 HEXT 1<br>
6200 PRINT : FOR I = 0 TO 39: PRINT<br>
1 = <sup>2</sup> ; HEXT I<br>
6210 UTAB 4: FOR I = 1 TO 23<br>
6230 IF I : 10 HEN HTAB 20<br>
6230 IF I : 10 HEN HTAB 2<br>
6240 PRINT 11 12 F I = 14 HEN<br>
6240 PRINT 11 12 F I = 14 HEN  $-9.876$ SEAS HEXT I<br>SESO PRINT : PRINT : PRINT "CP) 3250 PRINT : PRINT : PRINT "92<br>
"MONG": HTAB 20: PRINT "BY)<br>
ES LIVRES: "FC<br>
5255 PRINT "(x) MEBU 3: HTAB 20:<br>
"REHT "(x) MEBU 3: HTAB 20:<br>
"REHT "HA MUBAR" = ; ;CR3: IT<br>
21360 VTAB 23: THPUT "=2; ;CR3: IT<br>
21: :xTAB 11:00 CHE = "" THEN PRINT CHRS (7)<br>
(31 BOTO 5250)<br>
6255 CH = VAL (CHS): IF CHS = "\*<br>
6270 IF CHS = """ THEN 5390<br>
6270 IF CHS = """ THEN 5490<br>
6270 IF CHS = """ THEN 5490<br>
6270 IF CH ( 1 OR CH ) 2B THEN AND THE TELL OF THE SPEED OF THE PRINT<br>629 EE EH (1908 EH ) 28 THEN PRINT<br>6290 Nis = 1000000000011111111725 = "123455709012345"(Dis = 'nobl TICADOR DE COMANDOS" (1992) THE SUPERBOOK OR COMMINDER PRINT DIS .<br>| NEX| L<br>}| PRINT + INVERSE = HTAB 20+ PRINT 6330 RIS: HTAN NEWS PRINT RESS NORMAL 4040 VIAG 221 NUMBER : HTAR 10:<br>PRIRT (OMAHDO PADRAO PIESCS TRIBL LOND<br>COLD # NORMAL Vins Of Hied 4r PHINT Conn  $6.338$ THE CONTROL PLONGED PRINT PLANT OF THE RESERVED PRINT PLANT OF THE RESERVED PRINT<br>CONTROL PLANT OF THE RESERVED PRINT PLANT OF THE RESERVED PRINT PRINT ECH (CONVOLTAT)<br>
"T': HORMAL<br>
6370 VIAD 79 HTML 7: NUXI 3<br>
6300 VIAD 10: CALL - B587 HTAB<br>
6300 VIAD 10: CALL - B587 HTAB<br>
10: CALL - B587 HTAB  $(100 - 10)$  cell  $-$  8001 1198<br>  $(100 - 1)$  cell (cell (D) + f(2 1<br>
LEN (cell (G1) + (FC + 20) )<br>
34 THEN THEN 33 3390 UTAB 10: INVERSE 4 FRINT "{  $\frac{1}{2}$   $\frac{1}{2}$   $\frac{1}{2}$   $\frac{1}{2}$   $\frac{1}{2}$   $\frac{1}{2}$ U LOMANO DEVERTA TEN ANE THE<br>LENGTH (CCACCHD) : FOUR LARGED<br>LENGTH (CRACCHD) : FOUR 1 = 1 TO<br>ASGE OUTD 6.00<br>ASGE OUTD 6.00<br>COMPARED : TORRATION A A TOWN 6430 IF LEN (NCS(CH)) ( 2 THEN  $10 \pm 11$  (LH (NOS(CH)) (2 HEM<br> $P(\text{RCF}) = \text{NER} = \text{N} = \text{O}(n\text{R/K})$ <br> $P(\text{O} \subseteq \text{PDC}) = 2 \text{ CMR} = \text{CRR} = 1 \pm 1 \text{ O}$  (SeO) (1.1 = 1 10 (SeO) (1.4) (1.7)<br> $1 \pm \text{VTRB} = 12 \pm 1 \text{ O} = 1 \pm 1 \text{ O}$  (SeO) (1.4)

449 TE LER (GID) 236 THEN<br>PEZH FIRING OF THE HIGH PRESS<br>NAN DO COMANO-15 CARACTERES<br>FELIES (7): TOR I = 1 TO 150 0: NEXT IN VTAB 12: CALL - 8 LEN (L'OS(CH)) ) LEN (N  $332.9 \begin{array}{rrrrr} 33.6 & 0.00000 & 0.00000 \\ 0.00000 & 0.00000 & 0.00000 \\ 0.00000 & 0.00000 & 0.00000 \\ 0.00000 & 0.00000 & 0.00000 \\ 0.00000 & 0.00000 & 0.00000 \\ 0.00000 & 0.00000 & 0.00000 \\ 0.00000 & 0.00000 & 0.00000 \\ 0.00000 & 0.00000 & 0$ CITA CHISCOULD -64/6 CCS(CH) = HCS(CH) = H(HH) = 1  $32\%$  1 OK  $3 \times 1$  10 TEH (CC2(I))  $\mathbf{A}$  $6539$  CS\$ = CS\$ + MID% (CC\$(I), J,  $\Lambda$ 6540 NEXT J  $6559$   $X = ABC$  (RIGHTS (CCS(I),1) 4540 IF X > 128 THEN 6580  $5570 \times 7 \times 4 \times 128$  $45.88$  CSS = CSS + CHRS (X) 6600 HEXT I<br>6600 HEXT I  $$ = 0.55 + 0.0075$  (0): 0070 660  $\hat{p}$ 6610 FOR I = 1 TO 132  $\frac{1}{2}$  PURL 43139 + I, ASC ( MIDS 6350  $4.536$ 4630 NEXT I<br>4640 ES\$ = "": VTAB H2: CALL - 8<br>48: PRINT : IHPUT "SALVAR NUD ANCAS EM ARGUIVO TEXTO (S/N)"  $7.0445$ 6650 IF ANS = "5" THEN GOSUB 66  $70$ 70<br>- VTAB 23: CALL – B&B: PRINT<br>"ESPERE A LIMPEZA DA MEMORIA.<br>..": BOTO 6000<br>- HOME : VTAB 3: PRINT "CRIA 6660 6670 ARQUIVO TEXTO DOS COMANDOS MU<br>DADOS": PRINT 5580 FOR  $\mathbf{I} = 1$  TO 39: PRINT  $N = N$ ;<br>
BEXT I: VTAB 10 THE THE THE THE THE BOARD<br>
199 HTAB is the The PERT CHES<br>
199 IF NAS = "" THEN PERT CHES<br>
199 IF NAS = "" THEN PERT CHES<br>
199 IF NAS = "" THEN PERT CHES<br>
199 IF LEH (NAS) ) 30 THEN PERT<br>
CHES (7): UTAB 10: 0010 6690 4720 IF ASE ( LEFTS (mAS.1)) (<br>
45 OR ASE ( LEFTS (mAS.1)) )<br>
90 THEN PRINT EHRS (7): VIAB<br>
10: 6010 6490<br>
4730 VIAB 12: INPUT "ENTRE 0 N' 6730 UTAB 124 INPUT TENTRE ON'<br>
DA PRIMEIRE LIBRA: 151-17 S<br>
L ( 1 OR SL ) 63999 THEN PRIME<br>
CHRS (7): 5010 6730<br>
6740 PRIMI DS: OPEN 'NAS<br>
6750 PRIMI DS: "OPEN "NAS<br>
6750 PRIMI DS: "WRITE ":NAS<br>
6770 PRIMI DS: "WRITE ":NA  $-1.11$  $67\%$  if  $C = 18$  THEN  $C = 1$ <br>  $68\%$  if  $C = 18$  THEN  $68\%$ 8030 IF C : 3 1 THEN 4840<br>6020 PRINT 51:<br>4025 SL = 31 + 1<br>4025 SL = 31 + 1<br>6039 PRINT 7 TORE "TSAT", "; PEEK<br>6369 MEXI SA AGES PRINT-PRINT DS; "CLOUE "; NA%  $6800$ 2021 VIAB PER  $PELK (37) = EALL = B6$ 2000 ELEAR F TEXT 105 = CHRS (1)<br>
-x + CHRS (4): DIR NCS(20), C<br>
CS(29), CCS(28), IN(28), CSS(20) # Susrie = "LANSUASE NOT #VAIL<br>|ANLE":SES(2) = "RANGE ERROR":<br>|5GS(3) = "WHITE PROTECTED":SE  $01051572)$ 

abue

 $SO(4) = 12$  END OF DATA" \*50%(5) = "FILE NOT FOUND"  $f(GG(G)) = 17$ <br>LUME MISMATCH" = SES(7) = "1/0 LIME MISMATCH":SES(7) = "1/0<br>
FRROW":SS(8) = "DIDK (ULL"<br>
7020 SES(9) = "FILE LOCKED":SES(1) =<br>
"NO BUFFERS AVAILARD":SES(11) =<br>
"NO BUFFERS AVAILABLE":SES(11) =<br>
"A UPPERS AVAILABLE":SES(11)<br>
(14) = "TILE (7PE MINDATCH": (14) = 'HOI DIRECT COMMAN<br>
7030 I = iFTC = 0<br>
7040 iOR SA = 43880 IO 43582<br>
7050 A\$ = i.R\$ (PEEK (SA))<br>
7050 GL\$(I) = CU\$(I) + A\$  $7070$  TF ASC (AS) ) 128 THEN I =<br>T070 TF ASC (AS) ) 128 THEN I =<br>7080 IF ASC (AS) = 0 THEN FC = TO 11<br>
TO 11<br>
TO 11<br>
TO 11<br>
TO 11<br>
TO 11<br>
TO 11<br>
TO 11<br>
TO 11<br>
TO 11<br>
TO 11<br>
TO 11<br>
TO 11<br>
TO 11<br>
TO 11<br>
TO 11<br>
TO 11<br>
TO 11<br>
TO 11<br>
TO 11<br>
TO 11<br>
TO 11<br>
TO 11<br>
TO 11<br>
TO 11<br>
TO 11<br>
TO 11<br>
TO 11<br>
TO 11<br>
TO 11<br>
TO 11<br>
TO 11 7105 FOR  $I = 0$  TO 39: PRINT "=";  $\frac{1}{2}$  HEXT 7110 PRINT \* FOR I = 1 TO 14<br>7120 IF I ( 16 THEN NTAB 5 7130 IF IN(I) > 0 THEN INVERSE 7140 PRINT CUS(I): HORMAL : HEXT  $\mathbf{I}$ 7150 PRINT : FOR I = 0 TO 32: PRINT<br>  $P = P_1$ : HEXT I **TERRY I** 7160 VRA 4: FOR 1 = 1 TO 14: IF<br>
7160 VRA 4: FOR 1 = 1 TO 14: IF<br>
7170 PRINT I, ")": NEXT I: PRINT<br>
2: PRINT I, ")": NEXT I: PRINT<br>
7180 PRINT "(P) PADRAO";: HTAB 2<br>
0: PRINT "(R) MEADO";: HTAB 2<br>
7190 PRINT "(R) MEADO";: THEN PRINT CHRS (7): 50TO 7200 7200 IF CHS = "\*" THEN 10<br>7230 IF CHS = "\*" THEN 7450<br>7230 IF CHS = "H" THEN 7440<br>7240 IF CHS = "P" THEN 7440 IF CH (1 OR CH ) 14 THEN<br>CHRS (7): GOTO 7200<br>HRS (7): GOTO 7200<br>HOME : HTAB 5: PRINT "MODIF  $\Sigma$  14 THER PRINT 2250 7260 **TEADOR DE MENSAUENS DE ERRO"**<br>7270 FOR I = 0 TO 39: PRINT "=" 7270 FOR 1 = 0 10 37: FRIRT = 7<br>
7280 RIS = "0000000001111111111122<br>
2222222223 FRIS = "12345673901<br>
23456739012334567390<br>
2345673901334567390<br>
7290 PRIRT : 142285<br>
7400 UTAD 22: FROB NORAGE: 11761 "ME<br>
7400 UTAD 22: FROB RGAGEM DE ERRO PADRAO": RORMAL PRINT TANK 20 - CLEN (SCS  $(CH)$  / 2)  $7.5$  (CH) UTHE OF HIAD 2: PRINT "ANTI<br>UTHE OF HIAD 2: PRINT "ANTI  $7.3\%$ 0  $607$ VIAB 81 HEAR (10 + LEN CCL  $2330$ %(CH))): INVERSE : PRINT "(": NORMAL<br>VTAB 9: HTAB 10: FOR 1 = 1 TO 7340 2349 VIAS 71 ANNO 2011 ON 2 = 1<br>201 PRINT "- 11 NEXE"<br>2350 VIAB 10: CALL - 868: HTAS VAN ELR (CESCH))) + FC= ?F<br>LER (CESCH)) + (FC + 10) )<br>39 HIER (Had 39<br>0 VIAB 101 HIVERSE : PRINT "( 7360 VIAB 101 INCREASED VAN 101 INCREASED VAN 101 INTAN 2: INPUT "NOT 770 VIAB 101 INTAN 2: INPUT "NOT 770 VIAB 101 INTAN 2: INTERNATION 12 INTERNATION 12 INTERNATION 12 INTERNATION 12 INTERNATION 12 INTERNATION 12 INTERNA 7360 TALL' DE 2 CARALIKES."; CHES<br>(7): FOR I = 1 TO 1500: NEXT<br>1: V:AC 12: CALL - H60:2350 TE VAN IZE WALLET HOOFSTAND<br>I IF LEN GNOSCOND DE LOR (C<br>CS(CN)) + PL YHLN PRINT F PRINT<br>"A MERSAGEM DEVERIA TER ATE " 7.305 | LEN (ECL(LH)) + FL: CARACT<br>| LEN (ECL(LH)) + FL: CARACT unip : UDCB (/): FOR 1 = 1 1<br>1500: HLXT 1: VinB 12: UNLL<br>860: 5010 7350<br>8 1: 1111 /100:00:00:00:00 0007-0910-7350<br>
PRINT + PRINT "COMPRIMENTO B<br>
PRINT + PRINT "COMPRIMENTO B<br>
(7): FOR I = 10-15000 RCKT<br>
(7): FOR I = 10-15000 RCKT<br>
(7): RPN = 001 7398 030: 6010 7 IF HONE # CALL 260 IF LEN (CCS(CH)) ) LEN (N 7.400

 $CL(G))$  (HLN  $E = FE = C LER$  $(CCSCCID) = LEN (HCS(CID)) = DOTO$  $7426$ <br>7410 FD = FC - (LEN (NC%(CH)) -LER (COS(LID)) 7420 CCS(CH) = NCS(CII):IN(CH) = i 7430 6010 7100  $7440$  FOR  $1 = 1$  TO 141CC5(I) = SC  $9(1)$ : IR(I) = 0: REXT IREC = 0 : GOTO 2100<br>: GOTO 2100<br>> VTAN 23: HIAB 20: FLASH : PRINT 7450 VTAB 23: HIAB 2<br>"MUDAGDO": ROLMAL<br>7460 FOR I = 1 TO 14 7470 FOR  $J = 1$  TO LEN (CCE(I)) -<br>1 7480 CSS = CSL + HIDS (CCS(I), J.  $\pm$  ) 7490 NEXT J 7500 X = ASC ( RIGHTS (CCS(1),1) 7510 IF X > 128 THEN 7500  $7520 \times = X + 120$ <br>7520  $x = X + 120$ <br>7530  $655 = C55 + C6085$  (X) 7540 NEXT 1 75L0 IF LEN (CS\$) < 202 THEN CS % = £5% + CHRS (0): GOTO 755  $\ddot{\delta}$ 7560 FOR I = 1 TO 202<br>7570 FORE 43379 + I, ASC ( MIDS  $(055,1,1)$  $75\%$  (NST.1.1)<br> $75\%$  FOR I = 1 70 14<br> $75\%$  FOR I = 1 70 14<br> $76\%$  M = xx + LEN (CCS(I)) POKE 43585 + 1, XX\* NEXT I 2626 POKE 43586, PEEK (43505) VTAB 22: PRINT : INPUT "SAL  $7640$ VAR MUDANCAS EM AROU1VO TEXTO  $(S/N)^2$ <sub>T</sub>ANS<br>11 AMS =  $^-\text{S}$ <sup>6</sup> THEN GOSUB 76 2545  $\Delta B$ 7650 VTAB 23: CALL - 868: PRINT<br>"ESPERE A LIMPEZA DA MEMORIA.<br>..": GOTO 7000 /550 HOME : VIAB 3: HTAB 2: PRINT 05 MUDADOS": FOR I = 0 TO 39:<br>PRINT  $:=$ ": NEXT I VIAE 10: INFUT NOME DO ARG  $7670$ UTVO: "HAS = CALL - 958<br>1/660 IF NAS = "" THEN PRINT LHRS"<br>(7): GOTO 7670 VILLEM (MAS) ) 30 OR AGE<br>
(LEFTS (MAS.1)) (65 OR AGE<br>
(LEFTS (MAS.1)) (98 IMEN PKINT<br>
(MAS.1) (95 OR AGE)<br>
(MAS.1) (95 OR AGE)<br>
(MAS.12: INPUT "ENIKE 0 N<br>
DA PRIMEIRA LINUA: ";SL: CALL<br>
DA PRIMEIRA LINUA: ";SL: CALL  $7883$ 7760 - 958<br>7710 IF SL (i OR SL ) 43999 THEM PRINT CHRS (7): GOTO 7700 7730 PRINT DE: DELETE ":NAS<br>7740 PRINT DE: "OFER ":NAS<br>7750 PRINT DE: "OFER ":NAS<br>7760 PRINT DE: "WRITE ":NAS<br>7760 FOR SA = 43380 TO 43581 7770 C = C + i<br>7780 IF C = 10 THEN C = ヌアジョー IF C ( ) 1 THEN 7830 ر<br>2800 -PRINT  $1810$ PRINT SL: /619 Fain) o∟,<br>7820 SL = SL + i<br>7830 PRINT " POKE "†SA;", "; PEEK 7839 FRIR<sub>1</sub><br>
(5A);" :";<br>
(5A);" :";<br>
7840 REXT SA: PRIRT<br>
7850 PRIRT DS;"CLOSE ":NAS<br>
7850 PRIRT DS;"CLOSE ":NAS<br>
VIAB PECK (37): CALL - 86

MICRO SISTEMAS 53

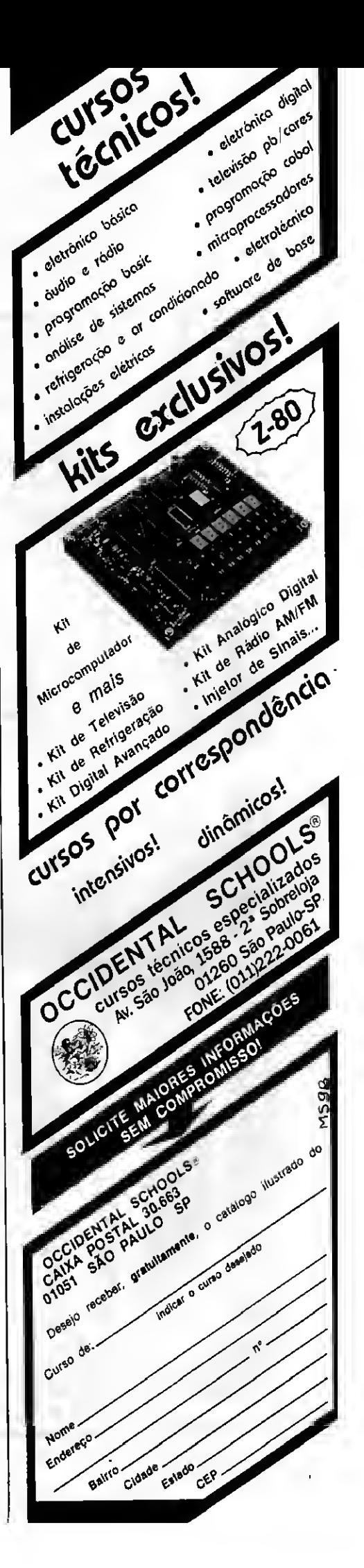

÷

٠

×

 $\begin{array}{c} \hline \end{array}$ 

#### FOX GAMES

A MAJOR LOJA DO BRASIL EM SOFTWARES PARA O PADRAO MSX

#### - UN NOUO CONCEITO NA CONERCIALIZACAO DE SOFTWARES PARA O MSX.

- aqui voce paga seu pedido somente no recebimento e com os melhores precos de mercado.

- TEMOS TODOS OS PROGRAMAS PARA A LIMHA MSX. CONFIRA fft

Precos validos ate 38/11/90

 $\overline{3}$ 

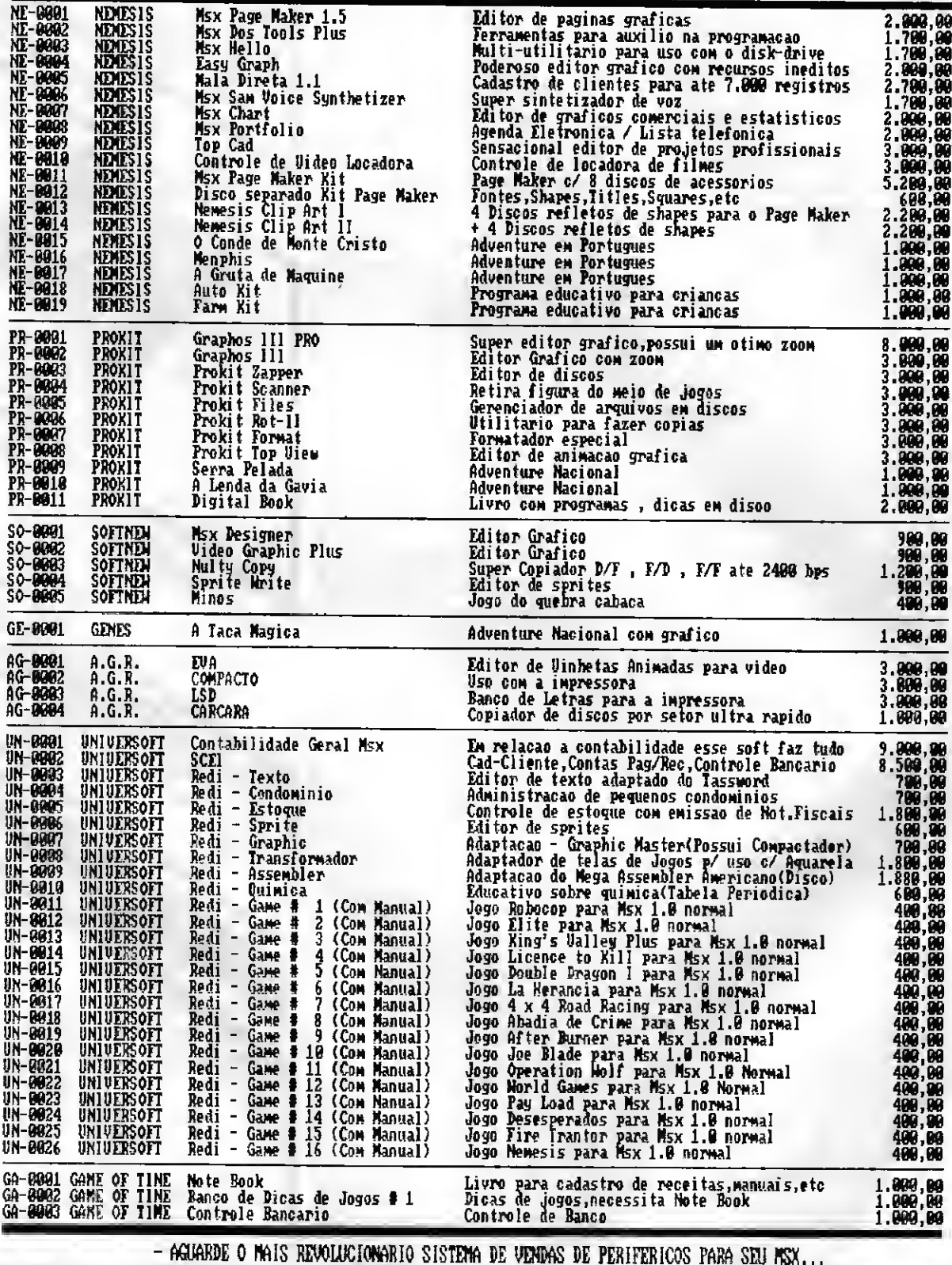

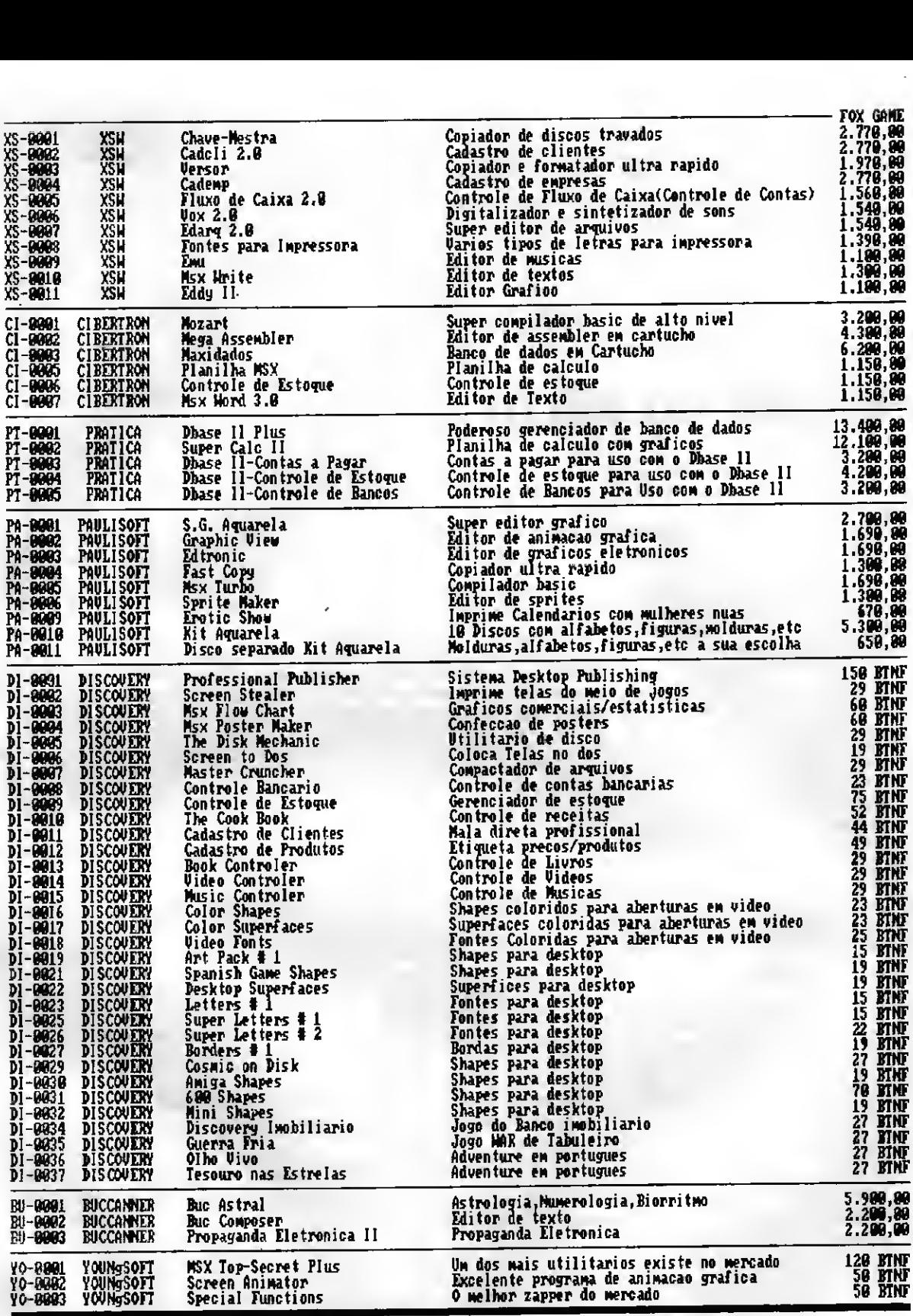

NAO PERCA TEMPO. FACA HOJE MESMO SEU PEDIDO, OPTANDO PELA MODALIDADE QUE MAIS LHE AGRADAR:

1) ENVIE CHEQUE NOMINAL E CRUZADO A FOX GAMES INFORMÁTICA LIDA, JUNTAMENTE COM SEU PEDIDO, AOS CUIDADOS DESTA REMISTA, <sup>A</sup> AO SAO GABRIEL <sup>555</sup> COKJ <sup>609</sup> - CEP <sup>01435</sup> - SAO PAULO SP.

2) ENVIE SEU PEDIDO PARA A CAIXA POSTAL 618 - CEP 01051 - SAO PAULO SP E PAGUE SOMENTE AO RETIRA-LO EN SEU COR REIO. (Esta noda 1idade tera uh acrescino de 10X referente a despesa postal)

NOUIDADE: Forma inedita no sistema de catalogos de jogos de Dominio Publico para MSX 1, MSX 2 e PC/XT,<br>relacionados em diskete, com o gual voce podera imprimir, oaso tenha impressora, ou apenas<br>ve-lo em seu monitor de vide

#### PROGRAMA

#### Use todo o potencial dos arquivos em lote

### Agenda no micro

□ Sergio Henrique Guerra de Sousa

No computador é possível utilizar os ar quivos em lote para quase tudo. Eles per mitem que se molde um sistema ao gosto do programador e poupam muito tempo na digitação de comandos mais longos. Eis uma agenda criada apenas com a fusão de comandos do DOS, que consta de dois arquivos. 0 principal que é o agenda.bat (arquivo em lote) e um arquivo de dados chamado nomes. 0 arquivo nomes é um arquivo que contém os nomes endereços e telefones a serem arquivados. Cada li nha da listagem deve conter o seguinte string (uma cadeia qualquer de caracte res):"Tel.".

#### O comando mais usado no arquivo em lote é o FIND do DOS. Ele irá procurar em todas aslinhas do arquivo especificado (no caso nomes) um certo string. Caso se queira uma listagem de todas as entradas da agenda basta digitar "agenda Tel.". 0 string "Tel." estará em todas as linhas do arquivo e portanto o comando FIND irá listar todas as entradas. 0 formato geral da agenda é:

AGENOA [/c] e [/p] string (tudo em colchete é opcional).

As opções /c e /p são opcionais. O /c faz com que a agenda não liste os nomes. sim podemos controlar o número total de pessoas na agenda. Quando usamos /p, a listagem é redirecionada para a impressora. 0 comando SORT que aparece na lis¬

apenas conte as ocorrências do string. As-

tagem serve para organizar a saída em ordem alfabética. Portanto não é necessário nos preocuparmos em manter o arquivo nomes sempre em ordem alfabética.

Geralmente são utilizados recursos grá ficos nos arquivos de lote com a ajuda do programa ANSI.SYS. Basta, para isso, acrescentar a linha:

DEVICE=C:/DOS/ANSI.SYS

no config.sys.

A seguir uma versão simplificada da agenda:

### • Programa: AGENDA

echo off  $\qquad \qquad :$  ce cls<br>if "\\" ==" " ooto erro " pause pause if " $i^{n}$ --" " goto erro pause<br>if  $i^{n}$ -/c goto ce qoto fim if \$1 = -/c goto ce <br>if \$1 = -/p goto print (print if  $l = /p$  goto print<br> $FIND "1" nonesISORT$ pause echo a impressora está ligada e goto fim pause : erro FIND "%2" nomes!SORT>prn rem Ctrl+G emite sinal sonoro echo<br>echo ^GParâmetro não especificado! :fim echo "GParâmetro não especificado! : fim pause cls goto fim

```
echo Certifique-se de que
```
#### PROGRAMAS PROFISSIONAIS PARA MSX E PC

#### LINHA MSX

J Contabilidade Profissional Completa em Dbase II Plus -100 BTN's Controle de Estoque Profissional em Dbase II Plus - 30 BTN's Super Conversor de Arquivos - Basic - Dbase - 20 BTN's Supershapes 1, 2 e 3: Para Graphos III e Page Maker - 14 BTN's cada E.V.A.: Editor de Vinhetas Animadas - 30 BTN's L.S.D.: Letters Special Designer - 20 BTN's Mala Direta Plus - 30 BTN's

#### SOLICITE CATÁLOGO

#### LINHA PC

Agenda Profissional cl Mala Direta e Editor de Textos - 300 BTN's Contabilidade Profissional Completa - 300 BTN's Agenda Política cl Mala Direta e Editor de Textos - 300 BTN's

Programas de Domínio Público e Shareware: Solicite Catálogo Pedidos através de Cheque Nominal ou Vale Postal à:

NEWDATA INFORMÁTICA E SISTEMAS LTDA. Rua José Benfica, 167 - CEP 79001 - Campo Grande-MS Caixa Postal 1049 • Telefone: (067)761-3425

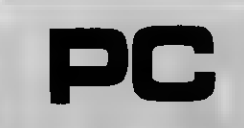

Micro: IBM PC

Memória: 512 Kbytes

Vídeo: CGA

Linguagem: DOS

Requisitos; Nenhum

#### PROGRAMA

#### Entre no fantástico mundo da música digital

### Digitalizador de músicas

### apple

Micro: Apple II

Memoria: 48 Kbytes

Video: P&B / Color

Linguagem: Basic

Requisitos: Gravador K7

□ Gabriel Aguiar Torres da Cruz,

Com este programa, para a linha APPLE, você é capaz de digitalizar músicas no computador, ainda com a opção de gravá-las em disquete, em forma de arquivo. Este arquivo ocupa 131 setores.

#### **COMO UTILIZAR**

Para utilizar este programa, você terá que possuir um gravador K7 conectado ao Apple. É por este gravador que as músicas serão "ouvidas" pelo computador.

Para digitalizar a música, aperte a tecla "play" no mesmo instante que apertar a tecla "2". Espere um pouco para que a música entre para a memória.

Se ouvir a musica digitalizada, escolha a opcão "1".

Se você desejar gravar a musica em disquetes, use a opção "4" e se desejar escutar uma música gravada no disquete, utilize a opcão "3" e logo em seguida a opção "1"

#### **DICAS**

ė

 $\frac{1}{2}$ 

Músicas instrumentais são reproduzidas com uma qualidade melhor do que as cantadas.

Músicas somente cantadas (sem ritmo) também são reproduzidas com boa qualidade.

**GABRIEL AGUIAR TORRES DA CRUZ é** estudante e autodidata em Informática. Programa em Basic e Assembler.

#### · Listagem 1

- REM **KNEWS KNEWS KNEWS AND ALL AND A XXX GAGRIEL TONRED XXX**  $\mathbf 1$ 长巴西
- REN \*\*\*  $\hat{\epsilon}$  $9/1/90$ 大关系
	- REN ARKANSKRERAKANSKRERKK
	- REM
- FOR X = 768 TO 927: READ Y: POKE Ś x.Y: NEXT A
- 

 $\Omega$ 

- AUTO 500<br>HERR 6010 500<br>HOME : HAVERSE : PRINT "=====<br>ANTERASAMERATE============= ======"1 VPAB (2) PRINT =====<br>=========================== serees : VIAB 7: FRINE "test **SETAL-TISHLETERCI** the company's
- FOR I = 1 TO 22: UTAB II HTAB<br>1: PRIME '=':: HIAB 40: PRIME<br>"=': NEXT I 20
	- NORMAL
- VTAB 3: HTAB 9: PRINT "DIGITA<br>LIZADOR DE NUSICAS" 40 56
- UTAB 5: HTAB 12: PRINT "POR G ABRIEL TORRES'<br>VTAB 12 \$5
- INVERSE : FOR  $I = 1$  TO 4: HTAB  $\Lambda$  is 41 PRINT I: NEXT I: NORMAL
- VTAB 12 65 HIAB 6: PRINT "ESCUTAR MUSICA 78
- 
- 78 HIGB 5: PRINT "ESCUTGR NUSICA<br>
DA MEMORIA": HTGB 5: PRINT<br>
GRAVAR NUSICA NA MEMORIA"<br>
30 HIGB 5: PRINT CARREGAN MUSIC<br>
A DO DISKETTE": HTGB 5: PRINT<br>
"GRAVAR MUSICA NO DIREETTE"<br>
"GRAVAR MUSICA NO DIREETTE"<br>
PRINT "=2":
- $GETA$
- 01: 8<br>
100 IF 6 (1 OR A ) 4 HEN PRINT<br>
18 (7): 6070 90<br>
110 IF A = 1 HEN CALL 768<br>
120 IF A = 2 HEN CALL 1502:<br>
2011: 621: 6070 10
- 
- 
- 130 IF  $A = 3$  HEN 300
- $2.40$ 150 5070 10
	-
- 230 DS = 10HS (13) + 10HS (4)<br>210 JS = 10HS (13) + 10HS (4)<br>1: PRINT '
	- 'T BEST I
- 940 067 10<br>
103.254,169,133,253,169,22,<br>
133.254,169,159,133,255,169.0<br>
1477,253,162,7,72,169,4<br>
199 0672,172,169,74,144<br>
199 264,72,48,152,104,202,164, 238.006.200,231.230,263.145,258.146,259.000,234.234.74,33,3469,00123,3469.00123.25 1030 DATA 157,150,137,255,32,58
	- $7255.160.01162.7772.169.4.72.$

220 VIAS 191 HTAC 4<br>190 INPOT "ENTRE NOME DA MUSICA:

240 IF NHS =  $1 - 1$ HEN CALL - 10

310 PRINT DS: "BLOAD ":NAS: ', AS16

460 60500 700<br>460 FRINT DS: "BOAVE ":NA\$:",ASi6

 $540$  Fe PELK (edd')<br>510 FOR I = 10 TO 21: VIAB 1: HIAB<br>4: PELNT

- REXT I<br>520 VIAS 14: HIAS 15: IEASU : PRINT

SPE FOR 1 = 0 10 1500: NEXT 1

 $(6a)$ 

250 RETURN

 $020$   $0010$  10

540 6070 10

100 00008 200

88, LSPPFI 420 6070 10

54: Gui0 220

- $160,282,173,92,172,39$ <br>  $1946,1$ <br>  $1946,1$ <br>  $941,297,492,403,104,105,9,9,196,1$ <br>  $2,133,282,159,755,196,192,$ <br>  $2,133,282,159,755,196,192,$ <br>  $1959$  DATa  $160,292,14,223,145,25$ <br>  $3,290,294,244,229,294,155,25$ <br>  $49,284,29$
- 
- 
- 
- 1020 0316 1.81262.173.40.192.2  $4,137.3,44,16.194,96.6$

mund

MICRO SISTEMAS 57

#### UTILITÁRIO

Use gráficos em dupla alta-resolução **cipalidade de la cipalidade de la cipalidade de la ciencia de la ciencia** 

### Montador de telas DHGR

Micro: Apple lie

Memória: 48 Kbytes

Vídeo: P&B / Color

Linguagem: Basic

Requisitos: 80 colunas

João Paulo H.C. de Andrade

Com o lançamento de micros com patíveis com o Apple lie no Brasil, os usuários que pretendiamadquirir estes micros ficaram entusiasmados com a perspectiva de usar gráficos em dupla alta-resolução. Para quem não sabe, o modo gráfico de dupla alta-resolução

(DHGR) do Apple lie permite que o usuário trabalhe com um display de 560 colunas, ao invés de 280 como é normal em micros de 8 bits.

Porém, após adquirir seus micros, muitos usuários frustraram-se ao verificar que a linguagem residente do Ap¬

ple (Applesoft) não possui comandos para usar a DHGR. O usuário tinha que escolher entre o abandono do Applesoft por um Basic mais potente ou o abandono da DHGR. Os usuários que já dominavam o Applesoft, claro, não quiseram abandonar a linguagem.

Sendo um destes usuários e pretendendo usara DHGR, sem abandonar o Applesoft, criei uma maneira bas-

I

### Conheça o melhor pacote econômico da temporada

É isso mesmo. O mais econômico pacote da temporada é uma assinatura anual da sua revista preferida de informática.

Veja só se não é uma vantagem e tanto: você paga 10 e leva 12 edições. Uma pechincha de dar água na boca.

E não é só isso não. Atente para o fato de que MICRO SISTEMAS é a primeira revista brasileira de microcomputadores. São oito anos de liderança no mercado e muita história para contar.

A nossa maior tradição continua sendo nosso carro chefe: nas páginas da MICRO SISTEMAS você encontra sempre uma análise do mercado de informática. Além, é claro, dos melhores programas e rotinas publicados em revistas.

Não fique aí parado. Pegue a sua calculadora e faça as contas. Depois é só preencher o cupom ao lado e entrar para o time dos usuários bem informados.

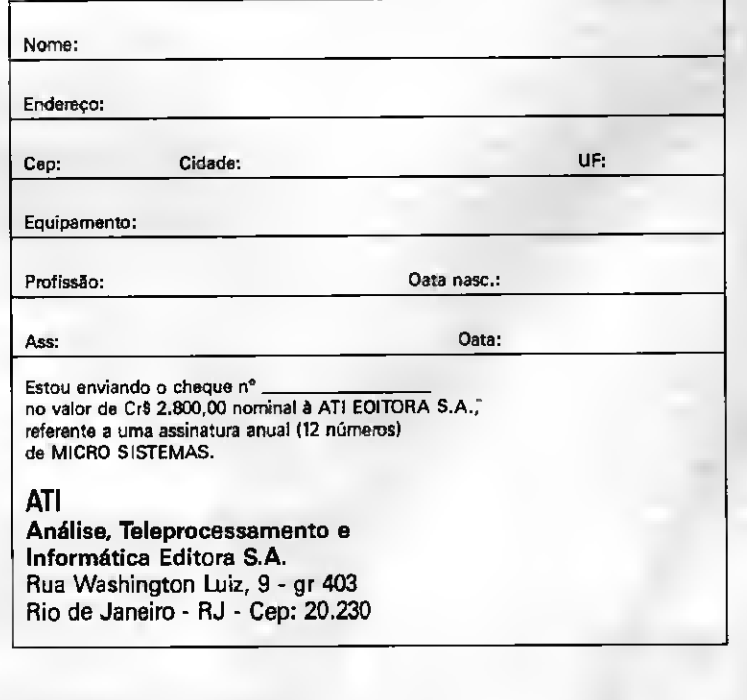

#### • Listagem 1 REM MONTADOR DE TELA DHGR<br>REM POR J. PAULO HOLANDA 1000 1005 5 REM P-LIFC 3 = 1 F-3 C-1<br>
0 REM<br>
0 FOR I = 768 T0 859: READ \$, 2 POKE I, X: NEXT I<br>
0 DATA 56, 169, 0, 133, 60, 169, 32, 133, 61, 169, 255, 133, 62, 169, 63, 133, 63, 16<br>
9, 0, 133, 66, 169, 92, 133, 67, 76, 17, 195, 96, 1010 1030 1040 1050 9,0,133,66,169,32,133,67,76,17,195<br>1060 HGR: : CALL 76B: TEXT : CHR\$ (4): PRINT CHR\$ (4)"PR#3": POKE<br>49246,0: HOME : PRINT CHR\$ (4): PRINT CHR\$ (4)"PR#3": POKE<br>1070 PRINT "DHGR / JOAO PAULO HOLANDA CAVALCANTI": PRINT "----100 HTAB 1: VTAB 5: INPUT "NOWAL A 1a TELA ? ";T1\$: HTAB 1: VTAB 7: INPUT<br>
"QUAL A 2a TELA ? ":T2\$<br>
1090 HTAB 1: VTAB 10: PRINT "INSIRA O DISCO COM A 1a TELA...";: GET A\$:<br>
PRINT CHRS (4): PRINT "INSIRA (4); "BLOAD ";T1\$; 1130 POKE 8192 + P + (L - 1) \* 40 + ((C - 1) / 2), PEEK (16384 + P + (L - 1) \* 40 + (C - 1)); POKE 8192 + P + (L - 1) \* 40 + ((C - 1) / 2) · 20 · 20, PEEK (24576 + P + (L - 1) \* 40 + ((C - 1) / 2) · 40 + ((C - 1) / 2) · 4 1160 POKE 8192 + P + (L - 1) \* 40 + (C / 2 - 1), PEEK (16384 + P + (L - 1) \* 40 + (C - 1)); POKE 8192 + P + (L - 1) \* 40 + (C / 2 - 1) + 20,<br>PEEK (24576 + P + (L - 1) \* 40 + (C - 1))<br>1170 NEXT C.J.P: PRINT CHR\$ (17); CALL

#### • Listagem 2

REM MOSTRAR TELA DHGR 66000 REM FOR J. PAULO HOLANDA 60005 60007 REM 0 PRINT CHR# (4): PRINT CHR#<br>(4) PRINT CHR# (4): PRINT CHR# 60010 5: READ X: POKE I, X: NEXT I: **HOME** 60020 DATA 56, 169, 0, 133, 60, 169,

64, 133, 61, 169, 255, 133, 62, 169 , 95, 133, 63, 169, 0, 133, 66, 169,<br>32, 133, 67, 76, 17, 195 60030 PRINT CHR\$ (17): CALL 76 30 PRINT CHKS (17): LALL 7<br>
8: POKE 49246,0: PRINT CHR<br>
(18): X = PEEK ( - 16304) +<br>
PEEK ( - 16302) + PEEK (<br>
16300) + PEEK ( - 16297) CHR\$

tante simples de usar gráficos em DHGR nos meus programas Basic: o **MONTADOR DE TELAS.** 

O que o programa faz é simplesmente juntar duas telas de HGR (alta--resolução comum) em uma única tela de DHGR (dupla alta-resolucão). Já que existem duas vezes mais colunas, em uma tela DHGR podemos colocar duas telas HGR, lado a lado. Com um editor de telas comum (PRINT SHOP, PIXIT, etc) você cria as duas telas que irão dar origem ao gráfico em dupla alta-resolução. Depois é só juntá-las usando o programa da listagem 1.

ó

 $\mathbf{z}$ 

Para usar o programa, basta fomecer o nome das telas gráficas que serão juntadas, colocar no drive os discos que as contêm e aguardar cerca de 10 minutos enquanto o computador as coloca lado a lado. Ao fim da operação, você deve fomecer o nome do arquivo onde será gravada a sua nova tela. Não se preocupe com a demora; isso só ocorre na hora de montar a tela. Depois, para mostrá-la, no seu programa Basic, será necessário menos de um seaundo.

Para mostrar a tela a partir de seu programa BASIC, basta acoplar a este a sub-rotina da listagem 2. Seu programa deve carregar a tela do disco (com BLOAD) e depois executar um GOSUB 60000. O gráfico DHGR aparecerá imediatamente no monitor.

ATENCÃO - Este programa só pode ser usado caso você possua uma placa de 80 colunas, tipo TK WORKS, instalada no SLOT 3. Para mais informações sobre gráficos DHGR, leia o manual da placa.

JOÃO PAULO HOLANDA CAVALCANTI DE ANDRADE é estudente do segundo grau e programe nes linguegens Basic e Assembler em computadores de vários linhes

MICRO SISTEMAS 59

PLUS QUE MUDA NO EXPERT Ō  $\blacktriangleleft$ 

**GAME OF TIME** jā dispõe do KIT DDX EXPERT PLUS 1.1<br>e regressão para 1.1), uma placa que transforma qual-

**SOFTWARE** 

E

Av. Jabaquara, 1598 - Sala 8

(ao lado do metrô Saúde)

CEP 04046 - São Paulo-SP

Fone: (011)581-2739

**HARDWARE** 

(placa de regressão pará 1.1), uma placa que transforma qualquer micro MSX no modelo Expert 1.1.<br>Se aqueles programas que você tanto gosta estão congelados no seu micro, não se desespere, descongele-os. Conheça<br>o KIT DDX E

micro MSX, indequalquer seus programas em pendente da sua versão. utilizacão de

..<br>م

1.1 faz modificações d<br>torne uma versão 1.1, seus programas. litando ao usuário a utilização de ele se t com que O KIT DD<br>fazendo c ware,

PLUS -

EXPERT

DDX I

hardpossibi

ზ<br>ბ

 $\circ$ 池 da sucata". Adquira  $\overline{Q}$ "<sup>"</sup> מעמ"<br>ב1. micro<br>PLUS 1 tranforme seu<br>T DDX EXPERT ΚĪ **Não**<sub>t</sub> inas Ganhe tempo em suas formatações

### Formatação múltipla de disquetes **Requisitos: 2 drives**

Micro: IBM PC Memória: 512 Kbytes Vídeo: CGA Linguagem: DOS

Adilson Gonçalves de Andrade

0 DOS possui comandos que são moldáveis às mais diversas situações. Vejamos, como exemplo, um programa que utilize os "PARÂMETROS SUBSTITUÍVEIS" do DOS. Lembra- -se? São parâmetros utilizados nos pro gramas .BAT que são fornecidos pelo usuário ao executar o programa. Exemplo:

#### C:»FMD A: B: C:

Neste caso FMD. BAT é o arquivo que se executará; A: é o primeiro parâmetro ( %1 ); B: é o segundo parâmetro ( %2 ) e C: é o terceiro parâmetro ( %3 ); observe que o programa deverá estar preparado para a ausência de um desses parâmetros ( IF  $" = = %1"$  GOTO FIM), caso contrário atribuirá um espaço ao próximo parâmetro ( %4 - no caso acima ).

Mas, e um programa que utilize di versos parâmetros, individualmente?

Para isto há o comando SHIFT que transfere para %1 o próximo parâmetro substituível. Dessa forma no programa aparecerá apenas o parâmetro %1, pois todos os próximos serão transferidos e posteriormente utilizados.

Através disto criei a Rotina FMD.BAT (Formatação Múltipla de Disquetes), a qual formata quantos dis quetes forem definidos, alternando (a critério do usuário) os acionadores. Ganha-se assim muito tempo, pois enquanto o acionador A: estiver formatando, coloca-se o disquete no acionador B:, sendo o mesmo formatado a seguir. Assim, o tempo gasto será apenas o da formatação, pois a

60 MICRO SISTEMAS

troca dos disquetes é efetuada du rante cada formatação.

Para digitar a rotina utilize o COPY CON do Sistema Operacional:

#### C:»COPY CON:FMD.BAT

Digita-se a listagem do programa FMD.BAT, teclando [ENTER] a cada linha digitada; após seu término, tecle «CTRL-Z» e [ENTER].

Crie também o Arquivo FMD.TXT:

• Programa: FMD

#### C:»COPY CON:FMD.TXT

«CTRL-Z» [ENTER]

N

Este Arquivo contém a resposta negando uma nova formatação, para possibilitar o uso dos parâmetros substituíveis. Seu conteúdo e direcionado para o comando FORMAT, evitando assim sua interrupção.

Para utilizá-lo basta teclar no Sistema Operacional:

C:»FMD A: B: A: B: (Este exemplo for matará 4 disquetes).

FMD sem nenhum parâmetro exibirá a sintaxe de sua utilização. Bom proveito!

ADILSON GONÇALVES DE ANDRADE é estudante do 3º ano do 2º grau e autodidata em dBase III Plus, Basic e MS DOS.

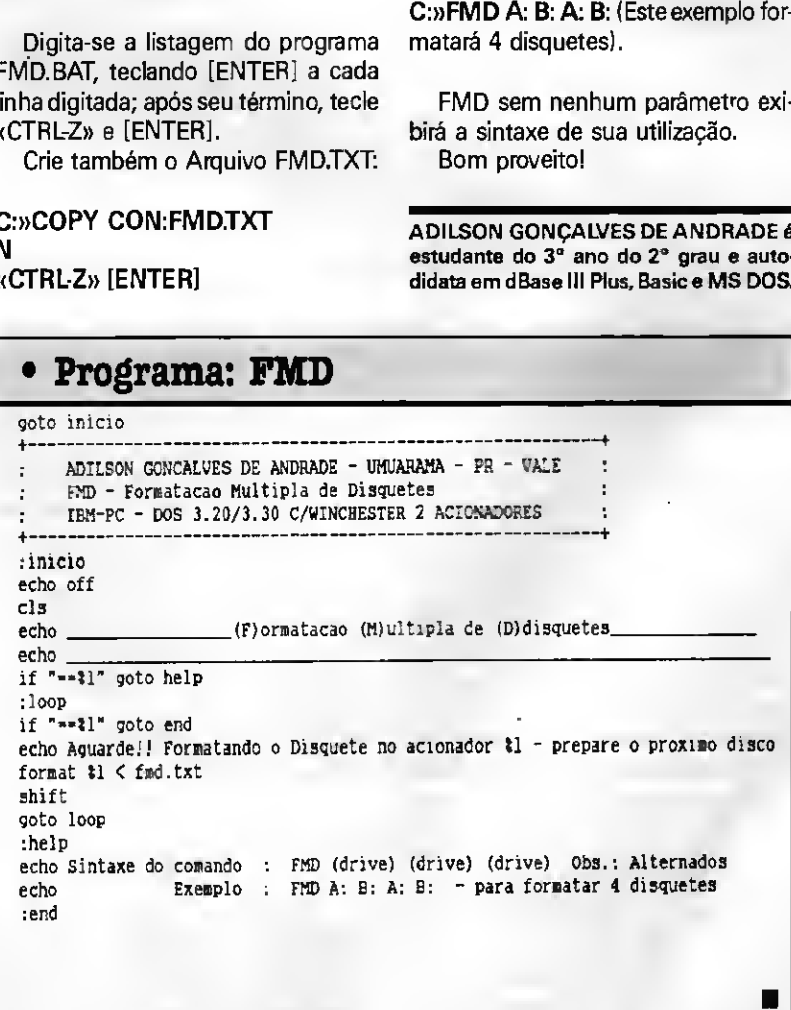

### LIVROS

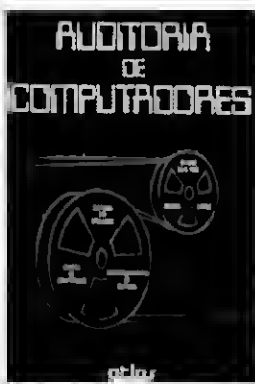

Auditoria de Computadores Antonio de Loureiro Gil Editora Atlas S.A. 203 páginas

<sup>A</sup> auditoria operacional de sistemas computadorizados tornou-se um canal de comunicação de que se vale a alta administração de uma empresa para enfrentar a complexidade e o crescimento das atividades empresariais e a total participação do computador na vida das organizações.

O livro aborda a problemática empresarial e a utilização dos computadores

vistas sob o enfoque de atuação da auditoria de sistemas, Contempla também a filosofia e as diretrizes de participação dos auditores de sistemas no ambiente computacional das empresas, enfocando aspectos como conceitos, técnicas e metodologia.

Estuda a auditoria de sistemas segundo três momentos distintos: auditoria de sistemas computadorizados em operação normal: auditoria durante o desenvolvimento de sistemas computadorizados: auditoria do centro de computação.

Finalmente dedica espaço também aos aspectos gerenciais segundo duas situações bem características: a auditoria de gestão do centro de computação via auditoria de computadores e a gestão da própria auditoria.

Na parte dedicada à gestão de auditoria contempla tópicos como: planejamento e controle da auditoria de sistemas; plano diretor da auditoria de sistemas: plano diretor da auditoria de sistemas: relatório anual de auditoria de computador e, enfim, indicadores de qualidade de auditoria de computador.

A complexidade empresarial e a oti-

mização do funcionamento das organizações são o ambiente que justifica esta obra.

A INTERAÇÃO COMPUTADOR USUÁRIO Brian R. Gaines e Mildred L.G. Shaw Livros Técnicos e Científicos Editora Ltda

178 páginas

O livro demonstra por que alguns meios de interação com o computador são mais fáceis do que outros e como tornar eficaz a interação entre computador e usuário.

Indica também como avaliar a facili dade de utilização das várias formas de software, e oferece um repertório de estilos e técnicas para diálogos computacionais, possibilitando criar sistemas para todos os tipos de usuários.

<sup>A</sup> obra é dirigida tanto aos possuido res de computadores domésticos, de baixo custo, com cassete ou disco, quanto aos usuários de máquinas mais possantes, mostrando como avaliar sistemas e software e fornecendo aos programadores diretrizes para estilos conversacionais simples mas eficazes.

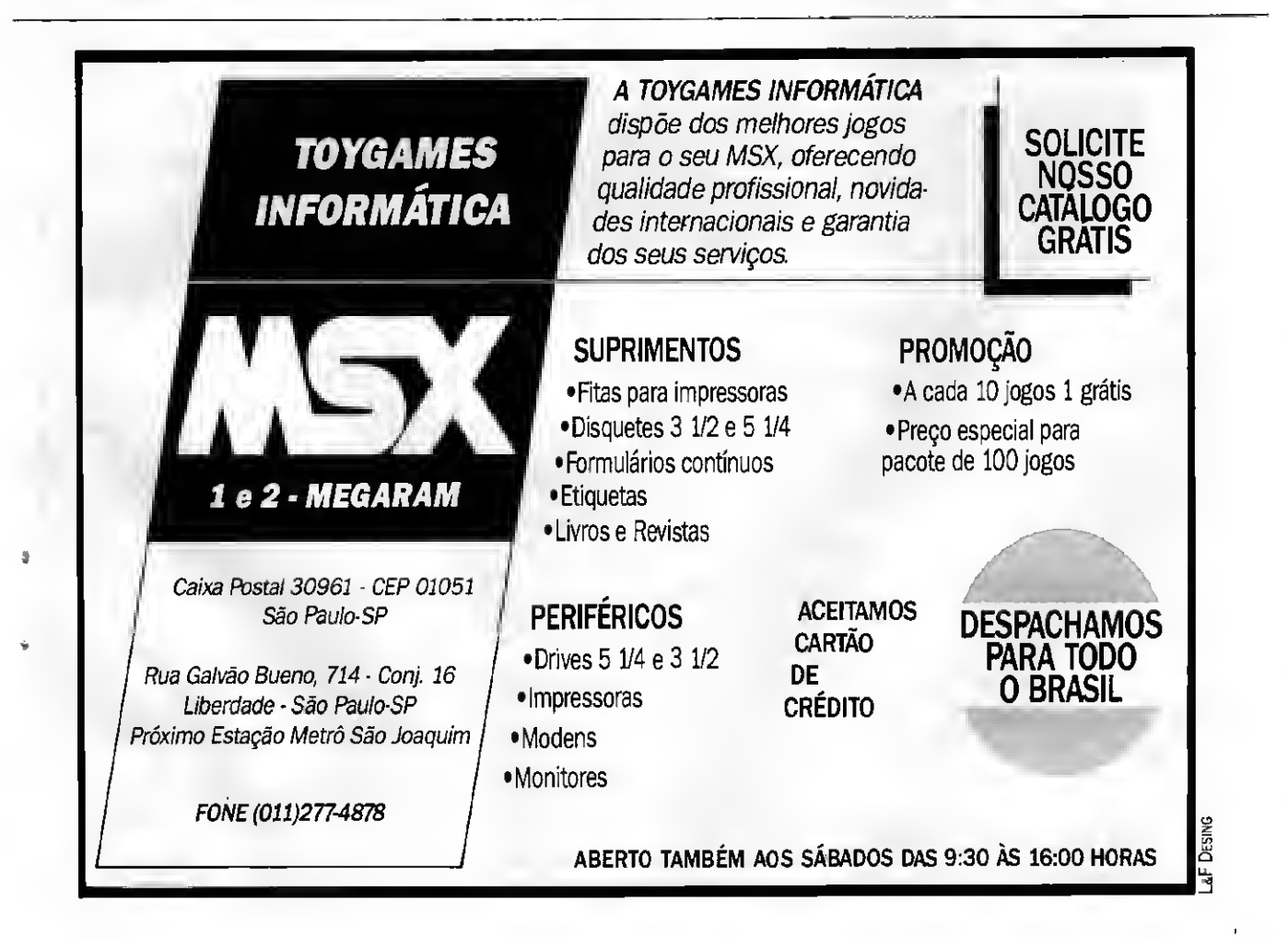

### CARTAS

Respondendo à carta do leitor Ailton Aragão (MS 94), esclareço que já experi mentei e conheço quem use o MBasic (CP/M) no Apple, sem problemas. A versão que vi foi a da CCE (creio que não está mais à venda), que possui um ótimo ma nual. Pelo que pude notar, o MBasic que usei é praticamente igual ao MBasic do TRS-80, do qual possuo o manual, inclu sive nas funções de edição. João Paulo Holanda - Olho dÁgua - São Luiz - MA - 65000

Possuo um Apple II Pluse estou que rendo monitorizar uma televisão Sanyo, colorida, de 14 polegadas, utilizando-a como monitor(talvez através de uma chave) e também como TV normal.

Se alguém possuir o esquema para ser montado o circuito que faz a referida edição, por favor me escreva. Alverne de Oliveira - R. Bagé, 735/302 - Porto Alegre - RS - 90430

 $\Box$  Tenho grande interesse em obter o manual do soft AACKODESK. Também quero contatos com usuários MSX para trocas diversas.

Lauro Corrêa de Faria - Caixa Postal 108043 - Niterói - RJ - 24120

Possuo um drive DDX-DOS para MSX há uns dois anos, e quando fui vendê-lo para um amigo que possuía um Expert-Plus, no vídeo aparecia "disco desconectado".

Depois de várias tentativas recoloquei meu drive no MSX e funciónou normalmente. Gostaria de saber se há alguma incompatibilidade entre o drive DDX-DOS com o Expert-Plus.

Giuliano Bressan Schiavon - R. Maranhão, 51 - Londrina • PR - 86010

Adquiri um microcomputador CP-400 Color e enfrento vários problemas para encontrar jogos e programas utilitários para o meu aparelho.

Por esse motivo solicito, aos colegas usuários e aos comerciantes dos mesmos, dicas de onde encontrar essesjogos e programas.

Também gostaria de me corresponder com clubes e usuários do CP-400 Color para troca de idéias e programas. Claudemir Todo Bom - R. Benjamim Constant, 140 - Caçador - SC - 89500

Estou interessado em abrir uma re venda de software e gostaria de saberse - 95960

S.0.S Aos Leitores

alguém poderia dar alguma informação sobre como eu poderia iniciar algum negócio neste ramo, pois não sei onde en contrar um representante dos softwares originaistais como: dBase, Lotus, Norton e da linha para MSX. Se um dos leitores de MS puder me ajudar, desde já ficaria muito grato.

José Mauricio Tavares - R. Angelina Braga Cortézzi, 200 - Santa Felicidade - Curitiba - PR - 82000

Possuo um micro TK 95 e gostaria de saber se algum leitor, possui e quer vender um "programador de Eprom's", fabricado pela CBI. Queria ainda saber o telefone ou endereço da Cheyenne Advance System. Gostaria também que alguém me informasse em que número de MS saiu a análise sobre a interface para drive do TK 90/95. E, finalmente, peço que o leitor Marcos Leão Ampressam entre em contato comigo.

Renato Ribeiro - R. da Fé, 176 - Cavalhada - Porto Alegre - RS - 90100

Desejo saber se algum leitor pode me ajudar a encontrar os seguintes ma nuais: Psi Chess, Dambusters, Academy, Shadow Fire, Animator I, The Artist II, Lo go Port, Spectrum Sprite, HP4S Pascal Compiler, e Controle de Estoque. Também, se algum leitor possuir o compilador de linguagem "C" da empresa Hisoft, com respectivo manual original e puder me fornecer uma cópia de ambos, ficaria muito grato. Informo que também troco e vendo programas e demais informações sobre ambos. Possuo um vasto arquivo. Fabio Borges Schmldt - R. Plínio Schmidt, 441 - Jardim Satélite - São Paulo - SP - 04793

□ Trabalho com um microcomputador PC XT e tudo começou no início deste mês, quando o mesmo foi contaminado pelo vírus Ping-Pong. Contaminou o Win chester e alguns discos de 5 1/4". Quan do constatei, fiquei um pouco assustado, pois nunca tinha me encontrado em tal situação.

Gostaria de uma sugestão de como de vo proceder, onde posso encontrar uma vacina capaz de eliminar o vírus e o que devo fazer para me precaver contra esse mal que assusta qualquer um.

Dlnamar Sangalli - R.Júlio de Castilhos, 1475 -Caixa Postal 23 - Encantado - RS

#### Opinião

Coleciono a revista MS desde 1985, e ò que chamou minha atenção, na época, foi a diversidade de programas para as mais diversas linhas (Sinclair, TRS-80, Sinclair-Spectrum, etc). Chamemos essas linhas de "linhas populares".

A MS tinha uma orientação dirigida aos microcomputadores de uso "doméstico". Não quero com isso dizer que não tenha que evoluir com a mudança do mercado, mas que não esqueça de nós, usuários e leitores mais antigos.

MS não pode esquecer que o MSX não é a única linha existente no Brasil; que o PC não possul tantos "domésticos" e que muitos usuários não se desfizeram do seu CP 500, do seu SYSDA-TA, ou mesmo do seu TK 85,90X, 95X, etc.

Na edição 93 foram editados cinco programas para o PC, três para o MSX e um para o Amiga 500. Percebemos que nesta lista somente o MSX possui uma larga escala de uso doméstico ou em pequenas empresas. Por que não retirar três do PC ou dois do PC e um do MSX, para publicar programas para os "rejeitados<sup>-</sup>? Espero que MS leve em consideração o apeio dos usuários das "linhas populares". Usuários que não aposentaram seus TRS ou Sinclair na escola, no trabalho, ou em casa.

Robson Silva de Sousa - Salvador- BA

Tenho a seguinte opinião a respei to do assunto "direitos autorais": Não temos como evitar que um programa por nós desenvoivido seja copiado. A cópia terá custo quase zero e poderá ser vendida por um preço centenas de vezes menor que o original (embora sem o ma nual de instruções). Logo o usuárioterá a tentação de arriscar adquirir no paralelo um dBase II, Graphos III ou Cale II.

Então, nós programadorestemos de ver esta atividade como uma arte, que é feita por amor ou lazer, sem esperar <sup>&</sup>lt; qualquer retorno financeiro imediato. Só em casos de desenvolvimento de um programa específico para um determinado setor, feito a pedido, podemos cobrar o Know-How justo.

A tentativa das grandes empresas de introduzir vírus nos discos piratas para amedrontar os usuários (dedução minha sem comprovação) já tem sua eficácia diminuída pelos programas antivírus. José Tabajara Bueno dos Reis - Brasília - DF

**62 MICRO SISTEMAS** 

#### Painel

Possuo um micro Commodore 64, com dois drives, monitor colorido e cerca de 250 programas, a maioria de jogos. Tenho muitas novidades, e gostaria de trocar programas com quem se interesse por programas de gráficos e de som principalmente.

Ramom Costa Rodrigues- R. Italina Pe reira Mota, 550 - Jardim Camburi - Vitória - ES - 20090

Gostaria de trocar jogos, manuais, etc, com usuários do MSX com drive. Nadia de Souza - R. Braz de Francesco, 100/B2/402 - Fortaleza - CE - 60325

Estoy interesado en el intercâmbio de software e informacion de computadores APPLE lie, en disco de 5 1/4". Nelson Daniel Gonzalez - R.J. Maria Platero, 3287/704 - Parque Posadas - Montevideo - Uruguay

Possuo um drive 5 1/4" um Micro MSX (Hot Bit) e um TK 90X e quero trocar jogos e aplicativos para ambos. Estou in teressado em programas de vinhetas animadas para o MSX ou coisa parecida. Rogério Rodrigues - R. Cecília Farez Zogbi, 146 - Barão Geraldo - Campinas - SP -13083

Gostaria de me corresponder com usuários do TK2000, para troca de dicas e programas em fita/listagem. Jony Luiz Gomes- Caixa Postal 211 - São Leopoldo - RS - 93001

Possuo um micro da linha IBM-PC e um Modem Everex 300/1200 bps e gostaria de trocar programas, jogos, dicas, etc, com pessoas que possuam um micro da mesma linha.

Paulo Renato Oallagnol - R. Alves de Brito, 15/801 - Florianopolis - SC - 88015

□Sou usuário de um EXPERT PLUS com drive de 3 1/2" DD e gostaria de tro-

đ.

car programas de MSX com outros usuários, em disco e fita.

Cristino Hermano de Bulhões- Travessa Itatiaia, 86 - Farol - Maceió - AL - 57055

Desejo contactar usuários de MSX para troca de idéias, macetes, dicas e programas. Garanto responder todas as cartas que chegarem.

Karlo Phernando Walrawen - Travessa Aquiraz, 130/01 - Fortaleza - CE - 60060

Possuo um PC/XT e desejo entrar em contato com suários do mesmo para trocar softwares e idéias. Aos interessados peço que enviem carta e se possível uma lista de programas.

Leonardo B. de Pinho - R. Vitor Valpírio, 34/304 - Pelotas - RS - 96020

Estou vendendo um Hot Bit 1.1, no vo, praticamente sem uso, alguns equipamentos de radiotransmissão (PX e Walkie Talkies) importados, bem como diversos outros tipos de equipamentos eletrônicos. Gustavo Garcia - Calxa Postal 37 - Laran-

jeiras do Sul - PR - 85300

□Tenho 1.300 programas para MSX que troco por disquetes ou por manuais, originais ou publicados por revistas especializadas. Patrícia da Silva Lalia - R. Pedro Américo, 213/11 - Santos - SP -11050

Gostaria de entrar em contato com usuários da linha Commodore que possuam programas de Commodore-64 em disquetes de 3 1/4" para poder usar junto ao 64-emulador. Pago pelos programas e disquetes, se necessário telefono para qualquer lugar no Brasil. Possuo um Amiga, mais de 40 programas gráficos e também programas de som e de PC.

Ramom Costa Rodrigues - R. Italina Pereira Mota, 550 - Jardim Camburi - Vitória - ES - 29090

Gostaria de entrar em contato com usuários que tenham interesse na programação profissional do MSX, para troca de programas utilitários, aplicativos, educacionais e, eventualmente, alguns jogos. Possuo um EXPERT 1.1 e um drive 5 1/4". Benedito Sérgio C. de Souza -Caixa Pos tal 2685 - Natal - RN - 59022

□ Sou usuário de um Expert MSX versão 1.1 e pretendo me corresponder com interessados possuidores de drive 5 1/4", para troca de adventures, dicas e programas.

Marcos Luiz Carmelo Barroso - R. Praia de Mar Grande, QD12/L30 - Louro de Freitas - BA - 42700

Vendo um ZX Spectrum (48 K) e in terface 2, com programas e manuais. Felipe R. Oriente - R. Lourenço Sgarbi, 50 - Jardim Marajoara - São Paulo - SP • 04664

Possuo um PC/XT com 2 drives 5 1/4". Gostaria de trocar programas e dicas com usuários. Possuo 54 discos. Juba Alexanders - R. Peixoto Gomide, 388/41 - Cerqueira César - SP - 01409

□ Gostaria de entrar em contato com usuários de laptops, programadores das linguagens C, dBase e Pascal, e interessados em adventures e telecomunicações para a troca de informações. Leonardo Opitz - Cx Postal 7100 - Salvador - BA - 41830

Quero entrar em contato com usuá rios do Amiga para troca de informações. Estou vendendo 33 fitas cassete; revistas Micro Sistemas do número 58 ao 88, 91 e 93; revistas MSX Micro do número 1 ao 24, exceto o 3; revistas CPU do número 7 ao 17, exceto o 8; 1 cabo de impresso ra Centronics para Expert.

Fábio Luiz Fernandez Caio - R. Cel Gereto, 1036 - Ibitinga - SP - 14940

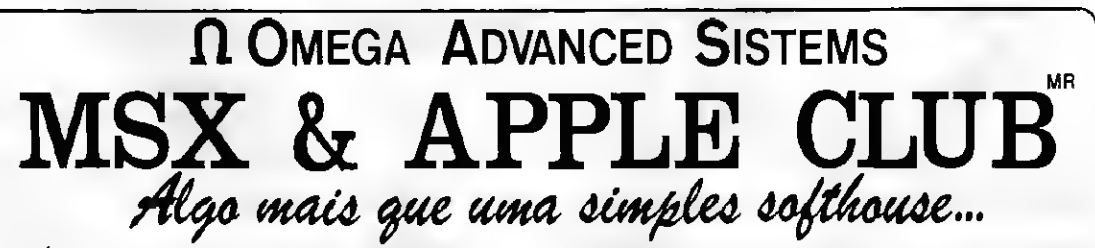

«AS ÚLTIMAS NOVIDADES DOS EUA E JAPÃO «GARANTIA DE DOIS ANOS SOBRE SOFT E DISK •SERVIÇO DE ENTREGA ULTRA RÁPIDA (SEDEX) «MELHOR PREÇO DO MERCADO COM O MELHOR ATENDIMENTO CATÁLOGO PELO FONE: 522·2613 OU PELA CAIXA POSTAL 55.139 - CEP D4799 SÃO PAULO

 $\Box$ Há algum tempo venho acompanhando a Seção Cartas e pude verificar que a maioria dos usuários de micro são "USUÁRIOS EM POTENCIAL". Compraram o micro e nunca encontraram um suporte por parte dosfabricantes ou mesmo de cursos do mercado,que lhes dessem orientação de como explorar ao máximo o equipamento. Esperava ver publicado em MS comentários e explicações a respeito dos acessórios como TIMEOUT, PIN-POINT, e nada. Ganhei de um amigo alguns números da revista "Nibble" e embora meu inglês seja muito fraco pude per ceber que boa parte dos artigos publicados nela fazem comentários sobre utilitários e comparações do rendimento entre

Baseado nos comentários acima, tomo a liberdade de dar as seguintes

a) que a revista seja montada de modo a que cada página possa ser retirada sob forma de picote para a montagem de

um livro apenas com assuntos relativos a uma determinada marca de micro. No final do ano a MS imprimiria um índice, uma capa especial, mesmo que a encardenação seja cobrada à parte, ou ganha na renovação da assinatura.

b) que assuntos editados em números antigos, possam ser comprados separadamente, caso os usuários queiram tê-los.

c) que programas editados para um determinado micro já venham com as devidas modificações em listagens à parte pa ra que possam ser digitadostambém nos outros micros

d) não sei se legalmente a revista poderia traduzir e publicar as reportagens das revistas importadas, especializadas em Apple, TRS 80, MSX, mas seria interessante.

Luiz Fernando Mendes Campos - Rio de Janeiro - RJ

Quero parabenizá-los pela MS 93 e 94, pois estavam demais.

**EXECUTE SE AND SUGESTÒES**<br>
CHÁ algum tempo venho acompa-<br>
um livro apenas com assuntos relativos a<br>
mando a Segão Cartas e pude emicior a deferem ina determinada marca de micro. No fi - volte a publicar o caráem de jogos Também quero sugerir à revista que volte a publicar o caderno de jogos e dê alguns esclarecimentos sobre o Amiga 500,2000 e 2500 pois acho que isso fa ria a vendagem de MS aumentar muito. Nelson Troccoll Santos Júnior - Salvador -BA

Sugestões

Ao comprar a última MS, deparei com um interessante projeto, um digitalizador de imagem para PC. Acontece que eu e alguns amigos, todos usuários da linha MSX, nos questionamos se não seria possível que vocês publicassem, em um próximo número, um projeto de digitalizador para micros desta linha. De qualquer forma, aqui fica a minha sugestão.

Antes de encerrar quero também parabenizá-los pelo grande apoio que vocês vêm dando à informática brasileira com a publicação desta excelente revista. Ciro Paz Portinho - Porto Alegre - RS

a finalidade de expandir (ainda mais) tudo relacionado ao MSX, com a imensa vantagem de custo zero. No MSX Brothers Club tudo será trocado, nada vendido. Pa ra adquirir um programa basta enviar ou tro que o MSX Club não tenha. 0 mesmo ocorre com manuais, dicas de vidas infinitas, imunidade, etc.

alguns deles.

sugestões:

Jorge Leite de Siqueira - MSX Brothers Club - R. Adão Fernandes, 71 - Medeiros Neto - BA - 45960

Estamos completando 1 ano de taxa alguma. existência do 6MT Soft Club. Sevocê tem e lista completa de SOFT, que você rece- - Piracicaba - SP - 13400

FONE (011)875-4644

Foi criado o MSX Brothers Club com berá, mensalmente, o nosso jornalzinho. Não vendemos jogos, apenas os trocamos.

CIUBE DO USUÁRIO

Gustavo M Tavares - R. Alvares de Azevedo, 139/1401 - Icaraí - Niterói - RJ - 24220

Estamos formando um clube dos usuários de MSX e Hot Bit, que terá a finalidade de trocar programas e informações entre os associados. Temos dois MSX Expert e dois gravadores K7. Para fi carsócio deste clube não é preciso pagar

um MSX mande-nos todos os seus dados Ramos Correa, 83 - Parque 1º de Maio André Fernando Martagnari- R. Salvador

#### Defenda-se

Pedimos aos leitores de Micro Sistemas que nos escrevem reclamando a respeito de clubes, lojas ou fabricantes, que nos enviem o endereço completo dos mesmos, a fim de facilitar o contato da equipe de MS com essas entidades, em benifício dos próprios leitores.

#### A REDAÇÃO

#### MENSAGEM DE ERRO

Imagens Coloridas no PC

O engenheiro Yano Yukishigue, citado como funcionário da Intermak é, na verdade, consultor autônomo.

<sup>A</sup> Redação

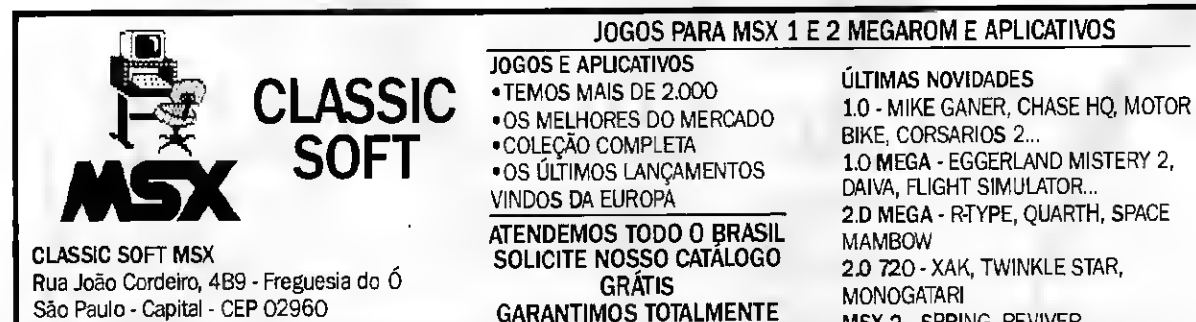

NOSSOS PRODUTOS

MSX 2 - SPRING, REVIVER

pelo trabalho desenvolvido e pedir ajuda aos leitores da revista para sanar algumas dúvidas:

<sup>1</sup> - Qual é a função do UDG no MSX? 2 • Todos os computadores Amiga são compatíveis entre si, ou seja, em hardware e software?

3 - Poderia rodar programas em PC e usar um drive de 5 1/4" DDX no Amiga? 4 - Qual a função POKE em relação à

colocação de mil-vidas no jogo? 5 - Existe alguma maneira de identifi car a instrução que faz diminuir o núme-

ro de vidas em linguagem demáquina? Agradeço, desde já, qualquer esclarecimento.

Leonardo BellaufJunior- R. Dep. Heitor Alencar Furtado, 1210 - Curitiba - PR

Possuo um TK 90X e, quando o ligo, acontece uma interferência na TV da sa la, distante uns 20 metros, ficando quase impossível ver alguma coisa na mesma. Se algum leitor de MS souber como acabar com essa interferência ou pelo menos como amenizá-la, peço que me ajude.

Marco Antônio Miglioli - R. São Paulo, 245 - Gaspar - SC - 89110

Analisando a rotina de leitura/grava ção de setores do disco, publicada no artigo "Projeto PROKIT - Parte 5", fiquei com dúvidas sobre o procedimento tomado para desviar o fluxo de processamento para labei RT16 da rotina:

- foi salvo um valor na pilha;

- o valor da pilha é alterado com o valor do labei RT16;

- no término da operação no setor, um comando RET NC desvia o fluxo para o labei RT16;

Não seria melhor utilizar um outro pro cedimento para o desvio como um JP RT16 no lugar do RET NC e não salvando o valor na pilha?

Este recurso que foi utilizado possui al gum próposito fundamental para o funcio-

Venho parabenizar a equipe de MS namento das rotinas RT13, RT14, RT15? Peço aos colegas leitores de MS que,

se puderem, sanem minhas dúvidas. Silvio Lopes da Silva Júnior - R. Manuel Querino, 23 - São Paulo • SP - 02312

Caros amigos "micreiros" acabei de adquirir uma impressora Epson LX-810 com 200 CPS mas não tenho nenhum processadorde textos que imprima acen to circunflexo, agudo, etc. Gostaria de saber se algum amigo leitor de Micro Sistemas sabe de algum programa que o faça.

Para imprimir uma carta, um texto qualquer, preciso passar esse texto por 3 (três) programas diferentes? No MSX-Write escrevo o texto, no Convert (conversor de write para Wordstar) converto o texto e no final para Wordstar emprimo o arquivo de vidamente acentuado? Se alguém souber de uma solução, me ajude.

Flávio Loures Salient - Alameda D. Pedro II, 71/13 - Batel - Curitiba - PR - 80420

Tenho utilizado vários dos softs pu blicados em MS, sempre com sucesso. Entretanto, deparei-me com problemas quando executei o soft DATA FINDER, publicado no nº 83, de autoria do Sr. Eduardo Grachten. Como se trata, no meu entender, de um utilitário de excelente qualidade, gostaria de obter informações para que fossem efetuadas as correções ne cessárias ao seu bom funcionamento.

0 bug apresentado está nos modos Hexa e ASC. No modo hexa, asteclas cursoras não são obedecidas e há alterações não correspondentes com as teclas digitadas. Geralmente, somente o F é impresso. No modo ASC, quando utilizamos as setas cursoras, os caracteres hexa correspondentes são alterados.

Assim sendo, gostaria de um pronuncionamento do autor do softem questão, visando o auxílio necessário para a correção do programa.

Airton Sampaio - Quadra Central GB/Blo co/B/203 - Sobradinho - Brasília - DF - 73000

#### Dúvidas | MS Agradece

□ Sou leitor, há três anos, dessa que considero a primeira revista brasileira de microcomputadores. Dá para perceber que durante este tempo a revista sofreu muitas modificações e uma delas, que deixou MS com aspecto muito bonito, foi com relação às capas. Quero parabenizarCláudio Costa que sabe como atrair o leitor a pegar a revista, nem que seja só para dar uma olhada, e isso certamente acaba fazendo com que compre a mesma. A meu ver não é só o conteúdo mas também o visual da capa que vendem revistas.

Marco Antônio Migliolo - R. São Pedro, 245 - Gaspar - SC - 89110

Quero dar os parabéns à MS e a sua equipe editorial, pois a revista está cada vez melhor. A matéria "Digitalização de Imagens", por exemplo, foi um passo à frente, colocando MS ao nível das grandes revistas estrangeiras.

Faço votos de que MS continue oferecendo a seus leitores, cada vez mais, matérias interessantes e úteis como a citada acima.

Décio do Amaral Gomes - R. Brasília, 1240/703 - Rio de Janeiro - RJ - 22620

 $\Box$  Venho parabenizar o excelente trabalho que MS vem realizando principalmente no que se refere ao apoio técnico e informação atualizada. MS é, na minha opinião, a única revista realmente séria para o mercado de Informática, visto que as "concorrentes" não possuem esse grau de qualidade.

Christian Benvenuti - R. Silvério Souto, 111/207/Bloco B - Teresópolis • Porto Alegre - RS - 91700

Envie sua correspondência para ATI Análise, Teleprocessamento e Informática Editora S/A, Rua Washington Luiz, 9/Gr. 403 - Rio de Janeiro - RJ - CEP 20230 - Seção Cartas - Redação Micro Sistemas

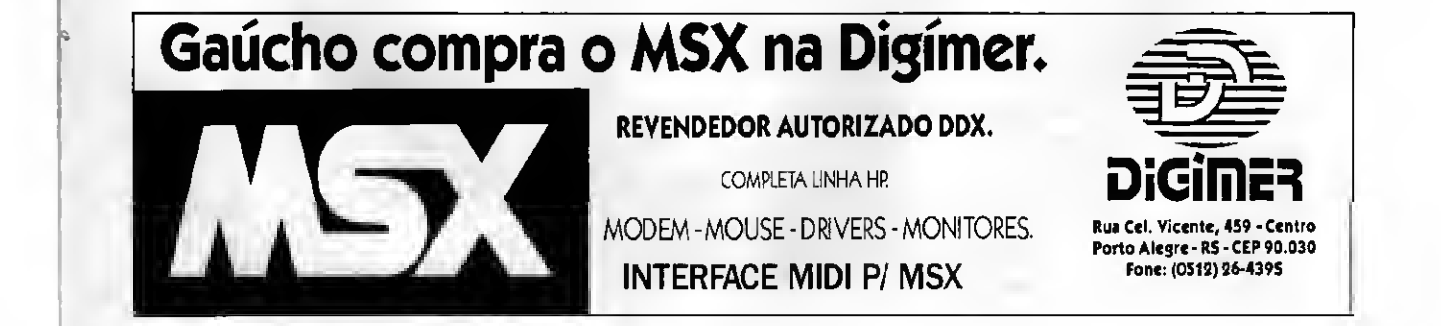

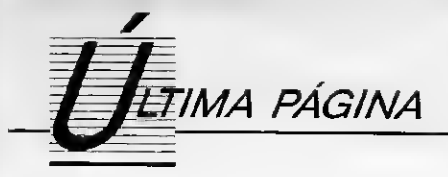

### A resposta do consumidor

Sylvia Bueno de Arruda

numa ínfima parcela do empresariado, defeituoso em perfeito estado de fun- A SEI, Secretaria Especial de Inforapenas aquela que exercita o digno des- cionamento, caso contrário, o mática, órgão oficial do governo, é o<br>tino de empreendedora, cuio lucro acre- comprador/consumidor poderá exigir a único caminho para legalização e mois dita ser consequência justa da contri- troca do equipamento, optar pela devo- tro dos programas, bem como da cesbuição que seus produtos/serviços lução da importância paga ou desconto são de direitos de comercialização dos estão dando à comunidade. do valor. mesmos.

ioria achando que o pobre consumidor pecífica para eletro-eletrônica e infor- junto à SEI possibilita ao programador tem que engolir tudo aquilo que lhe é mática, as chamadas assistências téc- o ressarcimento do uso pirata de seu empurrado pela garganta, não sobrando nicas ficarão obrigadas a fornecer produto,

mudou. Em função disso, a relação Ainda nos casos citados, que os pro- dor a lutar pelos direitos que são, inúempresa/consumidor também deve mu- dutos adquiridos são os chamados bens meras vezes, feridos pela ambição dos

sumidores, profissionais liberais, decidi- 90 (noventa) dias da aquisição. dores indignados como você. É a nossa<br>Fram criar uma Associação de Defesa do contro fato comumique lesa o con-cesposta à falta de respeito, despoes ram criar uma Associação de Defesa do comuto fato comum, que lesa o con-cesposta à falta de respeito, desonesti<br>Consumidor - APLIDEC - que é um ins-cumidor desavisado, é a propaganda en-clade e baixa qualidade daquilo que trumento pelo qual o consumidor lesado ganosa. O fornecedor propaga um de- sumimos. Ela é um estímulo aos bons em seus direitos pode, e deve, defender- terminado produto por um preço fabricantes, aos bons prastadores de ser- -se contra o mau empresário que ten- determinado, e quando o consumidor viços e também a esperança de uma

fins lucrativos, vem ocupar um espaço Esse tipo de "chamariz" também é crativos, de interesse de todos e tendo<br>Para "matar" de vez o suplício do ci- objeto de sancão. O fornecedor é obri- como colaboradores diversos profis dadão lesado, que até então não tinha gado a ter em estoque a quantidade su- nais autônomos, está sempre aberta à a quem recorrer quando vítima de um ficiente para atender a demanda presu- livre participação. "golpe". A legislação brasileira possui instrumental para garantir a defesa dos direitos dos usuários, independente do CÓDIGO DO CONSUMIDOR que, infelizmente, até o momento não passou de projeto. Enquanto não existir efetivamente um instrumento direto de de fesa, devemos nos socorrer na legislação geral.

No caso da indústria eletro-eletrônica e periféricos, existem leis específicas que

Brasil mudou. Cada vez mais são muito pouco usadas. Os consumi- mível. as empresas percebem que o dores da área de informática têm lidado Quanto à questão da legalidade do consumidor também mudou. com inúmeros fornecedores com quali-software, onde a chamada "PIRATAcom inúmeros fornecedores com quali- software, onde a chamada "PIRATA-Já está existindo mais respeito, ficação técnica duvidosa, pagando caro RIA" é uma constante, os programado-Empresas vêm criando linhas diretas, por seus equipamentos e serviços, os res precisam reconhecer e aprender seus abrindo-se para ouvir as queixas e de- quais não possuem qualquer garantia direitos. núncias a respeito de seus produtos e de qualidade. O autônomo concluiu um programa

nho mais seguro. terá 30 (trinta) dias, após receber qual- as burocracias de legislação e torna-se quer reclamação, para colocar o produto alvo constante dos "piratas", comprador/consumidor poderá exigir a único caminho para legalização e regis-

Dessa forma, continua a grande ma- No caSo da prestação de serviços es- O registro e legalização do programa voz para gritar. orçamento minucioso do serviço a ser Esta é a intenção da APLIDEC: de-

dar. duráveis, a previsão de prazo para recla- "anti-empresários". Foi por essa razão que alguns con- mação do produto defeituoso será de A APLIDEC foi criada por consumi-

sumidor desavisado, é a propaganda en- dade e baixa qualidade daquilo que contou ludibria-lo. vai adquiri-lo, vem a saber que o esto- vida melhor neste imenso Brasil. A APLIDEC, uma associação sem que terminou. Sendo uma associação sem fins lu-

serviços, revelando que este é o cami- Face ao novo código, o fornecedor e quer comercializa-lo: depara-se com

Como dissemos no início, o Brasil prestado, antes de efetivar o mesmo. fender, assessorar, ensinar o consumi-

objeto de sanção. O fornecedor é obri- como colaboradores diversos profissio-

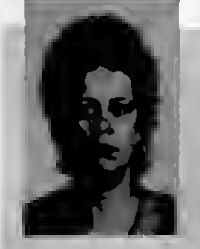

SYLVIA BUENO DE ARRUDA é edvogeda e responde como Assessora Jurídica da APLIDEC. Tendo concluído vários cursos de especialização, possui diversos trabalhos publicados na Áree.

# My fair Lady

LADY<sup>90</sup>

A Lady 90 é o mais avançado conceito de moderna tecnologia que comprova, pelos seus recursos, design e eficiência, as constantes inovações desenvolvidas pela Elgin no mundo da informática. Ela é rápida e silenciosa: imprime normalmente 120 caracteres por segundo mantendo o nível de ruído abaixo de 60 decibéis.

É também muito versátil. Pode ser acoplada a todos os micros, aos aparelhos de telex e tanfadores em geral. Para facilitar ainda mais as coisas, é dotada de chave de dupla voltagem.

Além da Qualidade de Carta, ela dispõe de <sup>10</sup> diferentes modos de impressão que

podem ser combinados entre si em um mesmo texto ou linha. E tem mais, Graças à capacidade do bufier, enquanto a Lady 90 estiver imprimindo, você continua usando simultaneamente o computador. Ela opera tanto com folhas soltas como com formulários contínuos e é a impressora mais compacta do mercado dispensando mesas especiais ou espaço extra, E também a mais leve, com apenas 3,5 quilos. Você tem todos estes e muitos outros motivos para conhecer o mais novo lançamento da Elgin.

Passe na revenda mais próxima, peça uma demonstração e descubra o porquê do título deste anúncio.

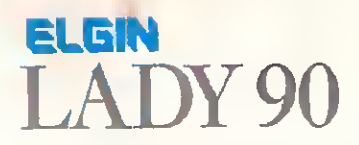

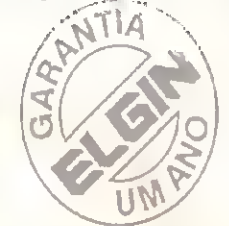

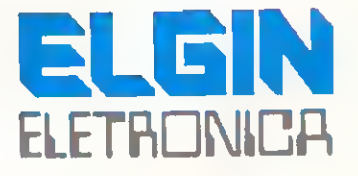

ELGIN MÁQUINAS S.A. Rua Baião de Campinas, <sup>305</sup> - Cep <sup>01201</sup> Tel. 222-6999 - Telex <sup>37805</sup> - Fax 220-7644 - São Paulo - SP - Fábr. em Mogi das Cruzes - Esi. de SP

# Perdido num mar de opções? Somos a solução.

### **GAME OF TIME PLACE TECH**

#### **DDX**

Drives: 3 1/2 e 5 1/4 Drives: 3 1/2 e 5 1/4<br>Mega Ram Game<br>Mega Ram Disk 256/512<br>e 768 Kbytes<br>Modem de comunicação<br>Expansor de Slots<br>Cartão 80 colunas<br>Kit de conversão para 2.0<br>Kit de conversão para 2.0<br>Kit de regressão Expert Plus

#### **FAULISOFT**

**NEMESIS** op Cad e Maker

**MSX Post Maker** 

**SALZANI** Superstick Light-Pen (lancamento)

#### **HARDWARE**

**Impressoras** Monitores **Motiva** Interface; etc.

#### **SOFTWARE**

**HILL** 

Programás para MSX normal Programas para Plus e DD Plus Pro minos para 2.0<br>Procesina para Meri Ram

**GAME OF TIME** 

Av. Jabaguara. 1598 - sata X 100 3800 00 Mctro Sulide)<br>CEP 04046 - 356 Photo-SP<br>Forn: (911)581-2739

#### **PLACE TECH**